Example Document

# **A m o d e r n LA T E X c o o k b o o k**

**Alex Povel** 2022

1<sup>st</sup> Examiner Prof. Jane Doe 2<sup>nd</sup> Examiner – Prof. Foo Bar Supervisor John Doe, M.Sc.

University of Greatness Institute of Big Bang

Name **cookbook (CENSORED VERSION)** Compiled on **May 11, 2022 5:51pm Z**

Git-Alt **013973e** (HEAD)

Bibliography biblatex + biber Generator latexmk

Engine LuaHBTeX, Version 1.15.0 (TeX Live 2022) LATEX Version LATEX  $2 \varepsilon$  (2021-11-15) Glossary glossaries-extra + bib2gls Class 2021/11/13 v3.35 KOMA-Script

## **T a s k**

For: **Alex Povel** [666]

Topic: **A modern LATEX cookbook** (Example Document)

Lorem ipsum dolor sit amet, consectetuer adipiscing elit. Etiam lobortis facilisis sem. Nullam nec mi et neque pharetra sollicitudin. Praesent imperdiet mi nec ante. Donec ullamcorper, felis non sodales commodo, lectus velit ultrices augue, a dignissim nibh lectus placerat pede. Vivamus nunc nunc, molestie ut, ultricies vel, semper in, velit. Ut porttitor. Praesent in sapien. Lorem ipsum dolor sit amet, consectetuer adipiscing elit. Duis fringilla tristique neque. Sed interdum libero ut metus. Pellentesque placerat. Nam rutrum augue a leo. Morbi sed elit sit amet ante lobortis sollicitudin. Praesent blandit blandit mauris. Praesent lectus tellus, aliquet aliquam, luctus a, egestas a, turpis. Mauris lacinia lorem sit amet ipsum. Nunc quis urna dictum turpis accumsan semper.

- First you are doing this,
- then another thing,
- lastly that.

You will be working on this a lot.

*Alex Povel Place & Date*

#### **Declaration of Authorship**

I, Alex Povel, hereby declare to be the sole, independent author of the Example Document submitted here. No other than the cited references have been used. Any content directly or indirectly obtained from external sources has been marked up as such. This thesis has neither been submitted to a second examination authority nor been published.

*Alex Povel Place & Date*

### **Abstract**

Lorem ipsum dolor sit amet, consectetuer adipiscing elit. Etiam lobortis facilisis sem. Nullam nec mi et neque pharetra sollicitudin. Praesent imperdiet mi nec ante. Donec ullamcorper, felis non sodales commodo, lectus velit ultrices augue, a dignissim nibh lectus placerat pede. Vivamus nunc nunc, molestie ut, ultricies vel, semper in, velit. Ut porttitor. Praesent in sapien. Lorem ipsum dolor sit amet, consectetuer adipiscing elit. Duis fringilla tristique neque. Sed interdum libero ut metus. Pellentesque placerat. Nam rutrum augue a leo. Morbi sed elit sit amet ante lobortis sollicitudin. Praesent blandit blandit mauris. Praesent lectus tellus, aliquet aliquam, luctus a, egestas a, turpis. Mauris lacinia lorem sit amet ipsum. Nunc quis urna dictum turpis accumsan semper.

Lorem ipsum dolor sit amet, consectetuer adipiscing elit. Etiam lobortis facilisis sem. Nullam nec mi et neque pharetra sollicitudin. Praesent imperdiet mi nec ante. Donec ullamcorper, felis non sodales commodo, lectus velit ultrices augue, a dignissim nibh lectus placerat pede. Vivamus nunc nunc, molestie ut, ultricies vel, semper in, velit. Ut porttitor. Praesent in sapien. Lorem ipsum dolor sit amet, consectetuer adipiscing elit. Duis fringilla tristique neque. Sed interdum libero ut metus. Pellentesque placerat. Nam rutrum augue a leo. Morbi sed elit sit amet ante lobortis sollicitudin. Praesent blandit blandit mauris. Praesent lectus tellus, aliquet aliquam, luctus a, egestas a, turpis. Mauris lacinia lorem sit amet ipsum. Nunc quis urna dictum turpis accumsan semper.

Lorem ipsum dolor sit amet, consectetuer adipiscing elit. Etiam lobortis facilisis sem. Nullam nec mi et neque pharetra sollicitudin. Praesent imperdiet mi nec ante. Donec ullamcorper, felis non sodales commodo, lectus velit ultrices augue, a dignissim nibh lectus placerat pede. Vivamus nunc nunc, molestie ut, ultricies vel, semper in, velit. Ut porttitor. Praesent in sapien. Lorem ipsum dolor sit amet, consectetuer adipiscing elit. Duis fringilla tristique neque. Sed interdum libero ut metus. Pellentesque placerat. Nam rutrum augue a leo. Morbi sed elit sit amet ante lobortis sollicitudin. Praesent blandit blandit mauris. Praesent lectus tellus, aliquet aliquam, luctus a, egestas a, turpis. Mauris lacinia lorem sit amet ipsum. Nunc quis urna dictum turpis accumsan semper.

Lorem ipsum dolor sit amet, consectetuer adipiscing elit. Etiam lobortis facilisis sem. Nullam nec mi et neque pharetra sollicitudin. Praesent imperdiet mi nec ante. Donec ullamcorper, felis non sodales commodo, lectus velit ultrices augue, a dignissim nibh lectus placerat pede. Vivamus nunc nunc, molestie ut, ultricies vel, semper in, velit. Ut porttitor. Praesent in sapien. Lorem ipsum dolor sit amet, consectetuer adipiscing elit. Duis fringilla tristique neque. Sed interdum libero ut metus. Pellentesque placerat. Nam rutrum augue a leo. Morbi sed elit sit amet ante lobortis sollicitudin. Praesent blandit blandit mauris. Praesent lectus tellus, aliquet aliquam, luctus a, egestas a, turpis. Mauris lacinia lorem sit amet ipsum. Nunc quis urna dictum turpis accumsan semper.

Lorem ipsum dolor sit amet, consectetuer adipiscing elit. Etiam lobortis facilisis sem. Nullam nec mi et neque pharetra sollicitudin. Praesent imperdiet mi nec ante. Donec ullamcorper, felis non sodales commodo, lectus velit ultrices augue, a dignissim nibh lectus placerat pede. Vivamus nunc nunc, molestie ut, ultricies vel, semper in, velit. Ut porttitor. Praesent in sapien. Lorem ipsum dolor sit amet, consectetuer adipiscing elit. Duis fringilla tristique neque. Sed interdum libero ut metus. Pellentesque placerat. Nam rutrum augue a leo. Morbi sed elit sit amet ante lobortis sollicitudin. Praesent blandit blandit mauris. Praesent lectus tellus, aliquet aliquam, luctus a, egestas a, turpis. Mauris lacinia lorem sit amet ipsum. Nunc quis urna dictum turpis accumsan semper.

- We found this out,
- and also that!

## **Contents**

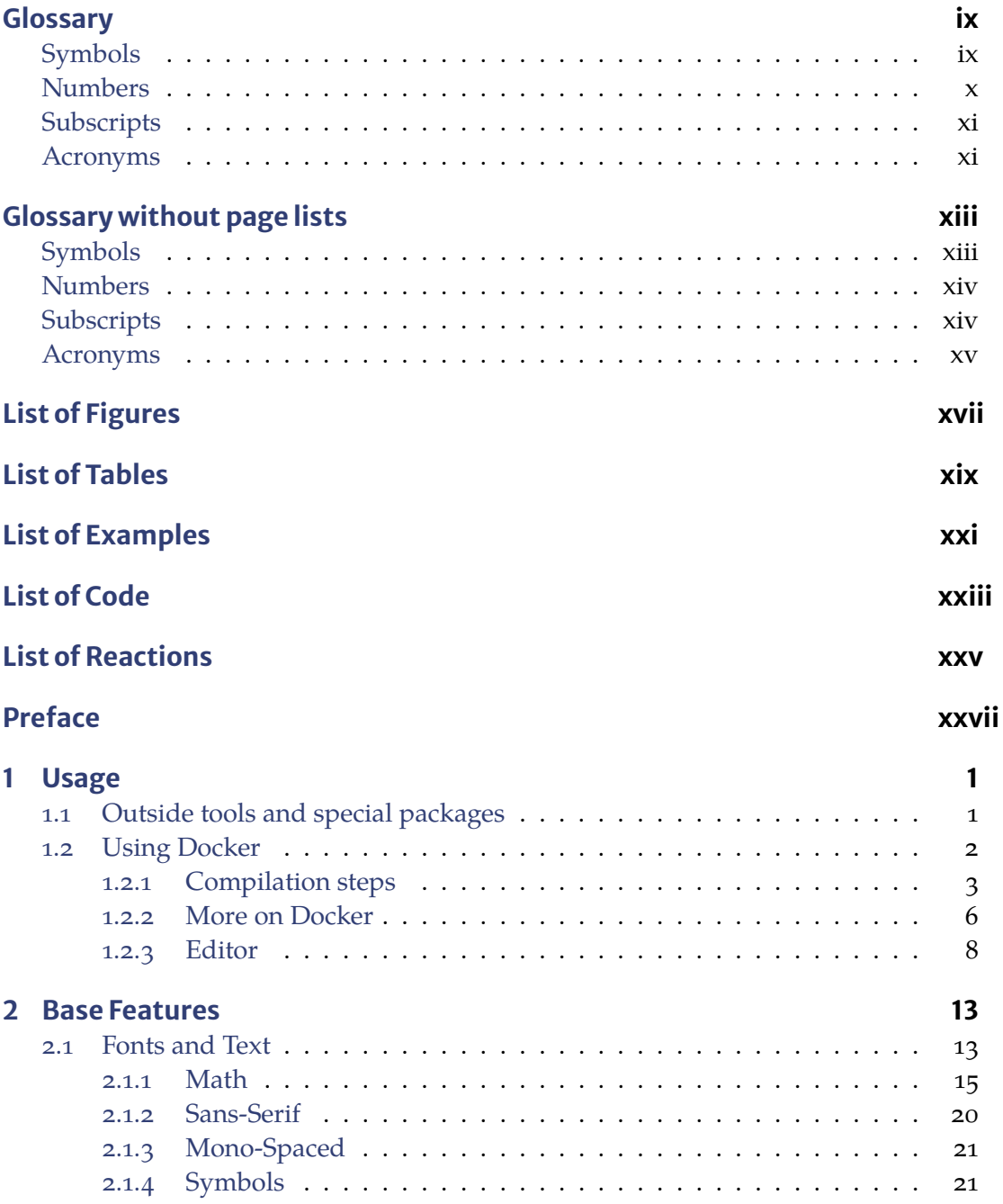

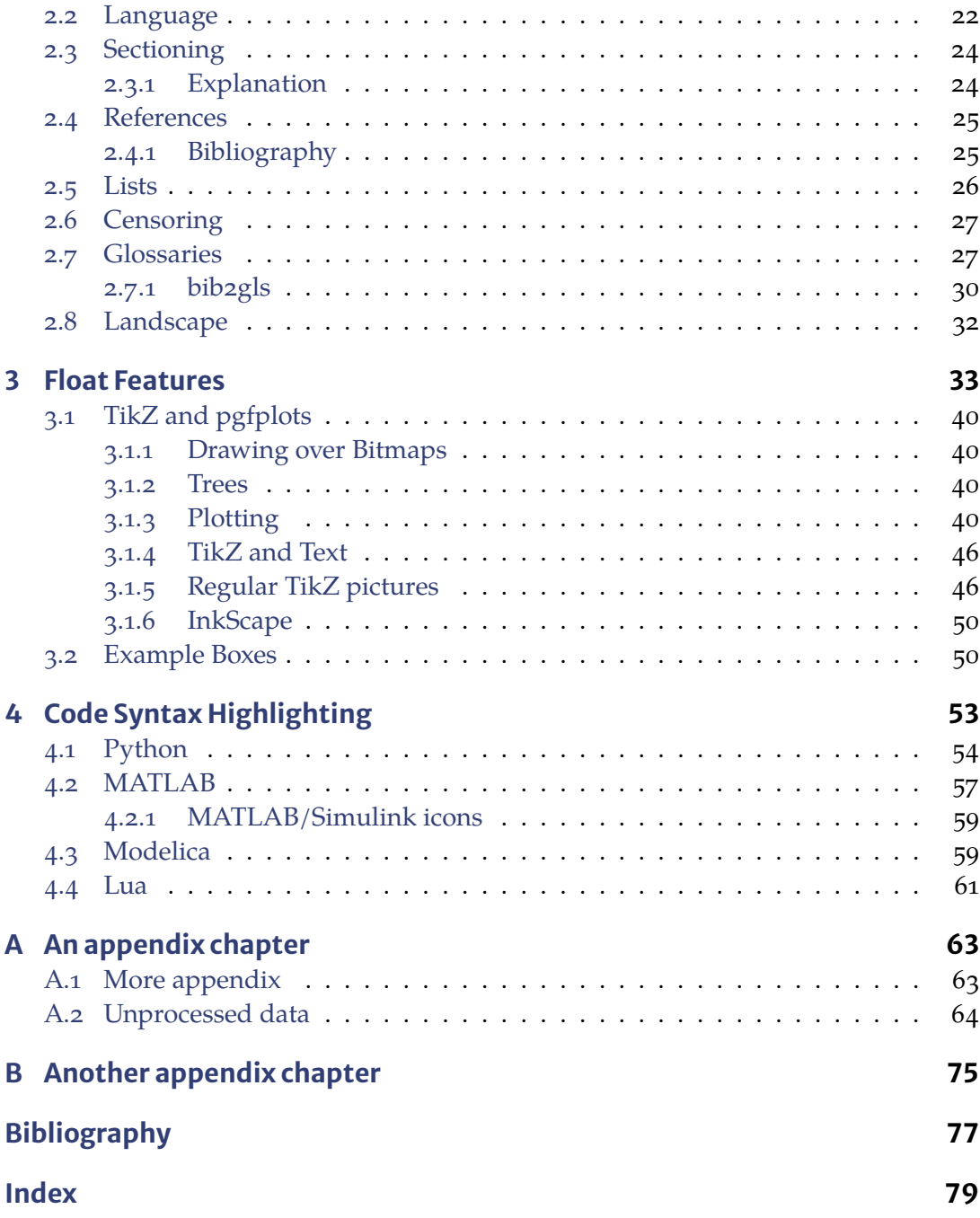

## <span id="page-10-0"></span>**Glossary**

*Marked (\*) symbols possess a mass-specific variant in which the symbol is written in lowercase and the unit is extended by kg−1. Alternative symbols are specified following the / mark. International symbols are specified in brackets.*

#### <span id="page-10-1"></span>**Symbols**

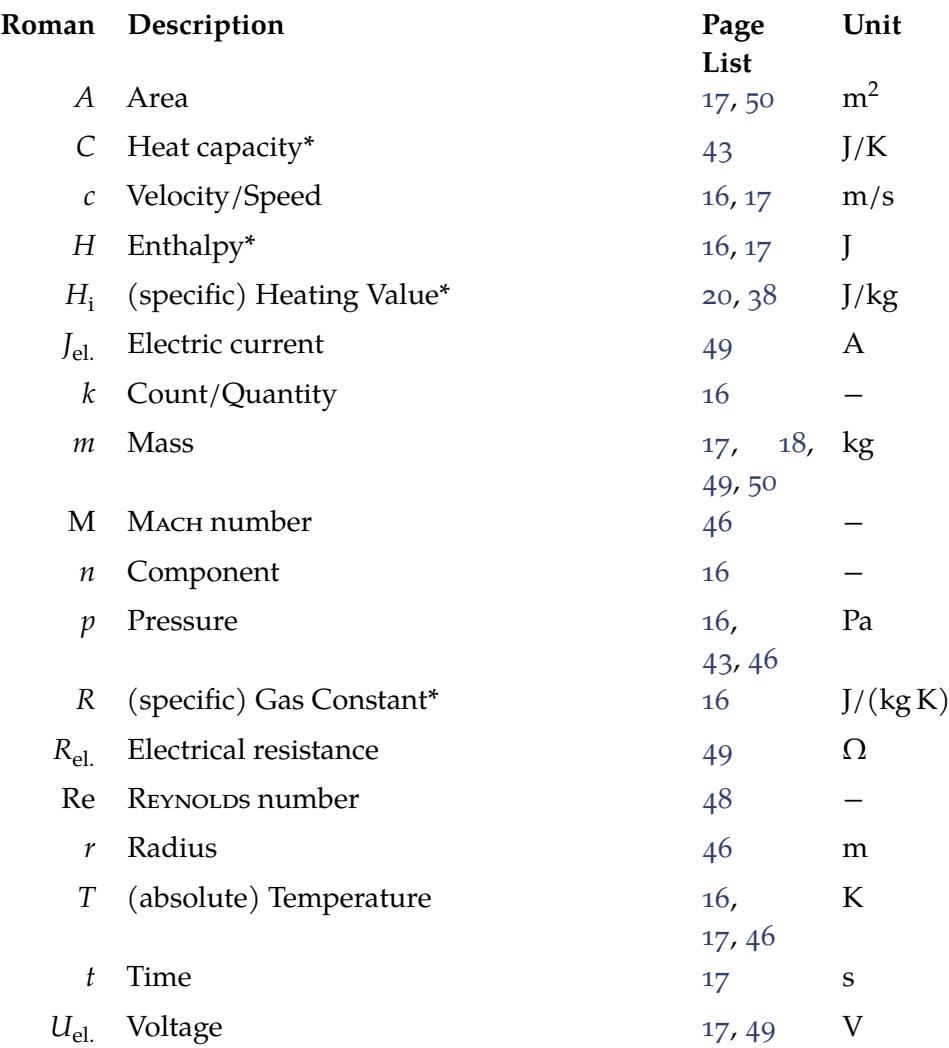

#### **x** | Numbers

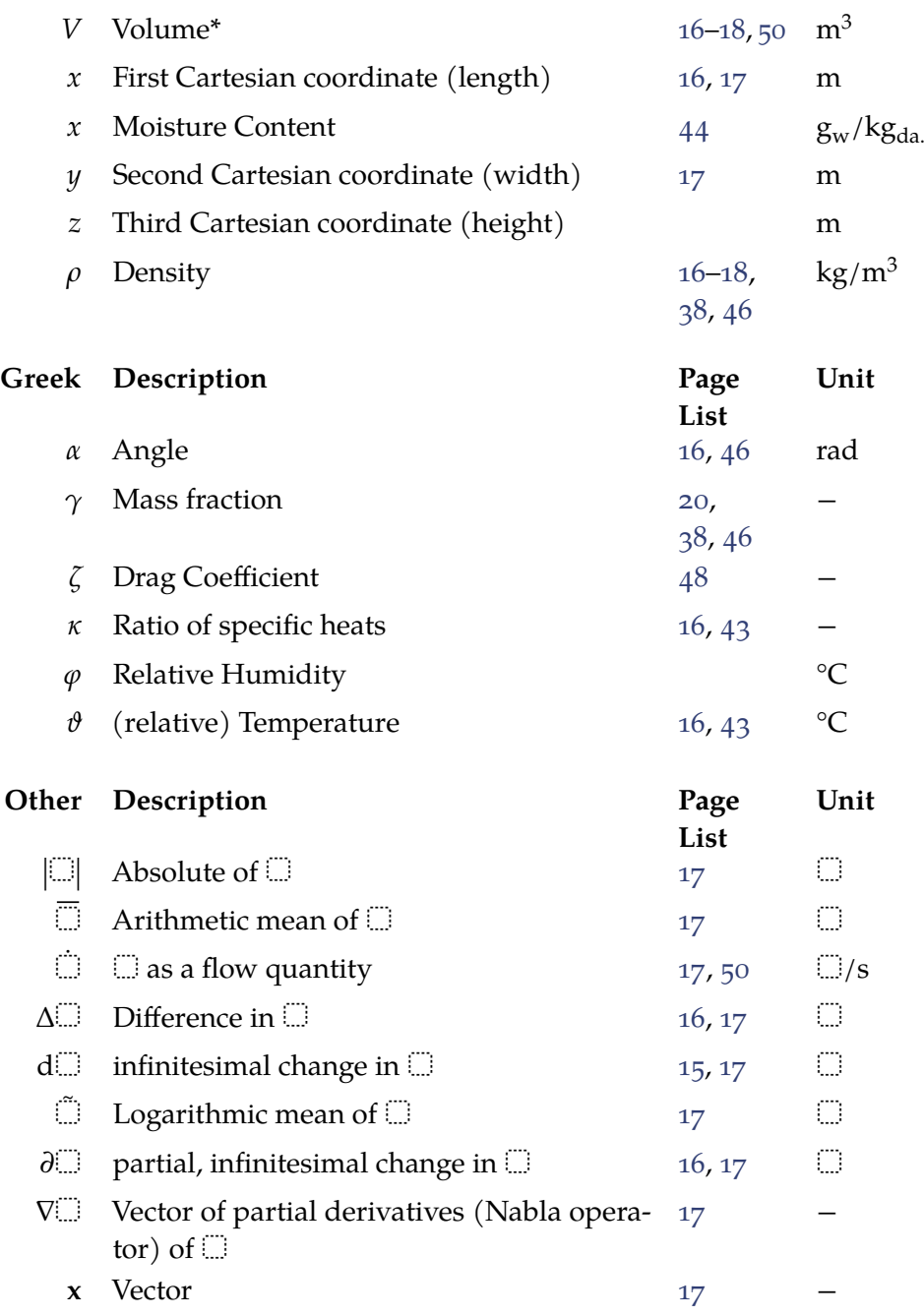

#### <span id="page-11-0"></span>**Numbers**

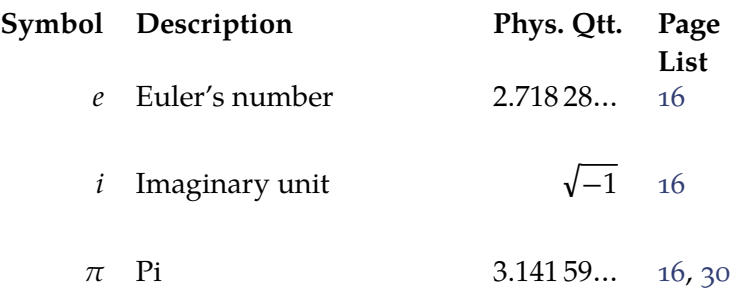

## <span id="page-12-0"></span>**Subscripts**

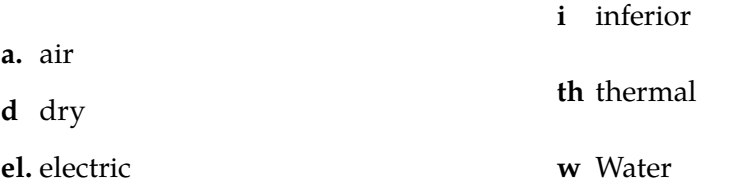

#### <span id="page-12-1"></span>A cronyms

<span id="page-12-3"></span><span id="page-12-2"></span>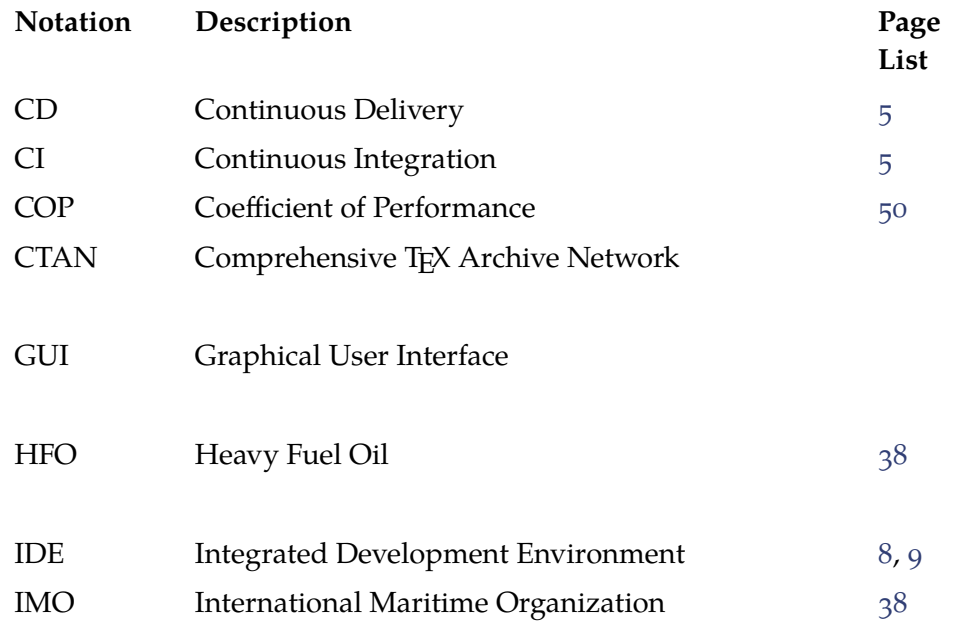

**xii** | Acronyms

<span id="page-13-0"></span>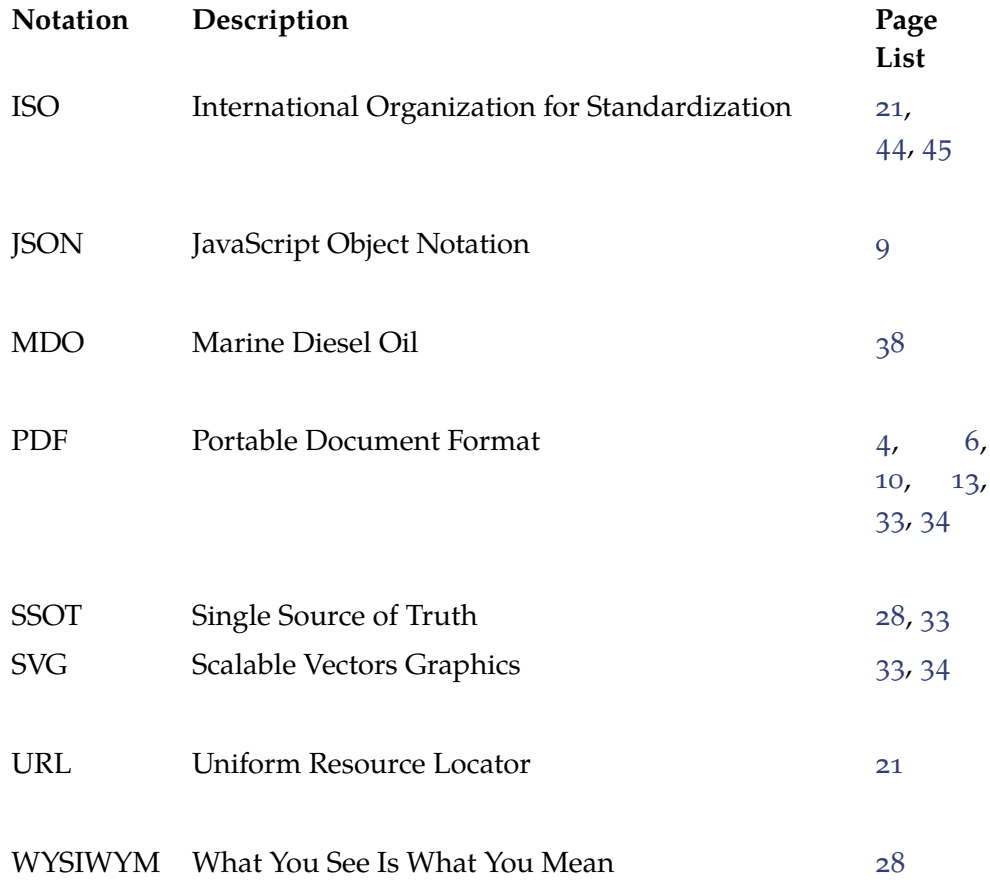

## <span id="page-14-0"></span>**Glossary without page lists**

*The following styles do not contain page lists of the entries' occurrences, leading to a cleaner, more concise look. Refer to the source code on how to achieve this (which options and styles to use).*

#### <span id="page-14-1"></span>**Symbols**

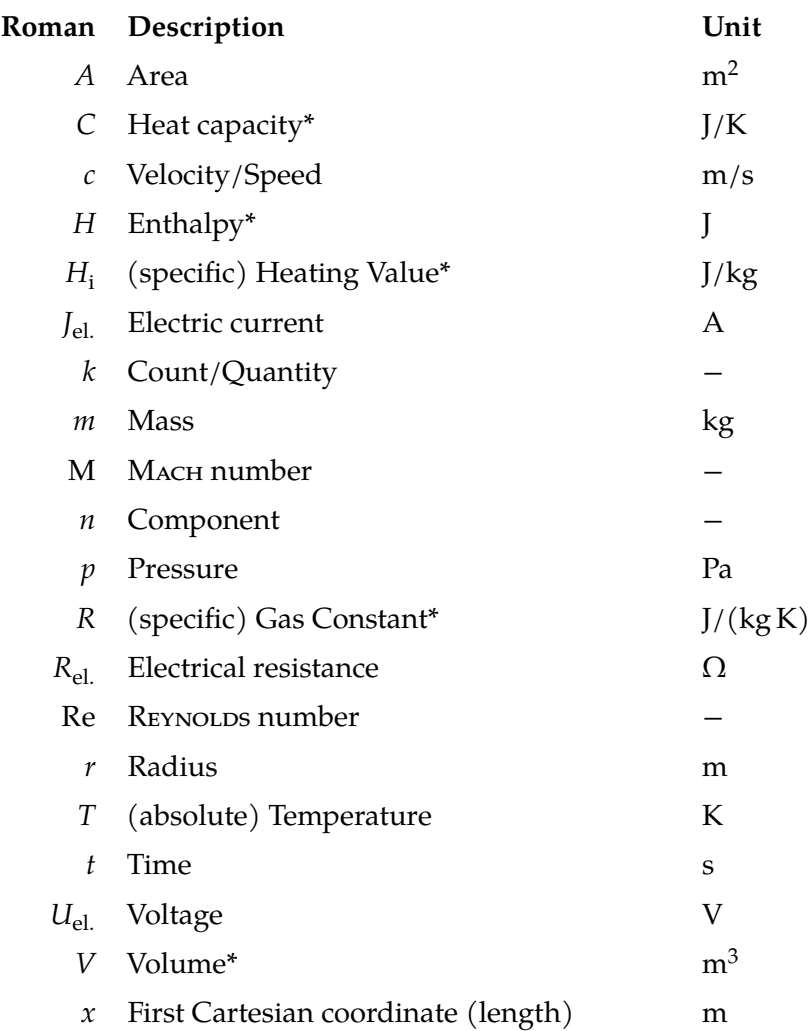

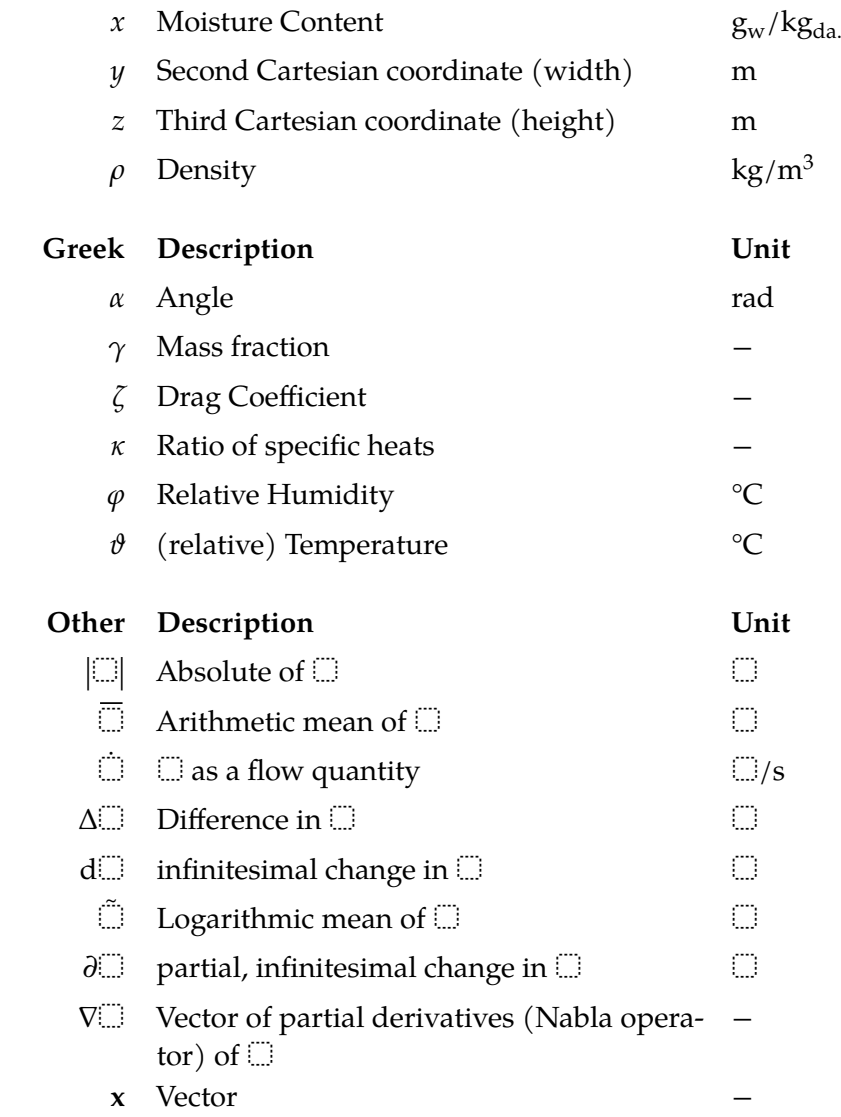

#### <span id="page-15-0"></span>**Numbers**

<span id="page-15-1"></span>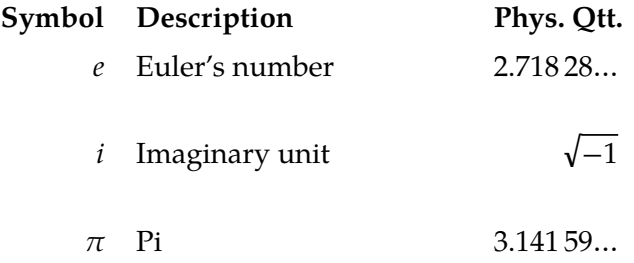

## **Subscripts**

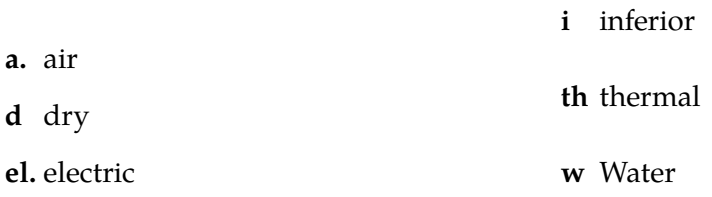

#### <span id="page-16-0"></span>**Acronyms**

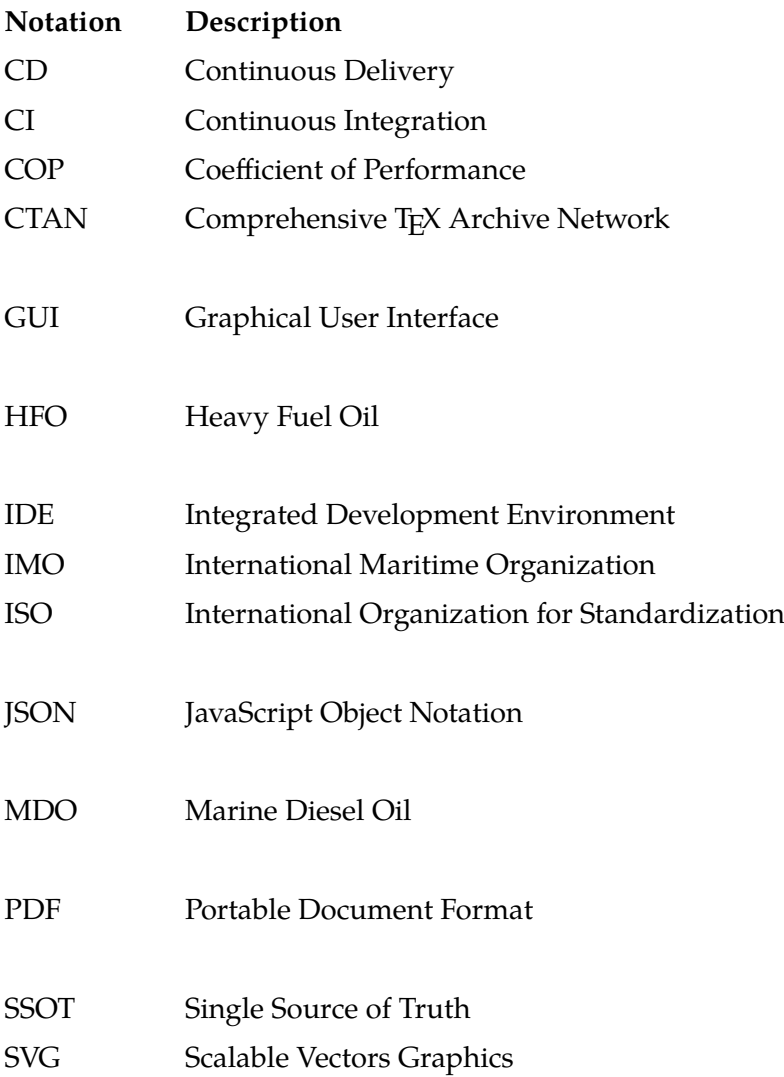

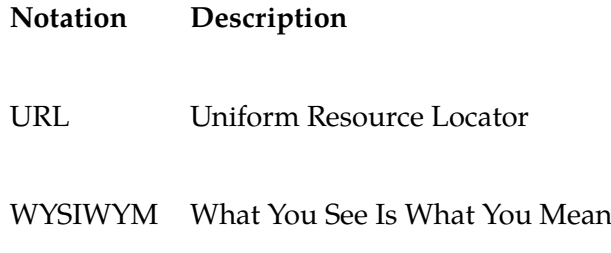

# <span id="page-18-0"></span>**List of Figures**

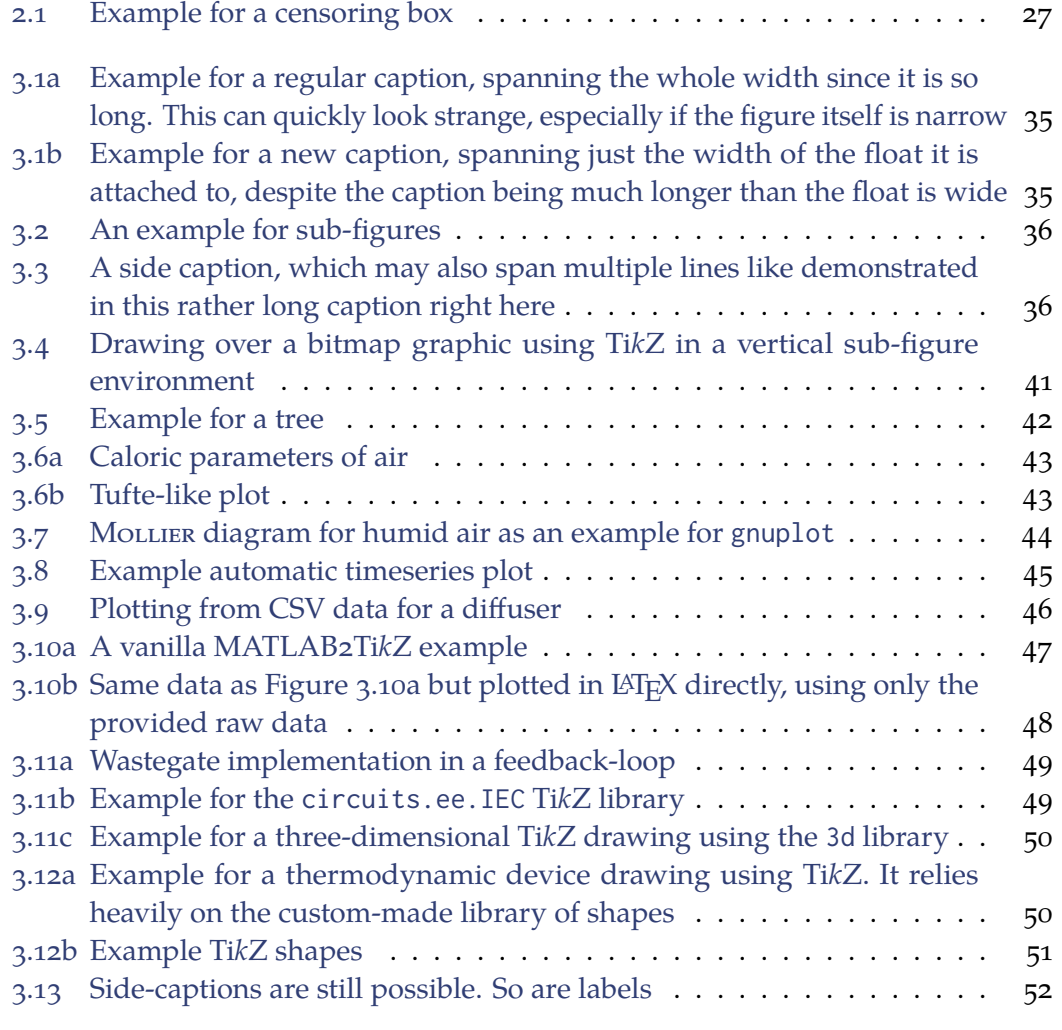

## <span id="page-20-0"></span>**List of Tables**

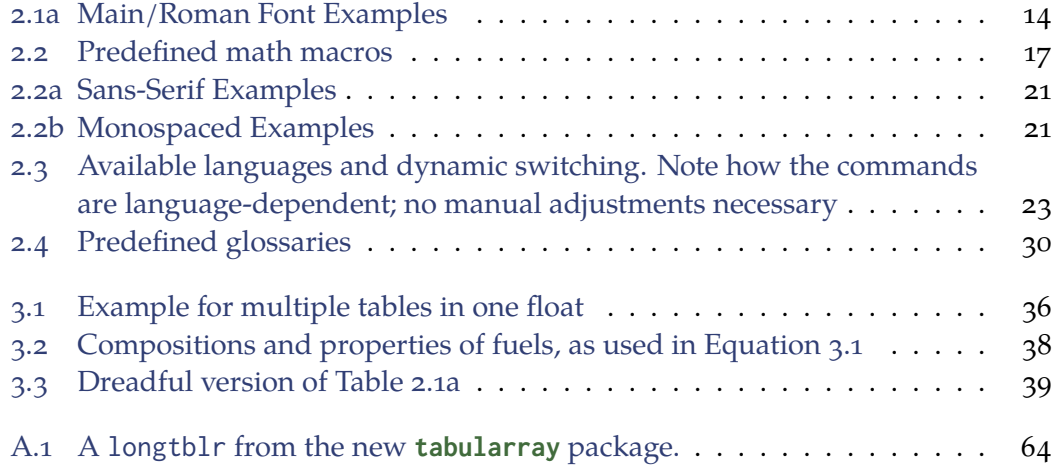

# <span id="page-22-0"></span>**List of Examples**

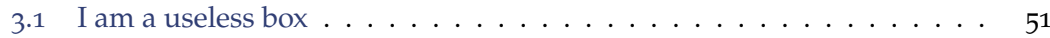

# <span id="page-24-0"></span>**List of Code**

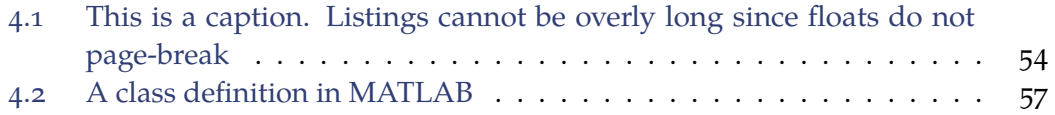

# <span id="page-26-0"></span>**List of Reactions**

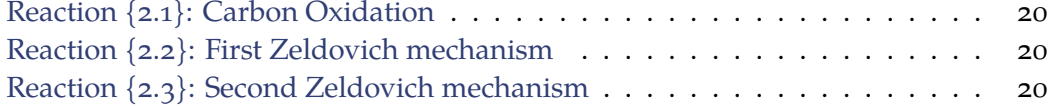

## <span id="page-28-0"></span>**Preface**

This document is not a beginner guide. There is a wide choice of those out there already, both free and paid for. However, what is lacking is a collection of modern, or even at least current, best practices. If you scouted through package documentations and [StackExchange](https://tex.stackexchange.com/) long enough, you would eventually get an idea of what is current, idiomatic LAT<sub>E</sub>X and what is not. This is how I learned LAT<sub>E</sub>X too, so I cannot recommend any useful beginner books. You might want to check out [Overleaf](https://www.overleaf.com/) though, an online  $LAT$ <sub>F</sub>X editor<sup>[1](#page-28-1)</sup> with a large knowledge database.

This document is an attempt at collecting best practices — or at least, useful approaches — and pointing out the old ones they could, often should, and sometimes absolutely have to replace. See also [here](https://web.archive.org/web/20210317090850/https://user.math.uni-bremen.de/~grimpen/LaTeX.html) for a second opinion on the topic. More than most other languages, the LAT<sub>E</sub>X code in circulation world-wide is quite aged. While that code does not necessarily get *worse*, it also does not exactly age like cheese and wine would. To that end, notice how the packages integral to this document are actively maintained and kept modern.

**Usage as a Cookbook** This document is supposed to be used in a *cookbook* style. That is, it is not meant to be read cover to cover (declaring it a cookbook is also a useful excuse for the mess I made).

The document contains various "recipes", most of which exist in parallel and are independent of one another. The goal is to answer questions of the form *How can this and that be done?* A quick search in the (printed) output or the source code is supposed to deliver answers.

**Usage as a Template** Considerable effort went into the class file, aka the template. It pulls all settings together, producing an output that is very different from vanilla LATEX. Therefore, feel free to rip out all the cookbook content, keeping just the settings files to be used as a template.

**Source Code** This document is meant to be read side-by-side with its source code. That is why there is almost no source code in the printed output itself. If you are curious how a certain output is achieved, navigate to the source code itself. This approach was

<span id="page-28-1"></span><sup>1</sup> I do not recommend using online editors. You are putting your hard work onto some remote, foreign server, relying on their ongoing availability and forfeiting the chance of understanding LATEX, in case you have to continue locally. Theses containing confidential material should also not be hosted externally.

chosen since, plainly, code does not lie, while annotations and comments might. So while the printed output will always remain true to its actual source code, duplicating that source code so it can be read in the printed output directly is just another vector for errors to creep in.

**Source Repository** The source repository for this document is at

<https://github.com/alexpovel/latex-cookbook> .

Any references to the "source" or "repository" refer to that project.

# **Chapter**

## <span id="page-30-0"></span>**Usage**

This document "requires"[1](#page-30-2) [Docker.](https://www.docker.com/) On a high level, Docker allows to prepare specific software bundles, tailor-made for whatever application the bundle author desires. Other users can then use these software bundles for their own projects. The bundles are well-defined and can be distributed and run very easily. The more complex and demanding the required software, the higher the benefit of using such bundles. The driving design principle and primary use case for these bundles is *isolation*. Whatever you do with the bundles, it happens in isolation from your host system. This allows a user to have, for example, arbitrary Python versions at their disposal, whereas a local system installation can only ever offer a single version.

For a LATEX document, the one at hand here is pretty complex. This is owed to the many used packages and outside tooling. Outside tooling (programs other than LATEX called from within  $\mathbb{E} E[X]$  is quite prevalent in  $\mathbb{E} E[X]$ , since it itself is so limited.<sup>[2](#page-30-3)</sup> Let us look at the outside tooling used for this document.

#### <span id="page-30-1"></span>**1.1 Outside tools and special packages**

This section highlights the pain points of *not* using Docker. If you are already familiar and need no convincing, skip to [Section 1.2.](#page-31-0) For this document, outside tools are required for:

- **1 . [glossaries-extra](https://ctan.org/pkg/glossaries-extra)**: requires the outside tool **[bib2gls](https://ctan.org/pkg/bib2gls)**, see [Section 2.7.1,](#page-59-0) which in turn requires a Java Runtime Environment.
- **2 . [biblatex](https://ctan.org/pkg/biblatex)**: requires the outside tool **[biber](https://ctan.org/pkg/biber)**, see [Section 2.4.1.](#page-54-1)
- **3 . [svg](https://ctan.org/pkg/svg)**: requires the outside program [InkScape.](https://inkscape.org/) Examples for that package's main command, \includesvg, are [Figures 3.1a](#page-64-0) to [3.3](#page-65-1) and [3.13.](#page-81-0)

<span id="page-30-2"></span><sup>&</sup>lt;sup>1</sup>It does not *technically* require Docker, but I hope to convince you that the non-Docker, manual way is the way of the dodo and a big no-no.

<span id="page-30-3"></span><sup>2</sup>For example, when writing Python, you would not call Perl or JavaScript from within it, because whatever they can do, Python can. The same analogy does *not* hold for LHFX: base LHFX can do surprisingly little, even though T<sub>E</sub>X is technically Turing-complete.

- **2** | 1 Usage
	- **4 .** Using contour gnuplot commands with **[pgfplots](https://ctan.org/pkg/pgfplots)**, see [Figure 3.7,](#page-73-1) requires [gnu](http://www.gnuplot.info/download.html)[plot.](http://www.gnuplot.info/download.html)
	- **5 .** Syntax highlighting for source code, see [Chapter 4,](#page-82-0) is done through **[minted](https://ctan.org/pkg/minted)**. It requires [Python](https://www.python.org/) (built into virtually all Linux distributions but needs to be installed on Windows) with its [pygments](https://pypi.org/project/Pygments/) package installed. That package does the heavy lifting and [minted](https://ctan.org/pkg/minted) inserts the result into your LAT<sub>E</sub>X document.

If you have a proper LATEX distribution, bib2g1s and biber will already be available as commands and ready to be invoked. The latter means that they are on your \$PATH, *i.e.* the paths to the respective binaries are part of the PATH environment variable. *All other stuff, you have to install manually*.

You will have to install and keep everything else updated by hand. What if one of the dependencies of this document conflicts with something you have already installed on your system? What if that conflict is not resolvable? You would be unable to use this document. This is where Docker comes into play. You outsource all this setting-up to someone who already bundled all that stuff together. Docker calls these "bundles" *images*. There is a Docker image *tailor-made* for this document:

[alexpovel/latex.](https://hub.docker.com/r/alexpovel/latex)

It is guaranteed to function correctly for this document, since the author maintains both in parallel. There will never be a mismatch. If maintenance ceases, it will cease for both components at the same time, hence it will still continue to work, just not get updated anymore.

#### <span id="page-31-0"></span>**1.2 Using Docker**

Instead of all of the above, **only one installation is required**: Docker. You can get it from

```
https://docs.docker.com/get-docker/ .
```
*You don't even need a L<sup>A</sup>TEX distribution*. All you need is an editor to edit the files in, see [Section 1.2.3.](#page-37-0) Once you want to compile, open a terminal, navigate to your directory and run

```
docker run --rm --volume ${PWD}:/tex alexpovel/latex
```
for PowerShell or

docker run --rm --volume **\$(**pwd**)**:/tex alexpovel/latex

for bash. That's it!

The command consists of:

- The --rm option, which removes the run container after you are done (containers are "instances" of images). This is generally desired, since containers are ephemeral and should be treated as such. Do not keep containers around, simply create new ones! If you need adjustments, adjust the image, not the container, then create new containers from that adjusted image.
- The --volume option makes the current directory (pwd) available *inside* the running container, at the /tex destination path. The LATEX process needs your files to work with. Without this option, the container would be "naked", with no way of accessing your files.
- The final argument to docker run is the image to be run, in this case alexpovel/latex, which will look for that name on [DockerHub.](https://hub.docker.com/)

Ideally, the command can be registered as the "compilation" command of your editor. That way, you just hit the compile button and will be using Docker in the background, with no changes to your workflow.

#### <span id="page-32-0"></span>**1.2.1 Compilation steps**

You are probably used to running pdflatex or similar on your source files, as many times as needed. So where does that step happen in the above docker command?

The Docker approach uses the **latexmk** tool to ease all the painful labour of running chains of pdflatex, biber *etc*. manually. latexmk automates LAT<sub>EX</sub> compilation by detecting all the required steps and then running them as often as required. It requires **Perl**. Linux users will already have it available, Windows users may grab [Strawberry](http://strawberryperl.com/) [Perl.](http://strawberryperl.com/) As such, this document's processing pipeline *as a whole* requires Perl, although it is technically not required for document compilation only.

Once Perl is installed (of course, the Docker image already contains it), the entire document can be compiled by **simply calling latexmk**. You do not even have to provide a \*.tex file argument. By default, latexmk will simply compile all found \*.tex files. **The core ingredient to this magic process is the .latexmkrc configuration file**. You can find it in the repository root directory. It is tailored to this document and does not need to be touched if the compilation process itself has not changed. It also contains some more insights to the entire process.

latexmk is great because it figures out most things by itself and enjoys wide-spread acceptance and adoption. If it does not figure out everything from the get-go, it is easily customized, like for this document.

Having walked through all this manually, hopefully using the prepared Docker image instead makes more sense now. It is guaranteed to work for everyone, because the Docker container (that is, the virtual build environment) will be identical for all users. It is independent of local LATEX installations and all their quirks. As such, it simply and forever does away with the entire, huge class of

*But it works on my machine! (Everyone, at some point)*

<span id="page-33-0"></span>Good riddance to that.

If all of this is embedded into a pipeline on GitLab, GitHub Actions, or similar, your documents are built whenever you git push to the remote server (or whenever you configure it to). It does not get simpler; the downside is of course the lengthier setup. Also, the repository itself is a live demonstration where everything is set up already!

#### **Slow compilation**

The most prevalent downside to latexmk are longer compilation times. The tool examines changes in auxiliary and source files. This is made possible by the way LATEX works with its kind of unique way of writing out auxiliary files (a system of multiple passes). Consider a simplified, manual example chain:

- **1.** You have a test.tex file (and nothing else!), with cref or equivalent crossreferencing commands in it.
- **2 .** You compile the file *once*, *e.g.* using lualatex.
- **3.** A test. aux file (and probably others, *e.g.* . toc) will have been generated, as well as the [Portable Document Format \(PDF\)](#page-13-0) file itself.

The [PDF](#page-13-0) has literal **??** markers where there should be references. This is because to resolve those references, and print *e.g.* the correct page number, LAT<sub>E</sub>X needs to look into the .aux file. But that file was just generated and was not available yet for the first compilation run.

**4 .** Hence, you compile again.

The **??** markers are now replaced by their properly spelled-out reference. However, what if, hypothetically, one of these **??** substitutions now reads *very super long reference to page 37 in the document*. It is so long that subsequent content has shifted again. That content is now on different pages. This triggered another change in the auxiliary files.

<span id="page-33-1"></span>**5 .** You compile *again*, the third time. Things have settled, no changes happened this time anymore. You are done.

latexmk works by detecting this convergence towards a steady-state (which may, through bugs, never be reached). However, it would compile *an additional* time after [Item 5,](#page-33-1) to make sure or because it cannot really be certain (just talking from experience here, not knowledge). So while you gain deterministic, automated builds, they will take much longer.

What if you do not care if there are **??** markers left, undefined entries, shifted pages and so forth, maybe because you are only drafting things up? You can simply compile yourself once, manually, *e.g.* using lualatex. This will speed things up by a long shot, but is considered advanced usage. It does, as opposed to latexmk, not "just work" anymore, and beginners might wonder what those **??** are. Now that you know, you may handle them.

<span id="page-34-0"></span>**Faster compilation** The base docker commands were shown at the beginning of [Section 1.2.](#page-31-0) An alternative is to run

docker run --rm --volume **\$(**pwd**)**:/tex alexpovel/latex -e '\$max\_repeat=1'

This limits latexmk to only run commands once (-e is for additional Perl code), with the following effects:

- I atexmk might complain that it did not succeed for lack of repeats (including a non-zero exit code, meaning failure when it was only partial failure).
- Results are compiled quickly.
- latexmk and its tailor-made config is still used under the hood, so you do not have to adjust anything.
- Other commands like biber for bibliography generation might still be run.

This is probably your best bet to get faster drafting cycles while retaining high likelihood of it working.

**Fastest compilation** The following method is the most advanced (but not hard at all!). To overwrite the Docker image's default, so-called **ENTRYPOINT**, which is latexmk, run the command as:

```
docker run --rm --volume $(pwd):/tex --entrypoint="lualatex" alexpovel/latex
\vert \rightarrow --shell-escape $FILENAME
```
Notice that you now have to give a filename, like cookbook.tex, since lualatex expects that. The above command is exactly like running *only* lualatex, just in the context of that image (with your files made available at /tex). The effects of this command are:

- No latexmk involved at all:
	- **–** it is therefore the fastest approach,
	- **–** but you have to pass all required options yourself (like --shell-escape).
- No commands like biber run; you have to do that yourself (or use latexmk).

This is the approach I personally use, while outsourcing the full latexmk-based compilations to a server using [Continuous Integration \(CI\)/](#page-12-2)[Continuous Delivery \(CD\).](#page-12-3) It affords us the fastest iteration speeds while having a full version available "in the background": the best of both worlds and arguably the fastest workflow.

**Fastest still slow** We cannot compile faster than a naked lualatex run (docker overhead is negligible). For the current document you see here, even such a single run takes about one minute. Remember that you need upwards of three runs from a "cold" (no auxiliary files, empty caches, …) start. Single, article-size, pdflatex-based documents compile in only a few seconds. The reasons for the slowness are, among others:

- <span id="page-35-1"></span>**6** | 1 Usage
	- lualatex is simply considerably slower than pdflatex (the additional capabilities make up for that many times over). One reason is the time spent dealing with (system) fonts.
	- This document loads a metric crapton of packages, some of which are very expensive to load, like **[tikz](https://ctan.org/pkg/tikz)**. This is in the spirit of providing a useful document with numerous examples of various functionalities and packages. You should definitely **comment out the packages you do not need**.
	- Compiling the entire document takes long, so **make use of the include and subinclude commands and comment out unneeded parts**. The more finegrained you do this, the more control you get. If you cut it down to short (only a handful of [PDF](#page-13-0) pages) files, you can work on and compile only those. This method has the highest time saving potential.
	- If you perform **[pgfplots](https://ctan.org/pkg/pgfplots)** calculations within LATEX, *c.f.* [Figures 3.6a](#page-72-1) to [3.7,](#page-73-1) expect significant slowness. For simple plots, this is still much better than having to use an external program, export data, import to LAT<sub>E</sub>X, repeat on data change (instead of adjusting the equation in LATEX directly) *etc.*
	- **•** LAT<sub>E</sub>X is not compiled in parallel.

This document is like an aircraft carrier: modern, feature-rich and high-impact, but very sluggish.

#### <span id="page-35-0"></span>**1.2.2 More on Docker**

You do not need to know of the entire chain of how Docker images are created and run. Only consuming the final image has all the benefits with little effort. However, the process is not complex:

**1 .** A **Dockerfile text document** is created, containing instructions on how the image should look like (like what stuff to install, what to copy where, ...). As a baseline, these instructions often rely on a Debian distribution. As such, all the usual Debian/Linux tools can be accessed, like bash. An (unrelated) [example Dockerfile](https://github.com/alexpovel/random_python/blob/master/music-converter/Dockerfile) can look like:

```
1 \mid # Get the latest Debian Slim with Python installed
   FROM python:slim
   # Update the Debian package repositories and install a Debian package.
5 \mid # Agree to installation automatically ('-y')!
    # This is required because Dockerfiles need to run without user interaction.
   RUN apt-get update && apt-get install -y ffmpeg
   # Copy a file from the building host into the image
10 COPY requirements.txt .
   # Run some shell command, as you would in a normal sh/bash environment.
```
# This is a Python-specific command to install Python packages according to some
```
# requirements.
15 RUN pip install -r requirements.txt
   # Copy more stuff!
   COPY music-converter/ music-converter/
20 \mid # This will be the command the image executes if run.
   # It runs this command as a process and terminates as soon as the process ends
   # (successfully or otherwise).
   # Docker is not like a virtual machine: it is intended to run *one* process, then
   # die. If you need to run it again, just create a new container (instance of a
25 # Docker image). Treat containers as *cattle*, not as a *pet*. The
   # container-recreation process is light-weight, fast and the way to go.
    ## Of course, this does not stop anyone from running one *long-running* process
   # (as in infinity, `while True`-style). This is still a good use-case for Docker
30 \mid # (as are most things!). An example for this is a webserver.
  ENTRYPOINT [ "python", "-m", "music-converter", "/in", "--destination", "/out" ]
```
The Dockerfile this project uses for LaTeX stuff is here:

### [https:](https://github.com/alexpovel/latex-extras-docker/blob/master/Dockerfile)

[//github.com/alexpovel/latex-extras-docker/blob/master/Dockerfile](https://github.com/alexpovel/latex-extras-docker/blob/master/Dockerfile)

It is not as simple, so not as suited for an example. Its length gives you an idea of the setup required to compile this LATEX document. All of that complexity is of no concern to you when using Docker! Of course, such an image also works for much simpler documents.

If you require custom additions, you can always inherit from existing base images: <sup>1</sup> **FROM** alexpovel/latex

# ... Your stuff goes here ...

**2.** The **image** is then built according to the Dockerfile instructions, resulting in a large-ish file that contains an executable environment. For example, if we install a comprehensive TeXLive distribution, the image can be more than 2 GB in size. Note that you will never interact with that "file" directly. Docker manages it for you, and all interaction occurs through the docker command.

The Docker image can be distributed. If you just instruct to run an image called *e.g.* alexpovel/latex, without specifying a full URL to somewhere, Docker will look on its Hub for an image of that name (and find it [here\)](https://hub.docker.com/r/alexpovel/latex). Anyone can pull (public) images from there, and everyone will be on the same page (alternatively, you can build the image from the Dockerfile).

For example, as stated, the LATEX environment for this project requires a whole bunch of setting-up. This can take more than an afternoon to read up upon, understand, implement and getting to run. In some cases, it will be impossible if some required part of a project conflicts with a pre-existing condition on your machine. For example, suppose project *A* requires Perl in version 6.9.0, but project

*B* requires version 4.2.0. This is what Docker is all about: isolation. Whatever is present on your system does not matter, only the Docker image/container contents are relevant.

Further, if you for example specify **FROM** python:3.8.6 as your base image, aka provided a so-called tag of 3.8.6, it will be that tag in ten years' time still. As such, you nailed the version your process takes place in and requires. Once set up, this will run on virtually any computer running Docker, be it your laptop now or whatever your machine is in ten years. This is especially important for the reproducibility of research.

**3 .** Once the image is created, it can be run, **creating a container**. We can then enter the container and use it like a pretty normal (usually Linux) machine, for example to compile our LATEX files. Other, single commands can also be executed. The proper way is to run one container *per process*. If that process (*e.g.* latexmk) finishes, the container exits. A new process then requires a new container.

## **1.2.3 Editor**

You are free to do whatever you want. However, a garbage editor can substantially hamstring your work. For example, please do not use Notepad++. It is a fantastic little program but unsuitable for any serious, longer work.

The author uses and dearly recommends [Visual Studio Code,](https://code.visualstudio.com/) using its LA[TEX Work](https://marketplace.visualstudio.com/items?itemName=James-Yu.latex-workshop)[shop](https://marketplace.visualstudio.com/items?itemName=James-Yu.latex-workshop) extension, which provides syntax highlighting, shortcuts and many other useful things. Visual Studio Code is among the most state-of-the-art editors currently available. Being usable for  $\mathbb{E}$ T<sub>F</sub>X is just a nice side-effect we can take advantage of. It is open-source and therefore also has a privacy-respecting alternative fork, *VSCodium*.

For a more conventional, complete [Integrated Development Environment \(IDE\),](#page-12-0) try [TeXStudio.](https://www.texstudio.org/) Like VSCode, it is also [open source.](https://github.com/texstudio-org/texstudio) TeXStudio will cater to 90 % of your LATEX needs, but nothing else (Markdown, …).

### **Visual Studio Code**

The repository of this document comes with a [.devcontainer](https://github.com/microsoft/vscode-dev-containers) directory. In it is all the configuration necessary to run your development environment *inside* the Docker container entirely. To make the magic work, install the *[Remote – Containers](https://marketplace.visualstudio.com/items?itemName=ms-vscode-remote.remote-containers)* extension. Visual Studio Code automatically prompts you to install it when you first open this repository, as configured in .vscode/extensions.json. Follow the instructions there on how to download all prerequisites, like of course Docker. Visual Studio Code will detect the remote container configuration of this repository automatically. If not, run the steps manually:

- **1.** Open the command palette  $(\vert \text{Ctrl} \vert \cdot \vert \hat{L} \vert \cdot \vert \text{ P} \vert$  the command palette is one of the defining, core features of Visual Studio Code, it's great!).
- **2.** Run Remote-Containers: Reopen in container

Your development environment is now *inside* the container. Hence, if you ran for example latexmk in the console, it executes the container version. This is exactly what we want and previously did using the docker run command.

**Extensions** There is a small problem. On its own, Visual Studio Code has no concept of LATEX, since out of the box, it is much closer to being an editor than an [IDE.](#page-12-0) You increase the program's capabilities by choosing and installing extensions. Using the *[LaTeX Workshop](https://marketplace.visualstudio.com/items?itemName=James-Yu.latex-workshop)* extension for Visual Studio Code is recommended. For the container environment, it is installed automatically from the settings found in devcontainer.json. The *LaTeX Workshop* extension turns Visual Studio Code into a LATEX [IDE.](#page-12-0) It works using *recipes*, which in turn use *tools*. The extension comes with a pre-defined latexmk tool:

- **1.** Open the command palette.
- **2.** Run LaTeX Workshop: Build with recipe  $\sqrt{\frac{h}{k}}$  latexmk

This just runs latexmk within the container. As usual using Docker, your host machine does not need a LATEX installation for this to work. If you want, you can stop here running latexmk is all that is ever needed. Hit  $\boxed{\text{Ctrl}} + \boxed{\text{Alt}} + \boxed{\text{B}}$  to build the project again, using the last used recipe.

**Settings** You can configure *everything* in Visual Studio Code, including its extensions, in the settings. Open them by either:

- $\bullet$  The command palette at Preferences: Open Settings (JSON), or
- navigating to  $|F$ ile  $\rangle$  Preferences  $\rangle$  Settings then opening as [JavaScript Object No](#page-13-0)[tation \(JSON\).](#page-13-0)

For example, as discussed at the end of [Section 1.2.1,](#page-32-0) you might want to have a recipe that only runs lualatex, once. This is **already taken care of** for this repository:

```
1 \mid \{"latex-workshop.latex.recipes": [
           {
                "name": "lualatex",
5 "tools": [
                    "lualatex"
                \overline{1}},
           {
10 "name": "latexmk",
                "tools": [
                    "latexmk"
                \overline{1}}
15 ],
```
**10** | 1 Usage

```
"latex-workshop.latex.tools": [
           {
               "name": "lualatex",
               "command": "lualatex",
20 "args": [
                   "--shell-escape",
                   "--synctexi=1",
                   "--recorder",
                   "%DOC%"
25 ]
           },
           {
               "name": "latexmk",
               "command": "latexmk",
30 "args": [
                   // latexmk doesn't need a file argument, but provide it to avoid runnin
    \hookrightarrow// on *all* found tex files
                   "%DOC%"
               ]
35 }
       ],
       "latex-workshop.latex.recipe.default": "lastUsed",
       "latex-workshop.chktex.enabled": true,
       "latex-workshop.latex.autoBuild.run": "never",
40 | \}
```
These are *Workspace Settings*, which [take precedence over \(global\) user settings.](https://code.visualstudio.com/docs/getstarted/settings) As such, they also override all the recipes *LaTeX Workshop* usually comes with. You will have to define more recipes yourself.

With the new recipes, you can now run

### La TeX Workshop: Build with recipe  $\overline{\mathcal{E}}$  lualatex

from the command palette. Notice the freedom and flexibility you have for defining many more recipes. In fact, alongside latexmk and classic make, you now have more potential flexibility and automation than one could possibly need.

Using the above *Remote – Containers* approach, the entire development chain happens inside the container, with your working directory mounted into it. This enables:

- the *LaTeX Workshop* extension to work fully:
	- **–** SyncTeX works:
		- ∗ [Ctrl]+ Click into the [PDF](#page-13-1) preview goes to the source code
		- ∗ La Tex Workshop: Sync TeX from cursor (command palette) goes the other way.
	- **–** Highlighting infos, warnings and errors (*Problems* pane) works
	- **–** [IntelliSense](https://github.com/James-Yu/LaTeX-Workshop/wiki/Intellisense) works, providing autocompletion for:
- ∗ citations (autocite *etc.*) check out the *Citation Browser* in the command palette!
- ∗ references (cref *etc.*)
- ∗ and more, like commands
- $-$  Auto-Formatting ( $\widehat{1}$  + Alt +  $\widehat{F}$ ) works (*LaTeX Workshop* uses **[latexindent](https://ctan.org/pkg/latexindent)**)
- Your files are persisted normally, despite the container being ephemeral.
- Tools like make work from within the Visual Studio Code terminal. For example, run make clean to clear everything not tracked by git. This is very convenient for a cold start, because LATEX sometimes gets stuck if auxiliary files are corrupted.

**More Settings** For more control, you might want to keep the extension from compiling on every document save:

<sup>1</sup> **"latex-workshop.latex.autoBuild.run"**: "never"

See [the official documentation](https://github.com/James-Yu/LaTeX-Workshop/wiki/Compile#latex-recipes) for more.

# **Other Editors**

You will have to incorporate the docker commands shown in [Section 1.2](#page-31-0) manually. Most editors do not support container-native developing, so you will go the old-school route.

Rest of this page intentionally left blank.

# **Chapter**

# <span id="page-42-2"></span>**Base Features**

Let us first go through some of the base features offered by LAT<sub>E</sub>X and used in this template. Before anything happens, the TEX engine is chosen. This is the binary responsible for compiling the LATEX source code. If you have used LATEX before but never heard those terms before, you are most likely using pdfLATEX as your engine. This is the go-to default for generating [PDF](#page-13-1) output. Its most popular modern alternatives are X<sub>H</sub>AT<sub>E</sub>X and LuaLAT<sub>E</sub>X. These two offer various new, shiny features, chief among which is Unicode support through the **[unicode-math](https://ctan.org/pkg/unicode-math)** package, which builds onto **[fontspec](https://ctan.org/pkg/fontspec)** and extends it with math fonts capabilities. Note that these packages *require* X<sub>I</sub>LAT<sub>E</sub>X or LuaLAT<sub>E</sub>X use: pdfLAT<sub>E</sub>X is *old* and will no longer work. More on that in [Section 2.1.](#page-42-0)

LuaLAT<sub>E</sub>X is preferred over X<sub>T</sub>LAT<sub>E</sub>X for the following reasons:

- **1. [contour](https://ctan.org/pkg/contour)**, a package that can do things like **this**, works. For an application of that, see [Figure 3.4](#page-70-0) on [Page 41.](#page-70-0) Getting [contour](https://ctan.org/pkg/contour) to work on XqL<sup>AT</sup>EX is somewhat impossible, see also [here,](https://tex.stackexchange.com/questions/421970/contour-text-in-xelatex) [here,](https://tex.stackexchange.com/questions/354410/how-should-the-effects-of-manipulating-specials-be-switched-off) [here](https://tex.stackexchange.com/questions/225637/how-to-add-outline-to-a-character-under-xelatex) and [here.](https://tex.stackexchange.com/questions/25221/outlined-characters)
- **2.** LuaLAT<sub>E</sub>X allocates as much memory as it happens to need. The ancient limitations of TEX are easily reached by packages like **[tikz](https://ctan.org/pkg/tikz)** and **[pgfplots](https://ctan.org/pkg/pgfplots)**. Circumventing that either feels hacky, or actually is hacky. tikzexternalize is a great module, but has some caveats, like breakage of clickable references. It solves a problem that should no longer exist in the first place.
- **3 .** The fantastic **[microtype](https://ctan.org/pkg/microtype)** package has a number of unavailable functionalities when using X<sub>H</sub>AT<sub>E</sub>X.

Using LuaL<sup>AT</sup>EX, you do not have to worry about any of that: hit compile, wait, done<sup>[1](#page-42-1)</sup>.

# <span id="page-42-0"></span>**2.1 Fonts and Text**

Using high-quality fonts is one goal. This includes the fantastic T<sub>E</sub>XGyre fonts, of which the *[Palatino](https://en.wikipedia.org/wiki/Palatino)* (by Hermann Zapf) clone *[Pagella](https://ctan.org/pkg/tex-gyre-pagella)* was chosen for this document. It comes

<span id="page-42-1"></span><sup>&</sup>lt;sup>1</sup>The *waiting* part might be a bit longer than what you might be used to from pdfL<sup>ST</sup>FX. So far, this is the only disadvantage I could find.

<span id="page-43-1"></span>**Table 2.1 a** / Examples for font features offered by the main roman font. Notice the small vertical white space after the fourth row, nicely separating content that is slightly dissimilar.

| Feature                     | Sample Text                                           |  |
|-----------------------------|-------------------------------------------------------|--|
| Regular                     | The quick brown Fox jumps over the lazy Dog 13 times! |  |
| <b>Bold</b>                 | The quick brown Fox jumps over the lazy Dog 13 times! |  |
| <i><u><b>Halics</b></u></i> | The quick brown Fox jumps over the lazy Dog 13 times! |  |
| <b>Bold Italics</b>         | The quick brown Fox jumps over the lazy Dog 13 times! |  |
| <b>SMALL CAPITALS</b>       | THE QUICK BROWN FOX JUMPS OVER THE LAZY DOG 13 TIMES! |  |
| <b>BOLD SC</b>              | THE QUICK BROWN FOX JUMPS OVER THE LAZY DOG 13 TIMES! |  |
| Italics SC                  | THE QUICK BROWN FOX JUMPS OVER THE LAZY DOG 13 TIMES! |  |

with an accompanying [math font](https://ctan.org/texarchive/fonts/tex-gyre-math/opentype) of the same name<sup>[2](#page-43-0)</sup>. There are not very many highquality free fonts with a math companion available, see also [this compilation.](https://tex.stackexchange.com/a/425099/120853) A similar compilation of "nice" fonts is [found here,](https://tex.stackexchange.com/a/59706/120853) however that is specifically for pdfLATEX, not LuaLATEX. The font choice can be changed with relative ease in the options for the **[unicode-math](https://ctan.org/pkg/unicode-math)** package. If a new font does not provide at least the same array of features, parts of the document might break! For reference, there is a list of [symbols](http://mirrors.ctan.org/macros/unicodetex/latex/unicode-math/unimath-symbols.pdf) defined by **[unicode-math](http://mirrors.ctan.org/macros/unicodetex/latex/unicode-math/unimath-symbols.pdf)**.

Using both normal and maths fonts in conjunction is made possible through the **[unicode-math](https://ctan.org/pkg/unicode-math)** package. As such, an exact match of the text and math fonts is achieved. This is important but often overlooked. However, such a match is often plain unavailable in the typesetting tool at hand. LATEX is no exception here if there simply exist no matching fonts. We took care to ensure a complete match here.

Not only do the fonts look great on their own and paired up, they (just as importantly) also feature very broad support for all sorts of symbols and characters, as well as font shapes and weights and combinations thereof. The latter is demonstrated in [Table 2.1a.](#page-43-1)

Combine all that with **[microtype](https://ctan.org/pkg/microtype)** (a package taking care of typesetting details), and we get very beautiful typesetting. For example:

*Lorem ipsum dolor sit amet, consectetuer adipiscing elit. Etiam lobortis facilisis sem. Nullam nec mi et neque pharetra sollicitudin. Praesent imperdiet mi nec ante. Donec ullamcorper, felis non sodales commodo, lectus velit ultrices augue, a dignissim nibh lectus placerat pede. Vivamus nunc nunc, molestie ut, ultricies vel, semper in, velit. Ut porttitor. Praesent in sapien. Lorem ipsum dolor sit amet, consectetuer adipiscing elit. Duis fringilla tristique neque. Sed interdum libero ut*

<span id="page-43-0"></span><sup>&</sup>lt;sup>2</sup>Both fonts are vector fonts; if L<sup>T</sup>EX yields any warnings about *font size substitutions*, that is bogus and can be ignored.

*metus. Pellentesque placerat. Nam rutrum augue a leo. Morbi sed elit sit amet ante lobortis sollicitudin. Praesent blandit blandit mauris. Praesent lectus tellus, aliquet aliquam, luctus a, egestas a, turpis. Mauris lacinia lorem sit amet ipsum. Nunc quis urna dictum turpis accumsan semper.*

Notice the balanced line endings and low number of hyphenation; easy on the eyes and very readable.

**Old approach** The overwhelming majority of LAT<sub>E</sub>X documents relies on the two lines

```
\usepackage[T1]{fontenc}
\usepackage[utf8]{inputenc}
```
This approach is **outdated** and only required when using pdfLAT<sub>EX</sub>. Since this is what most people still do, the two packages are still required. However, these two packages should at least not be used for *new* work anymore! Using LuaLATEX, they are not required anymore:

- input encoding is automatically UTF-8 (as it should be in \$CURRENTYEAR),
- font encoding is also not required, since fully capable fonts are used, which come with all the glyphs required.

The same is true for XHATEX.

# **2 . 1 . 1 M a t h**

What often does not occur at first glance is that many documents use text and math fonts that are very different from one another. As far as I know, Microsoft's *Word* has usable math typesetting and sensible default fonts for that. Yet, it cannot do what dedicated, fully-fleshed text and math fonts — different, but matched — can achieve. They provide a seamless transition, especially when using actual text in the math environment or vice versa, like when we go for  $x \to \infty$  and then also do  $\int_1^2$  $\int_1^2 y^2 dy$  $\int_1^2 y^2 dy$  $\int_1^2 y^2 dy$  or maybe  $a^2 + b^2 = c^2$ . All these inline math elements look perfectly natural. If instead the fonts did not match, inline math would stick out like a sore thumb. Toggle the colors in the class file (\*.cls) to highlight each different font family to see all the differences

### **16** 2 Base Features

(see the Color option for **[unicode-math](https://ctan.org/pkg/unicode-math)**). Some display-style math examples follow.

<span id="page-45-0"></span>
$$
pv = RT
$$
 [2.1]

$$
e^{i\pi} + 1 = 0 \tag{2.2}
$$

$$
\lim_{x \to \infty} \frac{\pi(x)}{x/\ln(x)} = 1
$$
 [2.3]

$$
\sum_{k=0}^{n} \binom{k}{n} = 2^{k} \tag{2.4}
$$

$$
\left[T\frac{\partial}{\partial T} + \kappa(p)\frac{\partial}{\partial \rho} + \alpha\right] \vartheta^k(x_1, x_2, ..., x_k) = 0
$$
 [2.5]

$$
\Delta h_{\text{change}} = 1/2 \left( c_{\text{exit}}^2 - c_{\text{entry}}^2 \right) \tag{2.6}
$$

If these symbols are colored, it is because they are links and link coloring is on. This can be turned off (globally or for certain elements) in the options to **[hyperref](https://ctan.org/pkg/hyperref)**. If color is turned off, they are still hyperlinks. If even that is undesired, that can also be turned off in that package.

# **Predefined Macros**

The **[physics](https://ctan.org/pkg/physics)** package has some [issues,](https://tex.stackexchange.com/q/471532/120853) and as such, this document relies on a couple custom macros in place of it, see [Table 2.2.](#page-46-0)

### **Symbols**

Note how the symbols in equations are hyperlinks (leading to their definition in the glossary), courtesy of packages **[hyperref](https://ctan.org/pkg/hyperref)** and the powerful **[glossaries-extra](https://ctan.org/pkg/glossaries-extra)**. Having not specified anything else, they take on whatever hyperlink color was specified in the preamble. In the final document, all links should be hidden, aka black. This is a given for print output, but probably also sensible for digital output. The visual noise introduced by colored links is quite immense. Their only point is to let users know there is something clickable — there is a good chance that is figured out anyway. If at all, use a dark green or blue tone.

# **Math Highlighting**

In a very unobtrusive yet also unambiguous way, we can highlight important results, as shown in [Equation 2.3.](#page-45-0) This feature is a natural part of **[tcolorbox](https://ctan.org/pkg/tcolorbox)**, a very powerful

<span id="page-46-0"></span>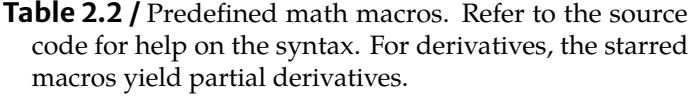

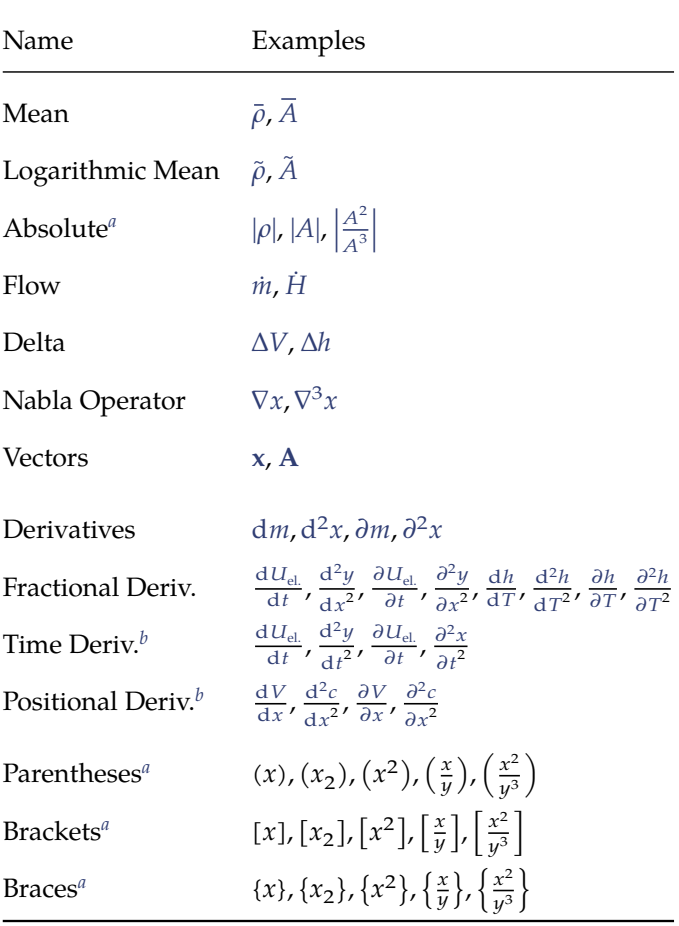

*<sup>a</sup>*These scale automatically according to their content, using **[mathtools](https://ctan.org/pkg/mathtools)**.

*<sup>b</sup>*As a shortcut version of fractional derivatives.

### **18** 2 Base Features

package for anything color and boxes. Note that for print, the gray tones should probably be darkened.

### **Indices and Operators**

Indices are typeset upright! They are text. Math output like  $x_{upper}$  is one of the most common mistakes. If text occurs in math mode, that is also actual text. Consider

<span id="page-47-0"></span>
$$
MEAN_{sample} \neq 2, \tag{2.7}
$$

which looks stupid. What [Equation 2.7](#page-47-0) really says is " $M \cdot E \cdot A \cdot N$ ": slanted characters are variables, and not specifying any operator implies multiplication. This example is pedantic, but it is very easy to imagine such an issue evolving into real ambiguity, which would then be a serious error. Since multiplication is implied by doing nothing, leaving out \* aka \cdot altogether often looks best.

In the preamble, use \DeclareMathOperator{\examplemean}{MEAN}, then use \text for the subscript:

<span id="page-47-1"></span>
$$
MEANsample \neq 2.
$$
 [2.8]

# **Text-Flow**

[Equation 2.8](#page-47-1) is part of the surrounding sentence. Math is just another written "language" (the only one understood around the globe!) which can and will be read as a natural part of the surrounding text. As such, it should contain punctuation marks. So that now, having considered that we have the amazing result of

$$
1 \neq 2, \tag{2.9}
$$

we have achieved better overall reading flow, with commas where there would naturally be separations when reading the sentence out loud as a whole. Notice the small spaces \, before the commas and dots in equations. They are convenient to avoid ambiguities. Implementing these as \eqcomma and \eqend ensures consistency. Additionally, these punctuations can then also be switched off globally if your requirements demand so.

A second example often occurs when symbols are defined. Notice the difference between these:

**1.** The density  $\rho$  is defined in [Equation 2.10.](#page-47-2)

<span id="page-47-2"></span>
$$
\rho := m/V \tag{2.10}
$$

<span id="page-47-3"></span>**2.** We can therefore define the density as

$$
\rho := m/V. \tag{2.11}
$$

The example in [Item](#page-47-3)[2](#page-47-3)<sup>3</sup> reads more naturally, is less clunky, there is less duplication of code and information and the reader does not have to jump around references. Nevertheless, embedding equations into the surrounding text is unfortunately somewhat subjective.

# **Physical Units**

In the name of all that is holy, *never* manually type out units, numbers or quantities yourself: use **[siunitx](https://ctan.org/pkg/siunitx)**. The package is an absolute must-have if there are any units to be typeset. It is also worth using if there are no units, but numerals. The latter can be typeset using the \num command. It is capable of parsing number constructs:

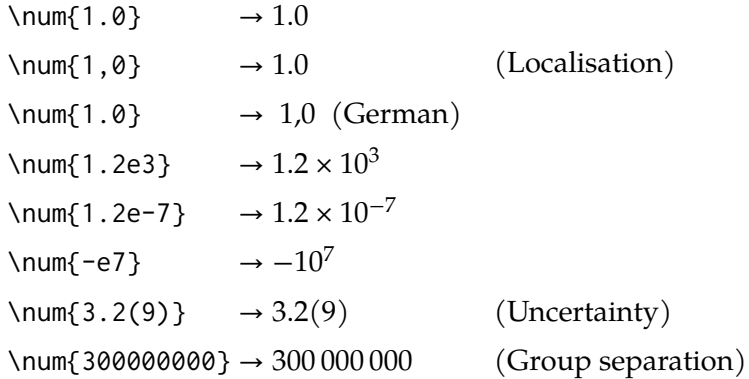

If the roman text font uses hanging numerals (like: 1234567890), but a stand-alone number needs to be typeset, \num is also required. In this document, it will use the math font: 1 234 567 890.

Physical units are output using \unit. It also has parsing capabilities:

### **\unit**{**\meter\cubed\kelvin\per\kilogram\squared\per\giga\watt\per\degreeCelsius**}

will print  $\mathrm{m}^3\,\mathrm{K}/(\mathrm{kg}^2\,\mathrm{GW}\,{}^\circ\mathrm{C}).$  The mode in which units with negative exponents are displayed can be changed, *e.g.* fractions can be used:  $\frac{m^3 K}{1 - 2GM}$  $\frac{m}{\text{kg}^2 \text{GW}^{\circ} \text{C}}$ . You can also use \DeclareSIQualifier to create textual subscripts for units, further specifying them, or create entirely custom units using \DeclareSIUnit. An example for both combined is:  $\frac{\text{MWh}_{\text{th}}}{3}$  $rac{1}{\text{m}^3}$ .

The \qty{<quantity>}{<unit>} command essentially combines \num and \unit, inserting a small space in between, for correct typesetting. No or full spaces are wrong and painful to read.

There are also commands to print ranges: 20 to 50 m. Refer to the package documentation for more.

<span id="page-48-0"></span><sup>3</sup> Items in lists can be labeled and referenced using **[enumitem](https://ctan.org/pkg/enumitem)** and **[cleveref](https://ctan.org/pkg/cleveref)**.

## **Chemistry**

Closely related to purely mathematical equations are chemical ones, as shown in Reaction  $\{2.1\}$ .

<span id="page-49-4"></span><span id="page-49-2"></span><span id="page-49-1"></span><span id="page-49-0"></span>
$$
C + O_2 \longrightarrow CO_2 \qquad (2.1)
$$

Aligned arrays of multiple chemical reaction equations are also possible, as demonstrated in [Reactions {2.2}](#page-49-1) and [{2.3}](#page-49-2).

$$
N_2 + O \xrightarrow{k_1} NO + N \tag{2.2}
$$

$$
N + O_2 \xrightarrow{k_2} NO + O \qquad (2.3)
$$

Single chemical compounds are invoked using \chcpd, as demonstrated in [Equa](#page-49-3)[tion 2.12.](#page-49-3)

<span id="page-49-3"></span>
$$
\frac{H_{\rm i}}{1 \times 10^6} = 35\gamma_{\rm C} + 94.3\gamma_{\rm H} + 10.4\gamma_{\rm S} + 6.3\gamma_{\rm N} - 10.8\gamma_{\rm O} - 2.44\gamma_{\rm w} \tag{2.12}
$$

These commands are provided by **[chemmacros](https://ctan.org/pkg/chemmacros)** and its **[chemformula](https://ctan.org/pkg/chemformula)** module. Those packages are very capable, so more complex chemistry can also be typeset:

$$
{}^{227}_{90}Th^{+}
$$
  
\n[Cu(NH<sub>3</sub>)<sub>4</sub>]<sup>2+</sup>  
\nRNO<sub>2</sub><sup>•</sup>  
\nCH=CH  
\n{[CH<sub>2</sub>=CH-CH<sub>2</sub>]<sup>•</sup>  $\longleftrightarrow$  [CH<sub>2</sub>-CH=CH<sub>2</sub>]<sup>•</sup>}  
\nH<sub>2</sub>C-C=C-CH=CH<sup>+</sup> + CrO<sub>4</sub><sup>2-</sup>  $\underset{y}{\underbrace{\xrightarrow{x}}}$  2.5 Cl<sup>•</sup> + 3<sup>1</sup><sub>2</sub> Na·OH<sub>(aq)</sub> + A<sup>n</sup><sub>name</sub>

All these examples are courtesy of the documentations of these two packages.

# **2.1.2 Sans-Serif**

Having taken care of the main, aka roman, font, the sans-serif font is the logical next step. [Fontin Sans](https://www.exljbris.com/fontinsans.html) is a decent such font. Importantly, and in contrast to most other free sans-serif fonts, it comes with all the bells and whistles required for stunts, see [Table 2.2a.](#page-50-0) This even includes small-capitals support.

<span id="page-50-0"></span>

| Feature             | Sample Text                                           |
|---------------------|-------------------------------------------------------|
| Regular             | The quick brown Fox jumps over the lazy Dog 13 times! |
| <b>Bold</b>         | The quick brown Fox jumps over the lazy Dog 13 times! |
| <b>Italics</b>      | The quick brown Fox jumps over the lazy Dog 13 times! |
| <b>Bold Italics</b> | The quick brown Fox jumps over the lazy Dog 13 times! |
| <b>SC</b>           | THE QUICK BROWN FOX JUMPS OVER THE LAZY DOG 13 TIMES! |

**Table 2.2a /** Examples for font features offered by the sans-serif font.

<span id="page-50-2"></span>**Table 2.2b /** Examples for font features offered by the monospaced font. The italics are indeed faked and not real glyphs, just slanted regular shapes.

|      | Feature Sample Text                                           |
|------|---------------------------------------------------------------|
|      | Regular The quick brown Fox jumps over the lazy Dog 13 times! |
| Bold | The quick brown Fox jumps over the lazy Dog 13 times!         |
|      | Italics The quick brown Fox jumps over the lazy Dog 13 times! |

## **2.1.3 Mono-Spaced**

Wanting to display any sort of code, or maybe a [Uniform Resource Locator \(URL\),](#page-13-2) in the document will have you looking for a mono-spaced aka typewriter font. [Inconsolata,](https://fonts.google.com/specimen/Inconsolata) published by Google, is the pick here. See [Chapter 4](#page-82-0) for a more in-depth demonstration. At the time of writing (April 15, 2020)<sup>[4](#page-50-1)</sup>, Inconsolata has native regular and bold faces, but no italics. However, such a feature can be faked using **[unicode-math](https://ctan.org/pkg/unicode-math)**/**[fontspec](https://ctan.org/pkg/fontspec)**, where the regular font is *slanted* to give an italics-like result. Italics are a nice but uncritical feature for code listings, so this should be okay. See for yourself in [Table 2.2b.](#page-50-2)

# **2.1.4 Symbols**

**[fontawesome5](https://ctan.org/pkg/fontawesome5)** is a package providing hundreds of freely usable vector symbols. They scale just like normal vector graphics and can be used alongside text, like this little friend here:  $\ddot{Q}$ . They can also be colored ( $\ddot{Q}$ ) or scaled:

<span id="page-50-1"></span><sup>4</sup>Date typeset as \DTMdate{YYYY-MM-DD} using **[datetime2](https://ctan.org/pkg/datetime2)**. This gets us **language-independent** [Interna](#page-13-3)[tional Organization for Standardization \(ISO\)](#page-13-3) formatting.

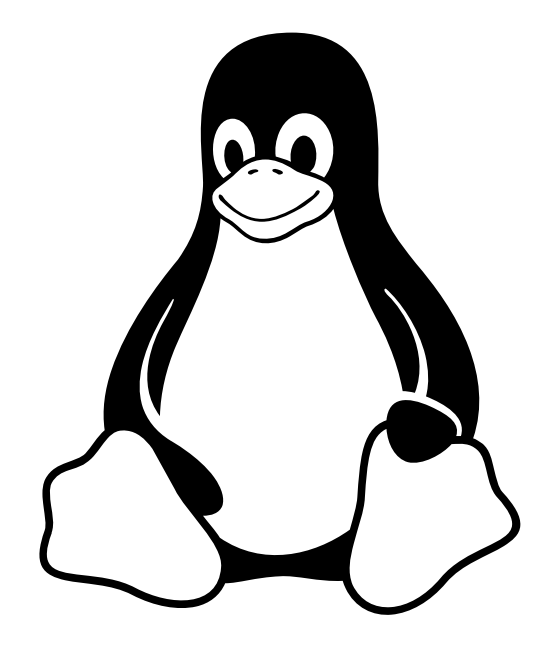

All of these should also be select- and then copyable, yielding *e.g. LINUX*. Refer to the package documentation for a list of all the available symbols.

# **2.2 Language**

Closely related to the previous section are the language features. Currently, there are two supported languages: English and German. See for yourself in the file responsible for the translations, translations.tex. It leverages the \providecaptionname{} command from KOMA-Script. Given the name of that command, it is probably a misuse and not its purpose, but it worked better than its alternatives.

The **[polyglossia](https://ctan.org/pkg/polyglossia)** package does all the heavy lifting for this document. It is an alternative to the widespread **[babel](https://ctan.org/pkg/babel)** package. Note that **[polyglossia](https://ctan.org/pkg/polyglossia)** requires the language to be passed to its \setdefaultlanguage{} command. It will normally not work by just specifying a global document language. However, you can pass a global language to the language= keyword in the options to \documentclass{acp}, and it will be picked up correctly.

The chosen language option will also be forwarded to various other packages, like **[enquote](https://ctan.org/pkg/enquote)** for quotations and **[siunitx](https://ctan.org/pkg/siunitx)** for localization of numerals typesetting. **[polyglossia](https://ctan.org/pkg/polyglossia)** will take care of all the hyphenation rules, so there should be no or very minimal need for manual \hyphenation{} or \- commands.

The language can be switched dynamically, and all content will be adjusted, see [Table 2.3.](#page-52-0) More languages can be added easily in the translations file. Note that the listing type of **[cleveref](https://ctan.org/pkg/cleveref)** will only work with the main document language and is currently not able to be switched dynamically.

| Language | Quotes   | Numerals | Headers etc.                                                        | Hyphenation                                                                                                    |
|----------|----------|----------|---------------------------------------------------------------------|----------------------------------------------------------------------------------------------------|
| English  | "Quote!" | 100.2 m  | Glossary, Fig-<br>ure<br>2.1,<br>Table<br>2.1a<br>Chapter 2         | This is a random text<br>intended to show of<br>hyphenation and line<br>endings in the respec-<br>tive language. It is<br>therefore a bit longer,<br>so hopefully some<br>words will break at<br>the word boundaries.<br>This cannot be guar-<br>anteed however. So<br>there is to hoping<br>that this test shows<br>off the hyphenation<br>rules and capabili-<br>ties put into place by<br>polyglossia.                                                      |
| German   | "Zitat!" | 100,2 m  | Glossar,<br>Figure<br>2.1,<br>Table<br>2.1a<br>Chapter <sub>2</sub> | Dies ist ein zufäl-<br>liger Text, der die<br>Worttrennungsregeln<br>und Satzenden der<br>jeweiligen<br>Sprache<br>demonstrieren<br>soll.<br>Er ist daher etwas län-<br>ger, sodass manche<br>Wörter hoffentlich an<br>Seitenrändern<br>den<br>gebrochen<br>werden.<br>Dies kann allerdings<br>nicht<br>garantiert<br>werden. Wir können<br>also nur hoffen, dass<br>dieser Test die Sil-<br>bentrennungsregeln<br>und -fähigkeiten des<br>polyglossia Pakets. |

<span id="page-52-0"></span>Table 2.3 / Available languages and dynamic switching. Note how the commands are language-dependent; no manual adjustments necessary.

# <span id="page-53-0"></span>**2.3 Sectioning**

# <span id="page-53-1"></span>**2.3.1 Explanation**

Between any two sectional commands (from \part down), there always should be be at least *some* content. Anything else looks off, *cf.* the direct transition between [Sections 2.3](#page-53-0) and [2.3.1.](#page-53-1) At least, tell the reader what the following hierarchical level contains for them.

Further, three numbered levels of hierarchy are enough. The numbering and even availability of sectioning commands depends on the used documentclass. In **[koma](https://ctan.org/pkg/koma-script)[script](https://ctan.org/pkg/koma-script)** articles (scrartcl), these are sections, subsections and subsubsections. **[koma](https://ctan.org/pkg/koma-script)[script](https://ctan.org/pkg/koma-script)** reports (scrreprt) and books (scrreprt) extend this by parts and chapters, both of which numbered. Subsubsections will no longer be numbered. Trying to create a \part or \chapter in article classes will result in errors.

# **Deeper!**

Deeper sectioning is fine, but it should not be numbered or occur in the table of contents. Notice how, without specifying anything, **[koma-script](https://ctan.org/pkg/koma-script)** abides by that automatically. This is despite using \subsubsection{Deeper!} as opposed to \subsubsection\*, its explicitly unnumbered counterpart.

Also notice how between \section{Sectioning}, which produced [Section 2.3,](#page-53-0) and \subsubsection{Deeper!}, there was no subsection. Usually, you would want a clean cascade with no jump in the hierarchy levels. If you catch yourself jumping, it is also a sign there might be something off with your actual content structure or thought process. That being said, it is absolutely okay to do; just be aware.

LATEX has many ways where it does not let you do something easily, or where commands look off. *Never fight L<sup><i>TEX*</sup></sup> in that;</sup> you will lose, it will win. When something is awkward to do or requires a lot of manual labor, you are probably doing it wrong and there will be an easier way. Most often, that comes in the form of packages. Being a fully-fleshed programming language under the hood, *any* repetition in LAT<sub>E</sub>X should make you stop for a second and wonder about another way. That may lead to you discovering suboptimal approaches and code. Just as often, it will not lead anywhere and trying to force minimum code and maximum optimization will not be economical. After all, LAT<sub>E</sub>X is a markup language.

**Paragraphs** They are a nice touch, introducing a new, distinct paragraph, idea or thought without being too loud about it.

That being said, leave a blank line in the source code for regular paragraphs. Use either vertical spacing between paragraphs or indentation (like here). Do not use both! Each new train of thought should go into its own paragraph. This paragraph is not indented, as was intended by manually calling \noindent. In regular text and documents, there are very few reasons that should ever occur. Again, let LATEX do its thing; if you find yourself typing \noindent all the time, there will be something wrong. For example, paragraph styles (vertical spacing between them, indentation *etc.*) is configured globally.

# **2.4 References**

This section is about referencing. Notice \lcnamecref in the previous sentence: it references (in **l**ower-**c**ase) the name of the passed label. If this section ever changes to something else (chapter, ...), it is updated automatically.

Note that using package [cleveref](https://ctan.org/pkg/cleveref), we only ever issue \cref{<label>} commands. That command also has many useful cousins, like \crefname{<label>}. The package does the heavy lifting and inserts the reference *type*, also with correct plural forms if required: [Table 2.1a](#page-43-1) and [Figures 2.1](#page-56-0) and  $3.4 \leftarrow$  $3.4 \leftarrow$  all of that was done automagically. Doing it any other way is just way too laborious and error-prone.

For added convenience, insert the *type* directly into the label, *e.g.* \label{fig:hello}. This aids auto-completion and readability.

# **2.4.1 Bibliography**

The second place where references occur are bibliographical contexts. Examples are spread throughout this document. At their basis, they rely on **[biblatex](https://ctan.org/pkg/biblatex)** and its backend **[biber](https://ctan.org/pkg/biber)**. Forget about the outdated **[bibtex](https://ctan.org/pkg/bibtex)**: that package urges users to use **[biblatex](https://ctan.org/pkg/biblatex)** instead, especially for UTF-8 support, which is crucial for citing authors with arbitrary, international names.

Using \autocite{bibid}, sources can be cited reliably, while having a whole range of features delivered for free. We do not have to worry about the specific citation styles (in parentheses, as a superscript, ...)  $\rightarrow$  \autocite{bibid} takes care of that, we can then manage its behavior globally.

As such, we can have citations looking like: Einstein [1905,](#page-106-0) p. 8; Goossens, Mittelbach, and Samarin [1993,](#page-106-1) pp. 29 sqq.; Donald Ervin Knuth [1986,](#page-106-2) pp. 2–9; Donald E. Knuth [1973,](#page-106-3) pp. 89 sq.; Dirac [1981](#page-106-4) . A note may be added to each citation; if this note is an integer number, it is automatically taken to be the page number. No need to write "*p.*" and similar manually. If a following page is to be included in the citation, append \psq. Otherwise, \psqq for "this page and the following ones". Using \autocites{} *etc.*, we can then chain together as many as we want.

Dirac  $(1981, p. 3)$  does not claim anything, this is just an example for a \textcite, used to implement a citation to be a readable part of the sentence. There is also a plural form available. Explore the documentation for a taste of the vast selection of automatic citation commands.

### **26** 2 Base Features

**Language support** All of this is incredibly convenient, for there is minimal manual work and a lot of abstraction into high-level commands. Importantly, this is languageagnostic, and [biblatex](https://ctan.org/pkg/biblatex) will make use of *[polyglossia](https://ctan.org/pkg/polyglossia)* (the LuaL<sup>T</sup>EX replacement for **[babel](https://ctan.org/pkg/babel)**) and **[csquotes](https://ctan.org/pkg/csquotes)**. Therefore, through changing the desired document language for just these packages, all others including **[biblatex](https://ctan.org/pkg/biblatex)** will quickly adjust automatically.

<span id="page-55-0"></span>**backref-feature** Taking a look at the bibliography [\(Page 77\)](#page-104-0) in the backmatter of this document reveals the backref feature: the pages where a reference was cited occur after its entry. This is helpful in print, but amazing in digital format, for these page numbers are also links. This allows readers to very swiftly navigate and jump within the document.

Try it out by following this reference: Dirac [1981,](#page-106-4) leading you to the bibliography. It will have this page's number [\(Page 26\)](#page-55-0) at the end of its entry. Clicking it will land you back here exactly.

**Citation Manager** To generate the  $*$ . bib file from which LAT<sub>E</sub>X pulls the info in the first place, a citation manager is a must-have. Zotero (especially with its excellent *[Better Bibtex](https://retorque.re/zotero-better-bibtex/)* addon) is recommendable, but it ultimately does not matter much. Just use *some* manager to keep your actual documents (consisting of bibliographical info and the attachments themselves, like e-books) and the automatically derived  $\star$  bib files in one place, named and structured consistently.

# **2.5 Lists**

In technical publications, using lists (either bullet points or enumerations) is highly encouraged. They should almost always be preferred over doing the same thing in a block of text. Just consider this example list:

- The demonstrated approach is more complex than the previous one:
	- **1.** more time was spent doing computations,
	- **2.** less was spent fooling around,
	- **3.** features were added.
- At the same time, the following simplifications were made:
	- **1 .** went from continuous- to discrete-time simulations,
	- **2.** threw out some superfluous stuff.

The very same information in form of a text block is suddenly much more inaccessible to readers. In technical writing, precision and conciseness matter — prose, synonyms and filler words do not.

<span id="page-56-0"></span>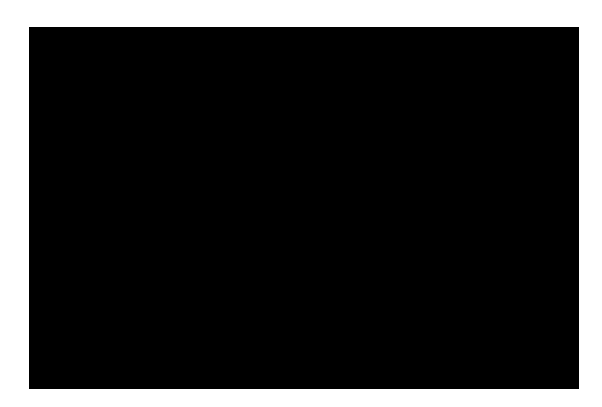

**Figure 2.1 /** Example for a censoring box.

Note the block-like itemize symbol  $(\bullet)^5$  $(\bullet)^5$  and the fact that enumerate numbers are part of the sans-serif family and bold. That is totally revolutionary and stuff, because it's… different? If it is not to your liking, lists may be changed, configured and created using the **[enumitem](https://ctan.org/pkg/enumitem)** package. For example, using that package, this document has a list for numbered descriptions, in essence a combination of the enumerate and description environments:

**1. This item** has this description.

**2. This other item** has a different description.

# **2.6 Censoring**

There is a censoring feature, provided by **[censor](https://ctan.org/pkg/censor)**. It allows you to publish documents containing sensitive information, *e.g.* for proofreading. So, this is now a huge secret: **I am a TODO** 

. Note that the contract of the contract of the contract of  $\overline{\phantom{a}}$  note.

Float contents can also be censored, as illustrated in [Figure 2.1.](#page-56-0)

# **2.7 Glossaries**

**[glossaries-extra](https://ctan.org/pkg/glossaries-extra)** is an absolute unit of a package. For this document, it is used with its back-end **[bib2gls](https://ctan.org/pkg/bib2gls)**. This Java tool comes with installations of TeXLive and MiKTeX. You should already have it. This section is only a brief, opinionated overview. For a more appropriate introduction, there is a suitable [Beginner's Guide,](http://tug.ctan.org/macros/latex/contrib/glossaries/glossariesbegin.pdf) written by the package author. Before you jump further into the relevant, proper documentations (these are

<span id="page-56-1"></span><sup>&</sup>lt;sup>5</sup>This is also a regular Unicode character. When copy-pasting old or outdated L<sup>AT</sup>EX documents, ever noticed all the funny business going on? A good example is copying German *umlauts* like Ä, Ö, Ü. They might turn into <sup>"</sup>A, since L<sup>T</sup>EX only ever put two random dots over the regular ASCII letter A. With [unicode-math](https://ctan.org/pkg/unicode-math) (building onto [fontspec](https://ctan.org/pkg/fontspec)) and LuaL<sup>T</sup>EX, this document is fully Unicode-compatible. Copy-paste anything correctly:  $\delta \sigma \int_1^2$  $\int_1^2$  y. Googling the • block will reveal that it is U+25AA.

three: the **[glossaries](https://ctan.org/pkg/glossaries)** base package, the comprehensive extension **[glossaries-extra](https://ctan.org/pkg/glossaries-extra)** and the helper tool **[bib2gls](https://ctan.org/pkg/bib2gls)**), you might want to give the beginner's guide a shot.

In a format similar to normal bibliographies, all glossary entries are now managed using \*.bib files. Each entry is processed by **[bib2gls](https://ctan.org/pkg/bib2gls)** and put into an auxiliary file. From it, **[glossaries-extra](https://ctan.org/pkg/glossaries-extra)** reads and inserts all contents when \gls and its many sibling commands are used. The framework for all of that, also printing of the glossary and nomenclature, is already taken care of for this document. In addition to printing the glossaries, they are also added to the table of contents. This behavior can be toggled using the toc package option flag, see the source code for more info.

Traditionally, glossary packages are used for abbreviations. However, using **[glossarie](https://ctan.org/pkg/glossaries-extra)s[extra](https://ctan.org/pkg/glossaries-extra)** this can be kicked into top gear. It is used for:

- abbreviations,
- (physical) constants,
- symbols (greek, roman and all other),
- subscripts,
- the book index, consisting of names and the normal index.

In the case of symbols, this means the source now relies on \sym{<label>} com-mands, see also [Table 2.4.](#page-59-0) For example, equations no longer read  $E = mc^{(2)}$ , but instead

\sym{energy} = \sym{mass}\sym{velocity}^{2}

This initially unintuitive approach has several critical advantages:

**1 .** absolute **consistency** following the [Single Source of Truth \(SSOT\)](#page-13-4) principle: there is exactly *one* place where the symbol itself is defined. All other usages are just *references* to this central definition. If suddenly, the symbol for velocity has to change from  $c$  to  $v$  throughout the entire document, it can be done with ease. Replacing single letters like that using tools like sed would be a nightmare, if not impossible.

There is also absolutely no danger that *both* symbols occur (unless it is explicitly set up like that), with both referring to velocity, as can happen when returning to a document after abandoning it for many months or if multiple authors work on one document.

**2 .** following the **[What You See Is What You Mean \(WYSIWYM\)](#page-13-5)** principle: this is LATEX's big strength. In the source code, it no longer states what you *want to see*, but instead *what you mean*. When you write E = mc^2, you are writing what you want to see: the letter E is somehow equal to the product of letter m times c squared. But the *meaning* is that *energy* equals *mass* times *velocity* squared. This can now be expressed directly in the source code.

The [WYSIWYM](#page-13-5) principle is at the core of LATEX and is what sets it apart. It is the reason you also do not say

# {\Huge\textsf{\textbf{<Section Title>}}}

but instead simply

\section{<Section Title>}

In the first, it was stated what the author wants to *see*, but only in the second one does it say what was *meant*. It is painfully obvious why the latter approach is the correct one. Another example is emphasized text. Do *emphasized* (produced from \emph) and *emphasized* (\textit) text look the same? They certainly do... usually.

Yet, what is *meant* is *emphasis*; italic text is just what it happens to look like now, but it is not the *meaning*. For example, we could later decide to redefine emphasized text to bold, or colored. If you previously did not differentiate strictly enough between \emph and \textit, you are in for a bad time. This is a trap beginners unfortunately often fall into. Using **[glossaries-extra](https://ctan.org/pkg/glossaries-extra)**, abstracted markup-commands can be taken to a whole next level, leveraging this core LATEX strength.

- **3 . abolishing ambiguity**: especially when the source code is read by other people, or even worked on, "naked" symbols can become ambiguous. What American authors refer to with a capital *P*, European authors interpret as *power*, when really *pressure* was meant. This is a non-issue if in the source it says \sym{pressure}. For internationalization, authors would then only adjust their *style-sheets* (in this case the \*.bib files) and be done.
- **4 .** arguably improving **readability**. The source code can almost be read like a normal sentence consisting of full words, albeit with braces and backslashes in the way.
- **5 .** printing the **nomenclature** becomes trivial. A single command simply prints the \*.bib file contents. Being an external Java tool, the customization, sorting and filtering capabilities of **[bib2gls](https://ctan.org/pkg/bib2gls)** for printing those lists are likely more than will ever be needed.
- **6 .** lastly, some more gimmicky features are enabled, like printing all page numbers of occurrences of a symbol. Alternatively, only the first occurrence can be printed.

**Available Commands** [glossaries-extra](https://ctan.org/pkg/glossaries-extra) is already heavily leveraged for this document. Take a look around the source code for all the details. For starters, there are a couple of predefined \*.bib files, showcased in [Table 2.4.](#page-59-0) Note that using entries with commands like \sym{<entry name>} is independent of the entry type used in the \*.bib file. For example, subscripts are invoked using \sub{<entry name>} despite being defined as @symbol{<entry name> ... in subscripts.bib.

| Name (.bib)             | Command                             | Listed in / Description                                                                                                    |
|-------------------------|-------------------------------------|----------------------------------------------------------------------------------------------------|
| terms<br>names          | \idx<br>\name                       | Index $\rightarrow$ Terms<br>Index $\rightarrow$ Names                                                                                                   |
| roman<br>greek<br>other | \sym<br>\sym<br>$\sqrt{\text{sym}}$ | $Glossary \rightarrow Symbols \rightarrow Roman$<br>$Glossary \rightarrow Symbols \rightarrow Greek$<br>$Glossary \rightarrow Symbols \rightarrow Other$ |
| subscripts              | \sub                                | Glossary $\rightarrow$ Subscripts                                                                                                    |
| constants <sup>a</sup>  | \cons                               | $Glossary \rightarrow Numbers$                                                                                                    |
| abbreviations           | \abb                                | $Glossary \rightarrow Acronyms$                                                                                                    |

<span id="page-59-0"></span>**Table 2.4** / Predefined glossaries with their respective  $\star$  bib files, invoking commands and list occurrence in the document.

<sup>*a*</sup>Constants like  $\pi$  are toy examples for this document. However, this glossary section is very convenient to share assumptions and used constants in a clear and concise way in one central place, aiding reproducibility and overall document integrity.

**Modifying Print Output** To use glossary entries but not print them in a glossary, comment out the entire relevant \printunsrtglossary macro where appropriate. For the index, the relevant command is \printunsrtindex. Some glossary categories, like *Symbols*, have sub-categories, like *Roman*, *Greek* and *Other*. To omit printing a single sub-category in the glossaries (but still allow their use in the document $^6$  $^6$ ), refer to the notprinted type and the instructions found in the \*.cls file.

# **2 . 7 . 1 b i b 2 g l s**

**[bib2gls](https://ctan.org/pkg/bib2gls)** is an external tool (of the same name as the package) that **[glossaries-extra](https://ctan.org/pkg/glossaries-extra)** employs to convert external \*.bib files with definitions for, for example, acronyms, into a TEX-compatible format. During conversion, it also processes all the entries, like sorting them in whatever way you request. The sorting and filtering capabilities are very strong, and of course also Unicode compatible. A minimal bib file for acronyms can be as simple as:

```
@abbreviation{cont_int,
    short={CI},
    long={Continuous Integration},
}
```
For concrete examples, see the files for this document at bib/glossaries/. There can be as many keys as required, with custom ones being easily created. Effectively, this

<span id="page-59-1"></span><sup>6</sup>The *Other* symbol entries are required for the provided built-in math macros, see [Table 2.2,](#page-46-0) to work!

is analogous to how bibliography entries are created. Thus, users of LATEX who are already familiar with that concept and format should have an easy time getting started with **[glossaries-extra](https://ctan.org/pkg/glossaries-extra)**. Using it for mathematical symbols can look like:

```
@symbol{abs_temperature,
    name={\ensuremath{T}},
    description={absolute temperature},
    group={roman},
    unit={\unit{\kelvin}},
\vert
```
**2.8 Landscape**<br>Pages in landscape format are rather straightforward to implement. Note that not only are these in landscape orientation; they<br>are also recognized as such by supporting document viewers, rotating the page f

# **Chapter**

# **Float Features**

Examples for floats were already shown in [Figure 2.1](#page-56-0) and [Table 2.1a.](#page-43-1) These are mainly handled by the packages:

- **[caption](https://ctan.org/pkg/caption)** The base package providing customizations for the caption text, for example automatic ending periods, which can be toggled globally.
- [svg](https://ctan.org/pkg/svg) Including [Scalable Vectors Graphics \(SVG\)](#page-13-6) files using LAT<sub>EX</sub>, or in this case LuaLATEX, is not very straightforward. In fact, it is anything but: [SVG](#page-13-6) files cannot be included directly at all and intermediate steps are needed.

Using the **[svg](https://ctan.org/pkg/svg)** package, the workflow is somewhat automated. Only the original [SVG](#page-13-6) files are kept as the [SSOT,](#page-13-4) and the generation of the [PDF](#page-13-1) and accompanying .pdf\_tex files are left to the package. It calls InkScape for converting the [SVG](#page-13-6) to [PDF](#page-13-1) (or another format of choice), and if the [SVG](#page-13-6) contains text to be included as LATEX, a sidecar .pdf\_tex file is generated (the default behavior). To call InkScape, two requirements have to be met:

- **1.** elevation aka --shell-escape is required to write external files, and
- **2.** InkScape has to be on the \$PATH, that means installed and subsequently registered. This is automatically done for Linux. If it is not done automatically on Windows, navigate to *Edit the system environment variables* and add the directory containing inkscape.exe to the variable.

Once the files are generated, they can be treated as temporary junk and are always easily regenerated from the source [SVG.](#page-13-6)

After years of experimentation, this seems like the best workflow. The only laborious manual task left is placement of annotations onto the generated [PDF](#page-13-1) files. This seems like the best deal: no text is left in the [SVG](#page-13-6) files themselves. Placing and debugging text in [SVG](#page-13-6) files using the InkScape → PDF+PDF\_TEX route is *very, very* annoying. This is because while InkScape offers text alignment operations (left, center, right) that translate into the embedded PDF\_TEX, the font cannot be known a priori while working on the [SVG.](#page-13-6) Neither font size (most importantly its height), nor any other font property can be assumed. This also

### **34** 3 Float Features

makes functions like *Resize page to drawing or selection* futile if text is part of the outer elements of a drawing.

Wanting to change any text later on results in having to start InkScape instead of just doing it conveniently in the LAT<sub>E</sub>X source. The alternative is to place macros (\newcommand\*{}) everywhere inside the original [SVG,](#page-13-6) where content should later be placed. These macros serve as labels, but are ugly, annoying, and remove the usability of the plain, original [SVG](#page-13-6) file (since we would first need to know what each macro stands for).

Using the **[svg](https://ctan.org/pkg/svg)** package to generate plain, text-less [PDF](#page-13-1) and only later adding any text or annotation in the LAT<sub>E</sub>X source itself seems the best of both worlds. **It certainly allows both tools to do what they're good at, and no more**: draw free-flowing vectors graphics with InkScape, then add text in LATEX (which can be done in \foreach loops as well). An example for annotations (with loops) is shown in [Figure 3.4.](#page-70-0) All other graphics that are neither bitmaps nor [Ti](#page-108-1)*k*Z graphics are handled using the **[svg](https://ctan.org/pkg/svg)** approach.

All of this is very convenient indeed, since we can now do everything in  $\mathbb{E} \text{Tr} X$  and **[tikz](https://ctan.org/pkg/tikz)** and basically never have to revisit the base [SVG](#page-13-6) file, unless the graphic itself changes. All the labels stay in the LAT<sub>EX</sub> source and are therefore also manageable through git.

**[floatrow](https://ctan.org/pkg/floatrow)** A notable feature is the capability for captions the same width as the float they are attached to. This tends to look much tighter and tidier, see [Figures 3.1a](#page-64-0) and [3.1b](#page-64-1) for a comparison.

Other features are automatic centering of floats, automatic positioning of captions (tables on top, figures below, independent of where the \caption command occurs in the source), multiple floats and captions on the side. Depending on the aspect ratio of the image, positioning the caption besides the figure can look (subjectively) pretty, see [Figure 3.3.](#page-65-0)

# **Multiple floats**

Other possibilities are rather arbitrary arrangements of sub-figures and -captions. For this, see [Figure 3.2,](#page-65-1) which contains the two sub-figures [Figures 3.2a](#page-65-1) and [3.2b.](#page-65-1) Multiple sub-tables are also possible, see [Table 3.1](#page-65-2) with its four sub-tables [Tables 3.1a](#page-65-2) to [3.1d.](#page-65-2)

# **Side-Captions**

Occasionally, figures and their captions can look disproportionate in combination. In these cases, placing a side-caption might relieve the situation, as shown in [Figure 3.3.](#page-65-0)

<span id="page-64-0"></span>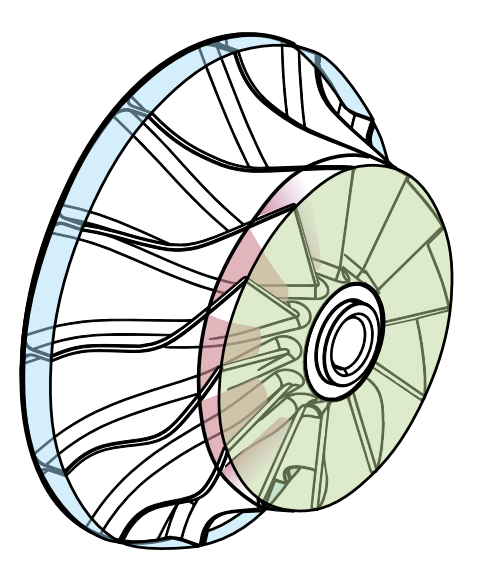

<span id="page-64-1"></span>Figure 3.1a / Example for a regular caption, spanning the whole width since it is so long. This can quickly look strange, especially if the figure itself is narrow.

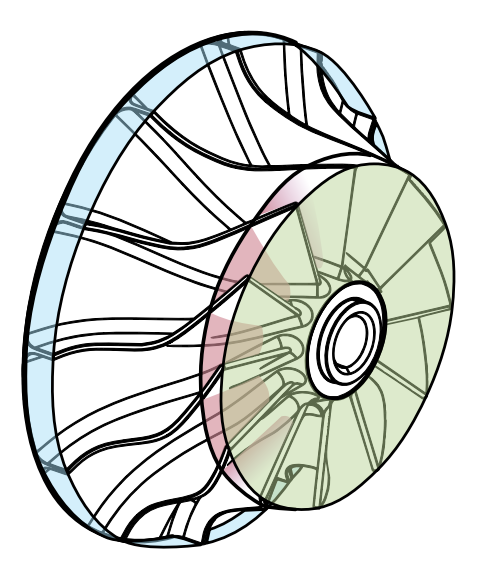

**Figure 3.1b /** Example for a new caption, spanning just the width of the float it is attached to, despite the caption being much longer than the float is wide.

<span id="page-65-1"></span>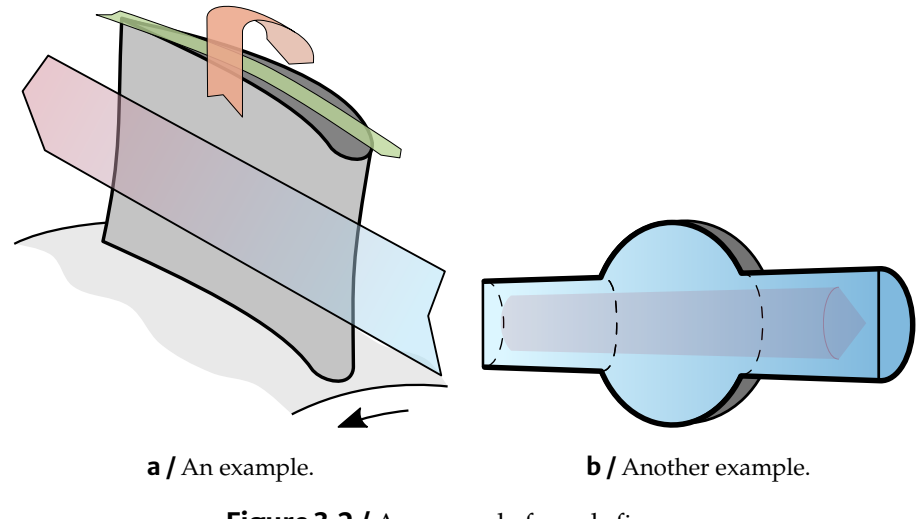

Figure 3.2 / An example for sub-figures.

This field can be used for a reference to a source: Adapted from wherever.

Table 3.1 / Example for multiple tables in one float.

<span id="page-65-2"></span>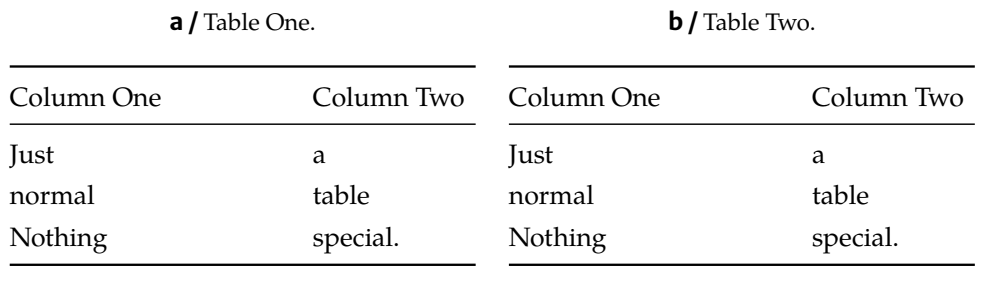

**c /** Table Three.

**d /** Table Four.

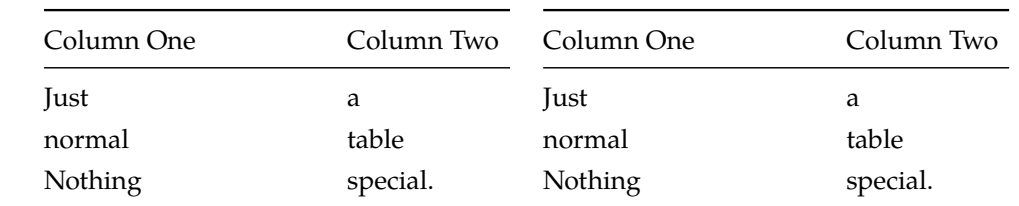

<span id="page-65-0"></span>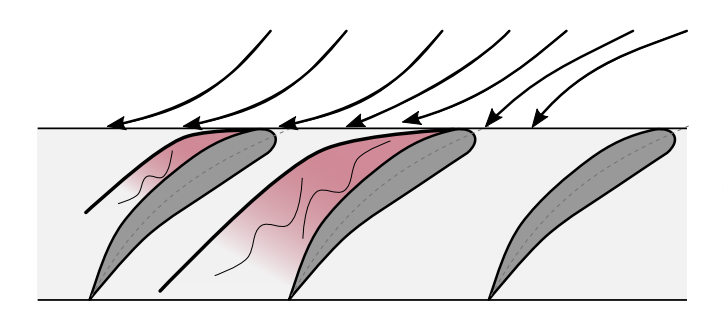

**Figure 3.3 /** A side caption, which may also span multiple lines like demonstrated in this rather long caption right here.

# **Large Floats**

An example for a larger table is shown in [Table 3.2.](#page-67-0) One key aspect there: the S columntype, provided by **[siunitx](https://ctan.org/pkg/siunitx)**. It automatically applies \num to each cell, which in turn allows easy printing of things like:  $-3.23 \times 10^{-5}$ . Further, decimal places are accounted for and aligned by automatically. Use \*x{y} to print column-type y (*i.e.* c) x times. No need for tedious repetition.

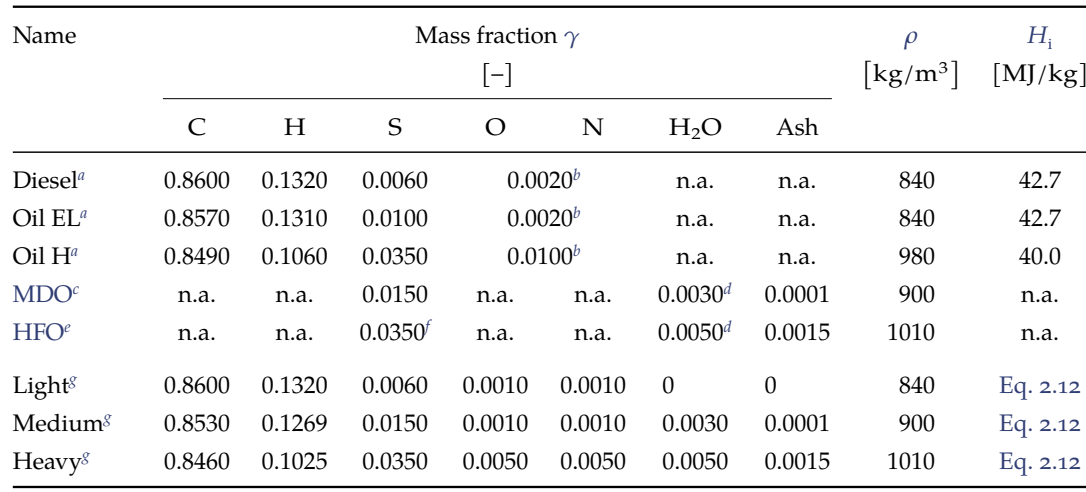

Table 3.2 / Compositions and properties of fuels, as used in [Eq.](#page-75-0) 3.1.

<sup>a</sup>Baehr and Kabelac [2016,](#page-106-5) p. 634; see also Dubbel, Grote, and Feldhusen [2007,](#page-106-6) p. L70 and Mollenhauer and Tschöke [2007,](#page-106-7) p. 97.

*b*Given as a sum  $\gamma_{\rm O} + \gamma_{\rm N}$ .

*<sup>c</sup>*Max. values of specification *DMB*, International Organization for Standardization [2017.](#page-106-8)

<sup>*d*</sup>Given as a volume fraction, assumed equal to mass fraction.

*<sup>e</sup>*Max. values of specification *RMK*, International Organization for Standardization [2017.](#page-106-8) *f*[IMO](#page-12-5) level prior to 2020.

<span id="page-67-0"></span>*g*Derived, *virtual* fuels.

<span id="page-68-0"></span>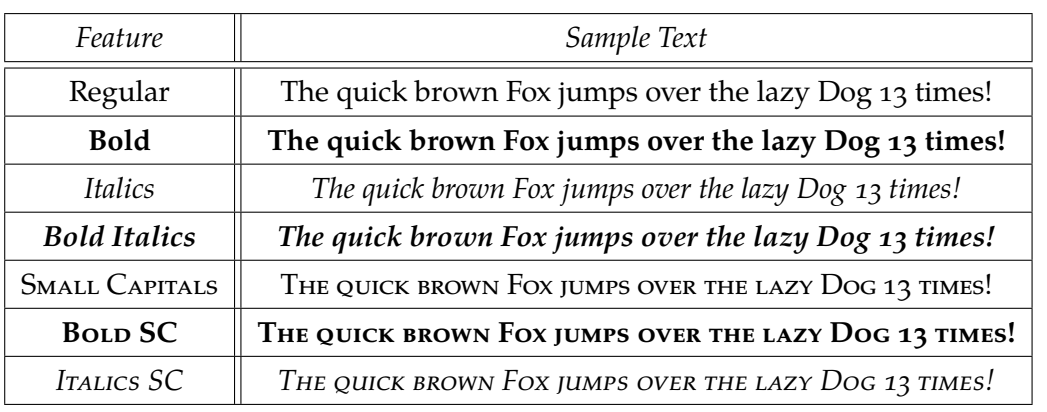

Table 3.3 / Dreadful version of [Table 2.1a.](#page-43-1)

**Very long tables** See [Table A.1](#page-93-0) in [Appendix A.2](#page-93-1) for an example of a very large table (which does not float).

# **Table Style**

In general, use the least ink possible to get your point across. Any more is only noise. This is especially true for tables. For this, compare [Table 2.1a](#page-43-1) to its not-so-blessed twin, [Table 3.3:](#page-68-0)

- do not use vertical lines in tables,
- avoid double lines,
- **·** if in doubt, left-align. If there is no actual reason to center or right-align, refrain from it. Of course, if your language flows right-to-left, like Arabic or Hebrew, this advice is reversed.

For more info, see the package **[booktabs](https://ctan.org/pkg/booktabs)**.

### **Caption Positioning**

Note that table captions (see for example [Table 3.1\)](#page-65-2) occur *above* the table no matter the \caption command's position in the source code. Per convention, figure captions should appear below, table captions above their bodies. This is handled automatically by **[floatrow](https://ctan.org/pkg/floatrow)**. Also note that there is neither a period nor *any* character (no space, no empty line) behind the last caption line in the source code, since those periods are managed globally by the **[caption](https://ctan.org/pkg/caption)** package. They can therefore be toggled easily.

**Float Footer** There is also a \floatfoot command for all floats. This is used to place additional info underneath the caption, for example for references, *cf.* [Figure 3.2.](#page-65-1)

# **3.1 TikZ and pgfplots**

Packages **[tikz](https://ctan.org/pkg/tikz)** and **[pgfplots](https://ctan.org/pkg/pgfplots)** offer a vast array of features. A select few are presented here.

# **3.1.1 Drawing over Bitmaps**

When having to rely on bitmaps, one might still want to add additional info. This can be done directly in LAT<sub>EX</sub>, profiting from all the usual features. In the example here, this is of course the retaining of the text font, but also employing the useful **[contour](https://ctan.org/pkg/contour)** package to draw legible black-on-white (or vice-versa) text. An example is shown in [Figure 3.4.](#page-70-0) There is a debugging grid functionality to allow for easier positioning of the labels on the graphic. [Figure 3.4](#page-70-0) also showcases a vertical alignment of sub-figures.

# **3 . 1 . 2 T r e e s**

Drawing trees is possible with **[forest](https://ctan.org/pkg/forest)**, see [Figure 3.5.](#page-71-0) It is a very easy package to get started with. Take a look at the source code. It is deceivingly simple, but also highly customizable. Note that the package is stand-alone, but uses [Ti](#page-108-1)*k*Z under the hood (like a lot of packages do).

# **3.1.3 Plotting**

If you rely on tools like matlab2tikz, this is for you. Instead of these outside tools, one can plot *directly* in LAT<sub>E</sub>X, either through importing external \*.csv data (for example from experiments) or through computing the plots using **[pgfplots](https://ctan.org/pkg/pgfplots)** directly from within LATEX.

# **DILECTIÀ IU E**IES

Plotting and computing the return values directly in  $\mathbb{E} T_F X$  is achieved through the declare function command. While the functionality is limited (owed to the limitations of T<sub>E</sub>X, which is of course not meant for this sort of thing), it may still save a lot of time and headaches. Finding and specifying the correct settings for **[pgfplots](https://ctan.org/pkg/pgfplots)** can take a lot of time. This is already taken care of for this document. As such, a plot from existing  $\star$ .csv data can be set up in a handful of lines using one of the built-in styles, like regularplot. Plotting from a [Ti](#page-108-1)*k*Z function is demonstrated in [Figures 3.6a](#page-72-0) and [3.6b.](#page-72-1)

**Contour Plots** Contour plots are too much to handle for [pgfplots](https://ctan.org/pkg/pgfplots) itself. This is owed to the limitations of the underlying TEX engine. What the math and computation engine of **[pgfplots](https://ctan.org/pkg/pgfplots)** does is amazing, but in the end, T<sub>E</sub>X is a typesetting system, not a general-purpose programming language. However, **[pgfplots](https://ctan.org/pkg/pgfplots)** has an option to delegate

<span id="page-70-0"></span>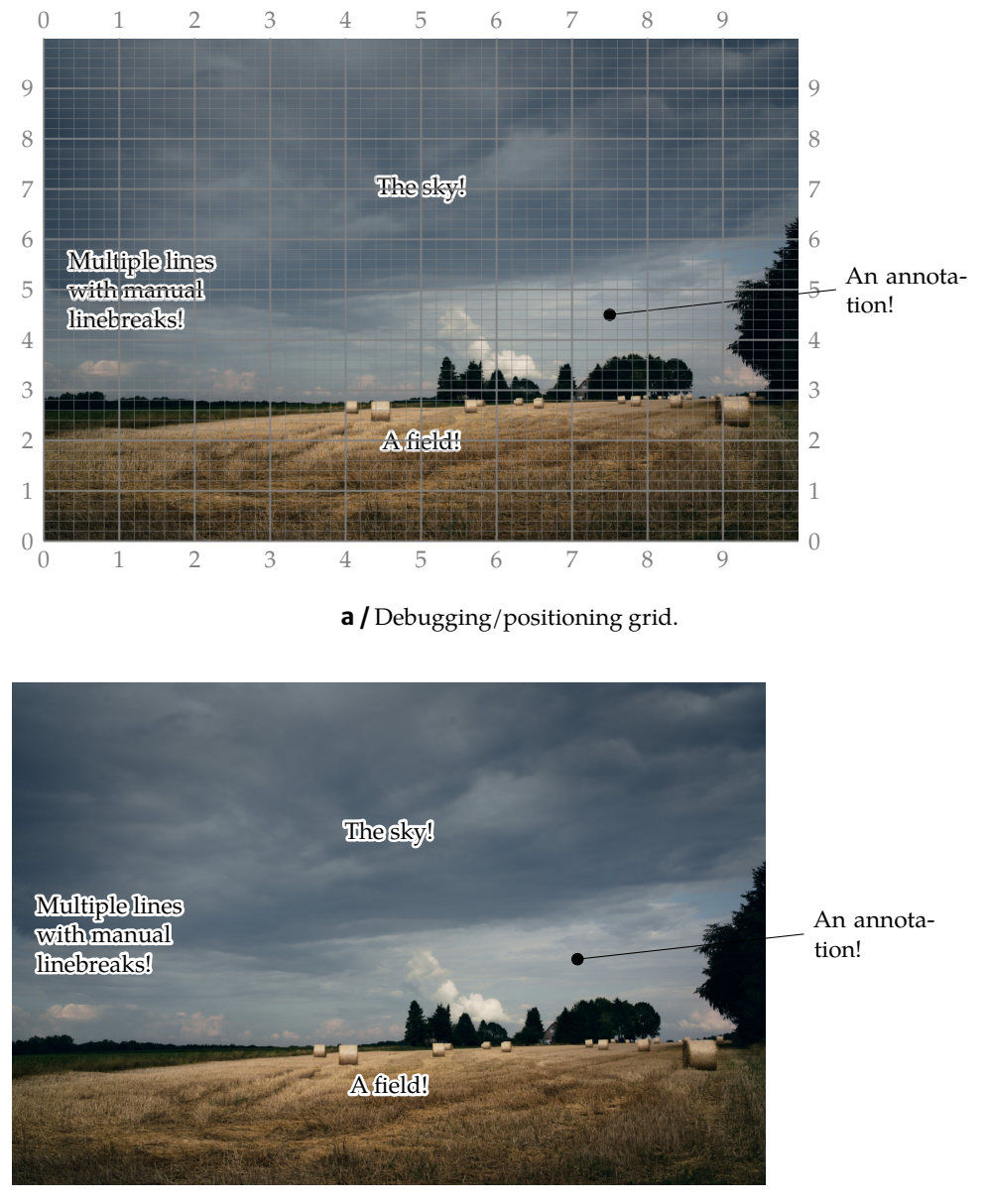

**b /** Result.

**Figure 3.4 /** Drawing over a bitmap graphic using [Ti](#page-108-1)kZ in a vertical sub-figure environment.

<span id="page-71-0"></span>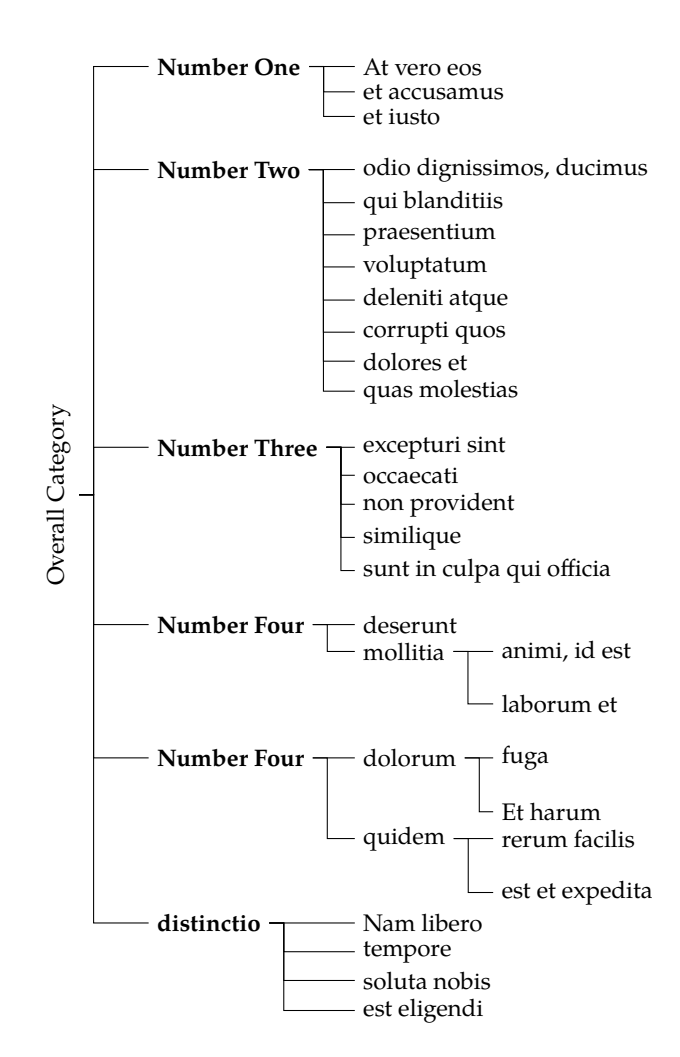

**Figure 3.5 /** Example for a tree.
<span id="page-72-0"></span>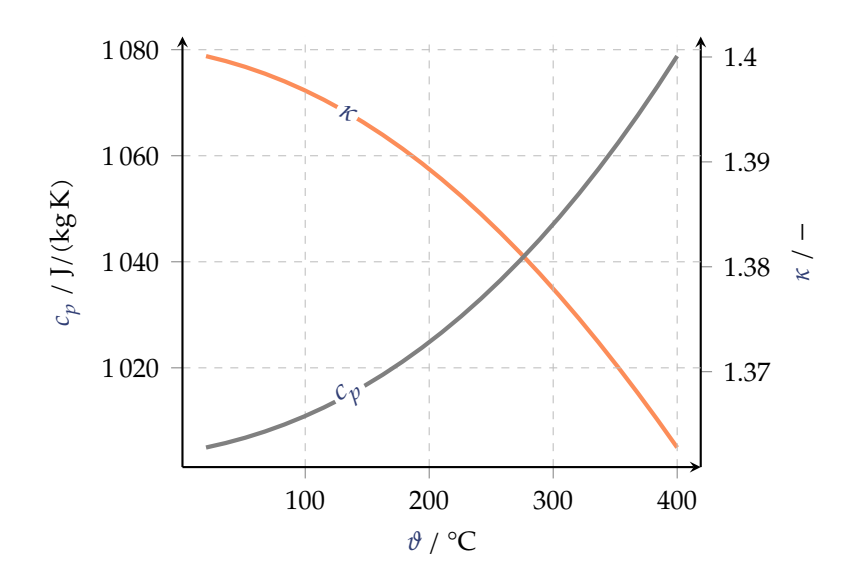

**Figure 3.6a /** Caloric parameters of air. Avoid legends and put info where it belongs, improving legibility (less back-and-forth for the eye). This plot is using the custom regularplot style.

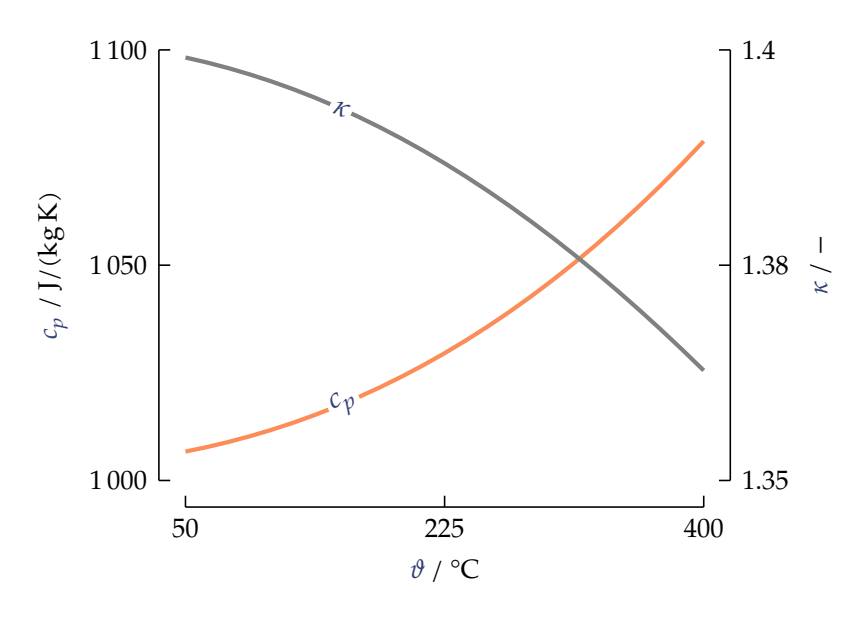

**Figure 3.6b /** Same content as [Figure 3.6a](#page-72-0) in "Tufte-like" for a modern, minimalist look where precision counts less than the overall message. For more info, refer to its namesake, TUFTE.

<span id="page-73-0"></span>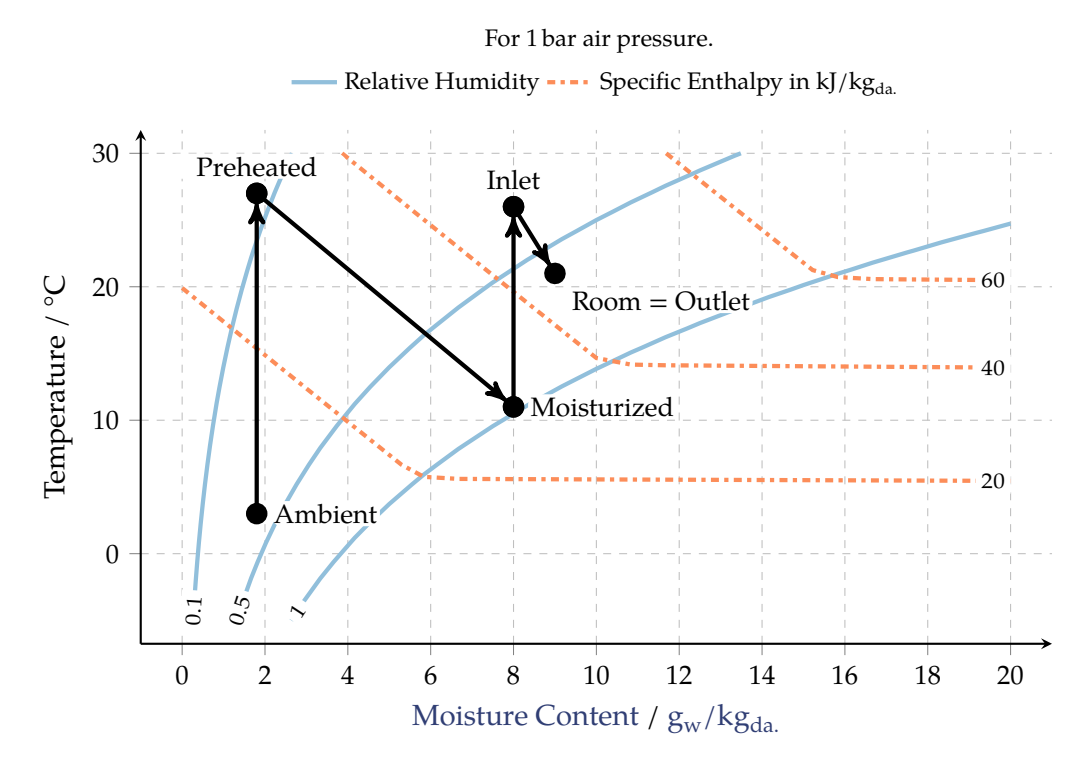

**Figure 3.7/** MOLLIER diagram for humid air as an example for gnuplot. The entire source code required (functions *etc.*) is in the L<sup>AT</sup>E<sup>X</sup> source.

computations to the external gnuplot tool. In analogy to **[svg](https://ctan.org/pkg/svg)**, using it requires gnuplot itself to be installed and on the \$PATH. [Figure 3.7](#page-73-0) shows an example for a plot entirely specified in the LATEX source. All the functions required are defined using **[pgfplots](https://ctan.org/pkg/pgfplots)** functionalities! "Only" the computation itself is outsourced to gnuplot. The resulting plot is two-dimensional, but the underlying logic is three-dimensional, where one dimension was reduced, forming contours. This is where the complexity resides. The entire plot is just 200 lines of code, with really only half that being lines that effectively do something useful.

**Time-series** Time-series plots are straightforward to implement. **[pgfplots](https://ctan.org/pkg/pgfplots)**, using its dateplot library, can automatically parse and plot dates. For this to work best and most reliably, dates and times should be in [ISO](#page-13-0) 8601 format:

```
YYYY-MM-DDThh:mm:ss :
2020-05-19T12:15:31Z,
```
where Z is time-zone information and T is an arbitrary, but fixed separator. It can also be a simple space. Use just the date *or* time part when appropriate.

This format is unambiguous and understood worldwide as well as, most importantly here, by computers. No extra string and date parsing is required, it will just work in

<span id="page-74-0"></span>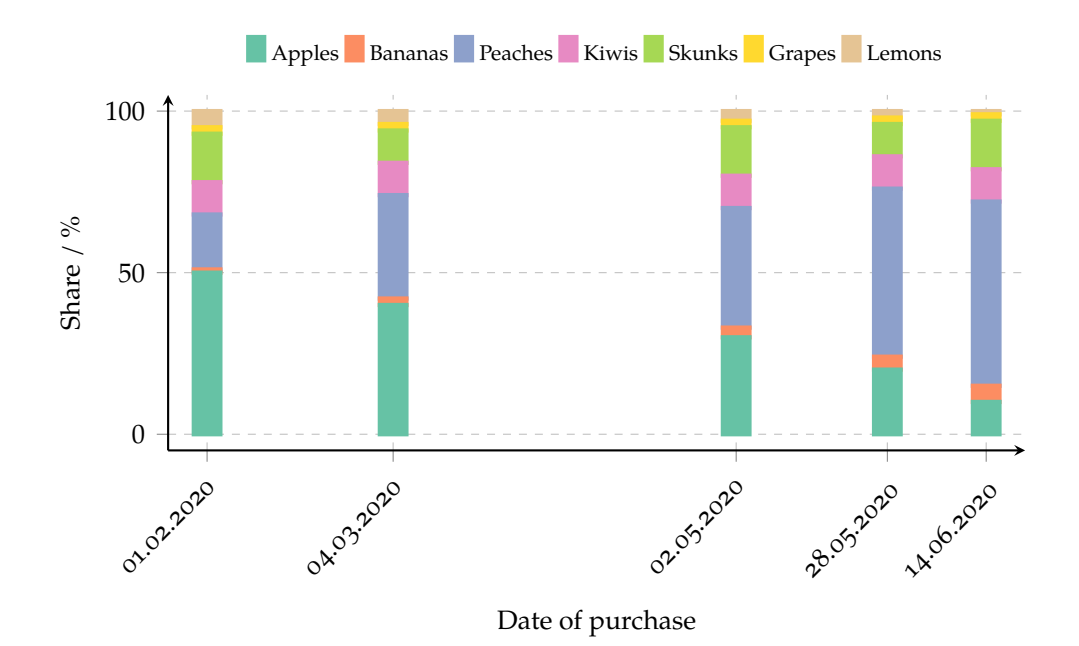

**Figure 3.8** / Example automatic timeseries plot. Note the automatic spacing-out according to the actual time deltas, and the automatic conversion of timestamps to human-friendly versions, to whatever specification the author chooses. Also note the colors: here, *distinction* is important and a *qualitative* palette is chosen. A *sequential* or a *diverging* palette would have been less suited (some would say plain wrong).

a lot of cases, not only for **[pgfplots](https://ctan.org/pkg/pgfplots)** like here. Further, it is often the standard output format (or close to it) of measurement equipment anyway, so there is not even a need to modify it.

An example is shown in [Figure 3.8.](#page-74-0) Note how the actually displayed date/time format can be modified and made human-readable freely. Only the underlying data format is best followed strictly in [ISO](#page-13-0) 8601 format.

#### **Importing CSV**

Often, one wants to plot data from files. The better behaved the file is (meaningful headers, no junk rows), the easier that is. In [Figure 3.9,](#page-75-0) y=<column header> is all that has to be specified for the column corresponding to that name to be automatically chosen, with no confusion about indices or column numbers.

#### **Using MATLAB2TikZ**

[MATLAB2Ti](https://github.com/matlab2tikz/matlab2tikz)kZ is a tool to convert MATLAB figures to L<sup>AT</sup>EX, see [Figure 3.10a.](#page-76-0) Notice that by default, it exports using whitespace (tabs) as column separators, which might differ from what is set as a global option in \pgfplotstableset.

<span id="page-75-0"></span>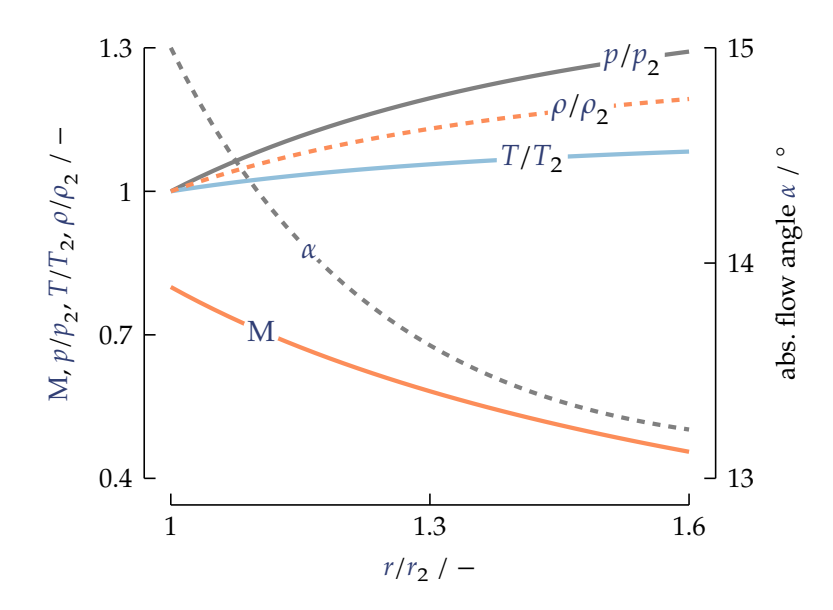

**Figure 3.9 /** Plotting from CSV data for a diffuser.

[Figure 3.10b](#page-77-0) is the same plot, but generated directly in LAT<sub>E</sub>X, without relying on MATLAB2Ti*k*Z—using the latter, a plethora of things break since it hard-codes a bunch of stuff. [Figure 3.10b](#page-77-0) is only around 30 lines of code (arrived at after only a couple of hours…)!

#### **3.1.4 TikZ and Text**

[Ti](#page-108-2)*k*Z content can also be intertwined with text using \tikzmark. This is illustrated in [Equation 3.1.](#page-75-1) Note that this procedure needs two compilation runs, since the label positions need to be written to an auxiliary file first.

<span id="page-75-1"></span>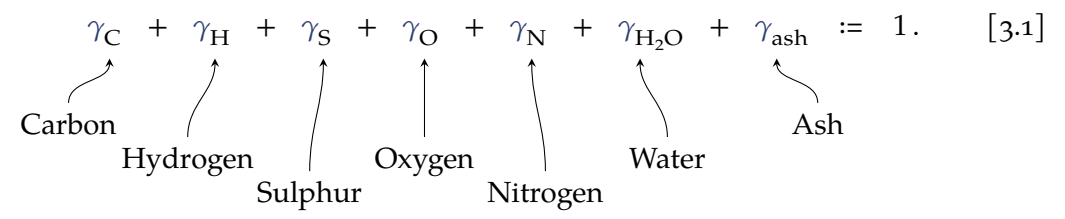

#### **3.1.5 Regular TikZ pictures**

[Ti](#page-108-2)*k*Z really is not meant for arbitrary graphics. The more free-form images shown in this document were created using InkScape. Still, "drawing" in [Ti](#page-108-2)*k*Z is much preferred and easier when the images are somewhat programmatic, aka there are straight corners, edges and turns, equal distances, and everything is a bit "block-like", repetitive. For example, a small file structure diagram:

<span id="page-76-0"></span>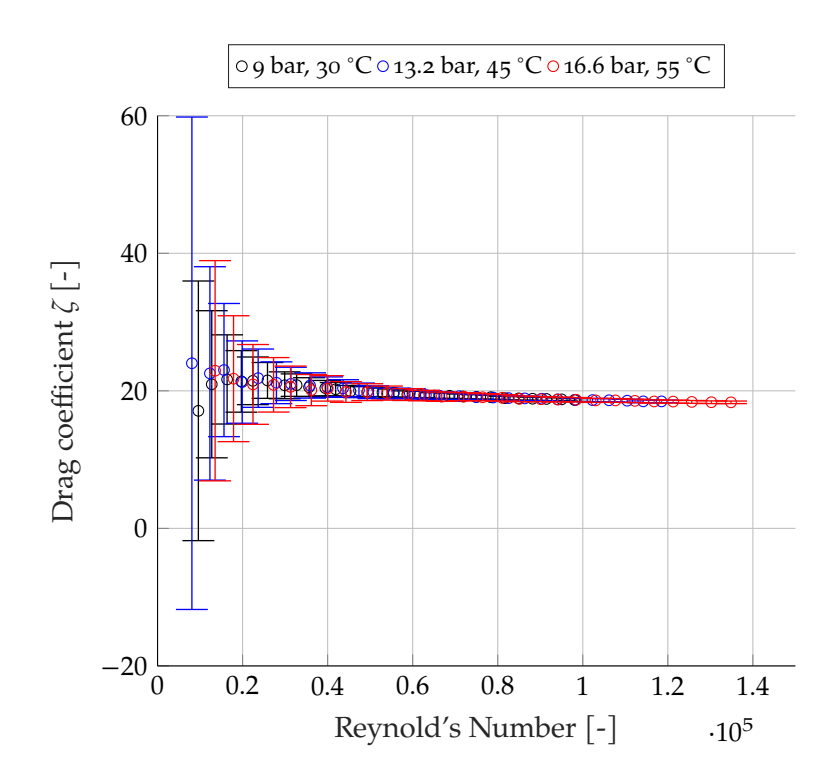

**Figure 3.10a /** A vanilla [MATLAB2Ti](https://github.com/matlab2tikz/matlab2tikz)kZ example, imported here without changes except those to allow successful compilation (see commit 56556a0: set table/col sep=space). While it works, the style created in MATLAB conflicts with the local one, and you miss out on many useful features, like **[siunitx](https://ctan.org/pkg/siunitx)** or **[glossaries-extra](https://ctan.org/pkg/glossaries-extra)**. A more frictionless approach is to export plain-text (CSV) data from MATLAB, and import it into LATEX, see [Figures 3.9](#page-75-0) and [3.10b.](#page-77-0)

<span id="page-77-0"></span>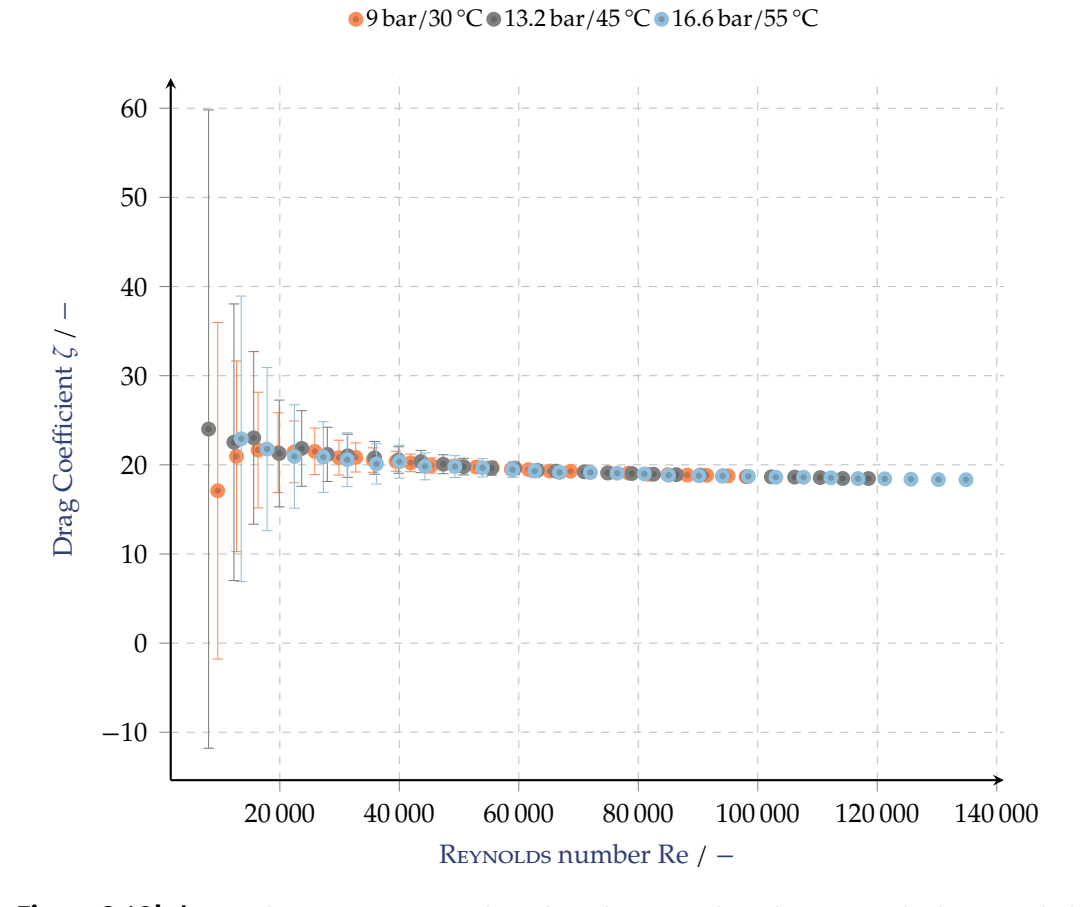

Figure 3.10b / Same data as [Figure 3.10a](#page-76-0) but plotted in L<sup>AT</sup>EX directly, using only the provided raw data. Note how this allows for a consistent style and unlocks all other, usual features found in this template. Also take a look at the source data to see what *tidy data* looks like, a data format most suitable for data processing.

<span id="page-78-0"></span>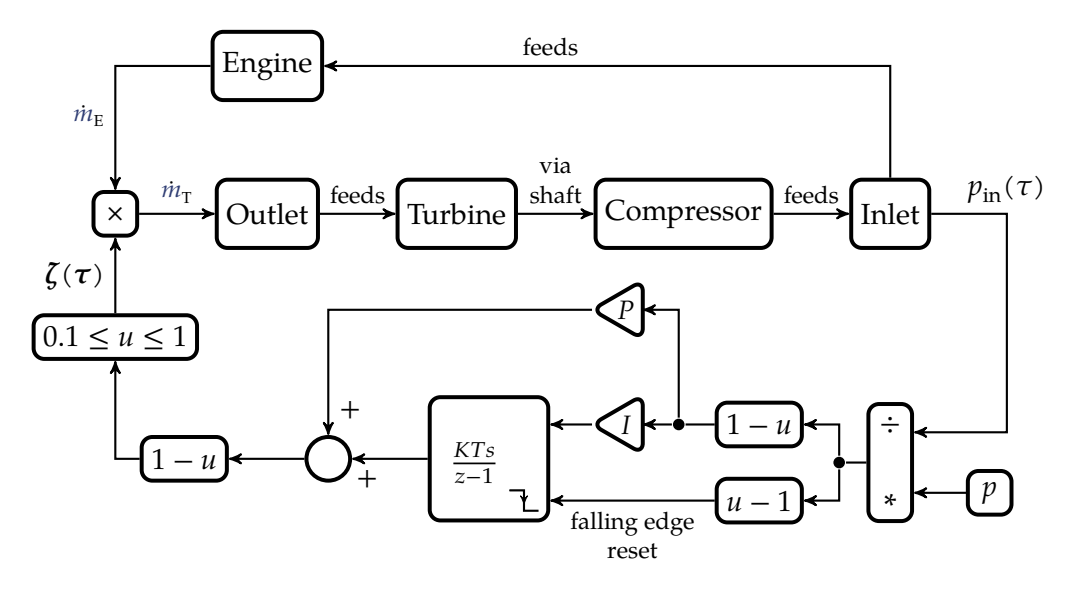

**Figure 3.11a /** Wastegate implementation in a feedback-loop in MATLAB/Simulink as an example for a [Ti](#page-108-2)*k*Z diagram.

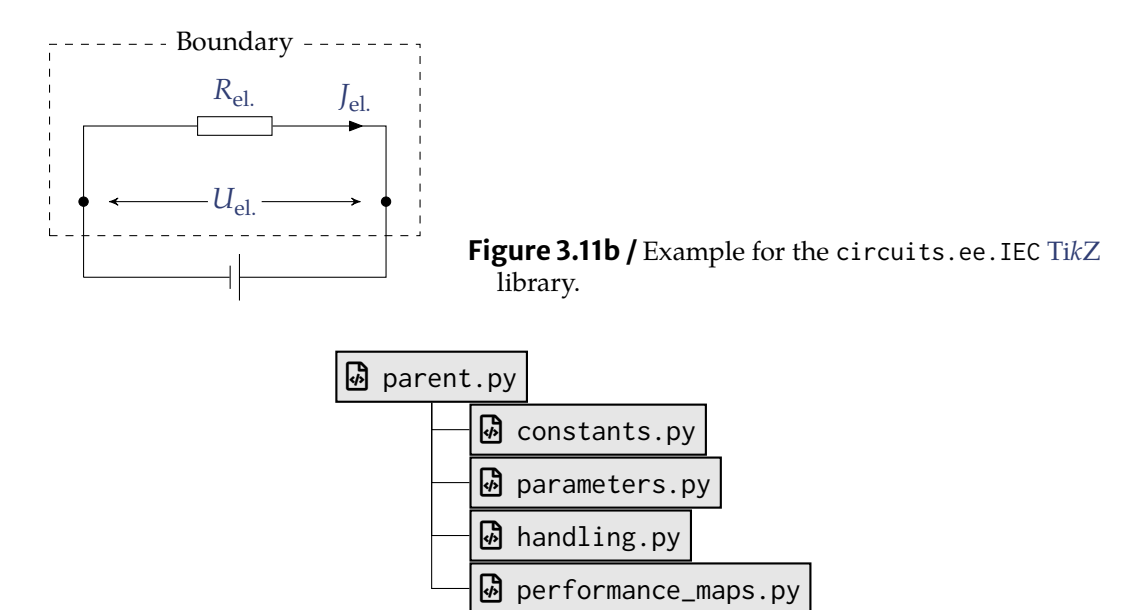

Note how tikzpicture environments do not have to be contained in floats. More [Ti](#page-108-2)*k*Z examples are shown in [Figures 3.11a](#page-78-0) to [3.11c.](#page-79-0)

**Included shapes** This repository includes custom-made shapes for thermodynamic applications. These can be used like many other [Ti](#page-108-2)*k*Z elements, for example by positioning them somewhere on the canvas, connecting them to other elements, rotating them *etc*. In that sense, they work like usual [Ti](#page-108-2)*k*Z elements (just buggier…). There are a couple of advantages:

<span id="page-79-1"></span><span id="page-79-0"></span>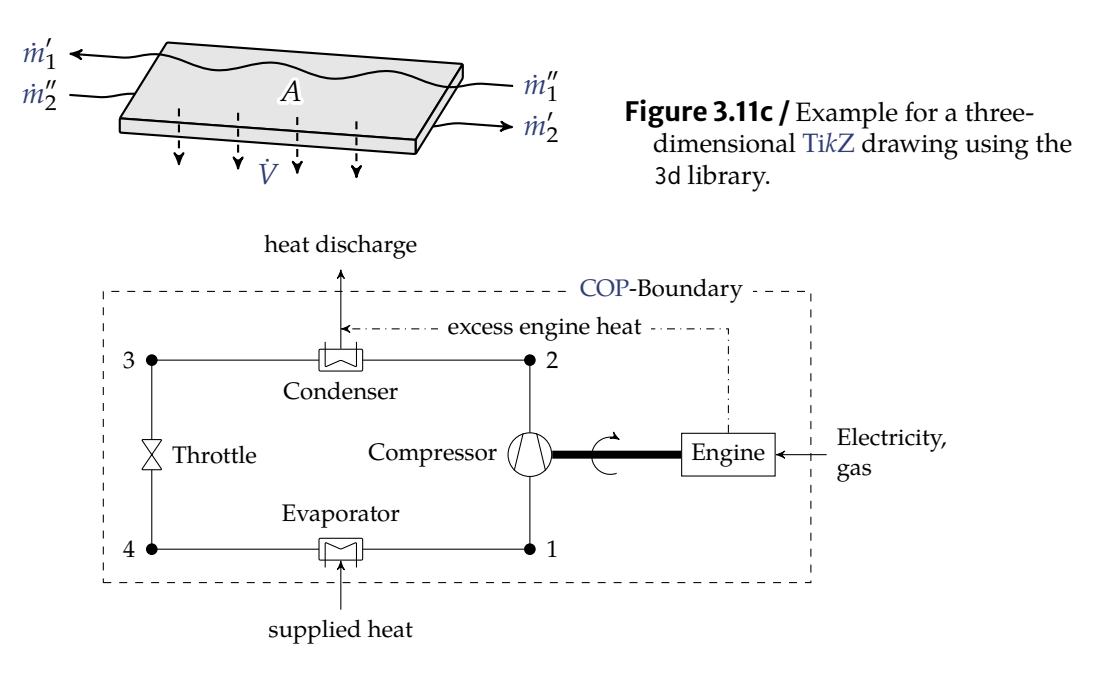

**Figure 3.12a /** Example for a thermodynamic device drawing using [Ti](#page-108-2)kZ. It relies heavily on the custom-made library of shapes.

- **1 .** unified looks: no more drawing these in InkScape, where they come out slightly dissimilar every time,
- **2 .** tight integration with [Ti](#page-108-2)*k*Z, allowing to use all its other features,
- **3.** very fast generation of drawings once some familiarity is gained; with InkScape or other outside tools, one can also become fast, but it is hard to beat a LATEXinternal approach.

Examples are shown in [Figures 3.12a](#page-79-1) and [3.12b.](#page-80-0) Refer to their source code to see how more or less easily they are created.

#### **3 . 1 . 6 I n k S c a p e**

Having seen what [Ti](#page-108-2)*k*Z is good at, [Figures 3.1b](#page-64-0) to [3.3](#page-65-0) are good examples for when InkScape might be the better choice: three-dimensional, curvy drawings.

[Figure 3.1b](#page-64-0) is a vectorized bitmap. InkScape can detect edges and contrasts in bitmaps and replicate those lines in vector format (Path > Trace Bitmap).

#### **3.2 Example Boxes**

As a special gimmick, there is an environment for examples (can also be renamed). It may be useless now, but you can alter it to suit your needs; the skeleton is there for you. It even has its own list, like the list of figures. For an example box, see [Example 3.1.](#page-80-1)

<span id="page-80-0"></span>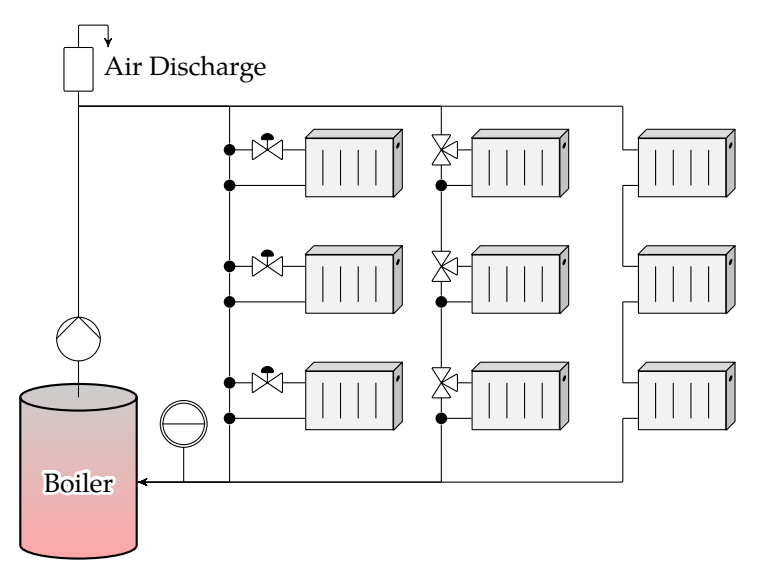

**Figure 3.12b /** Example [Ti](#page-108-2)kZ shapes.

#### <span id="page-80-1"></span>Example 3.1: I am a useless box

There can be pretty much any content in here. Math works — as we can see,

$$
1 = 1 \tag{3.2}
$$

still holds true after all these years!

If the float setting is set, this box also floats. Inserting other floats in here will then cause LATEX to have a massive fit (floats inside floats do not make sense). This is circumvented setting the [H] flag, saying "this float is not really a float, pin it down *right* here".

**In any other context, setting any such flag is code smell/poor style.** These are often used wrong and just as often set prematurely and then reset countless times, all the while LATEX complains (rightfully so) about the poor spacing introduced by forcing float positions, instead of letting LATEX take care of it. For the love of God, let LAT<sub>E</sub>X do its job in placing the floats. Truth be told, they will on occasion not be placed where you need or want them. Keep working. At the very end, when all is done, go ahead and change the few *truly* misplaced floats manually, by shoving them about in the source code (still not using htb! flags). This ensures minimal pain and maximum usage of LATEX's spacing and placing capabilities.

Anyway — here is such a float within an example box:

#### **52** 3 Float Features

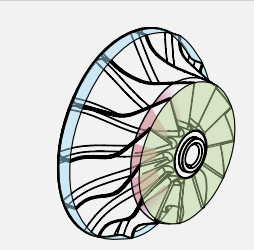

Figure 3.13 / Side-captions are still possible. So are labels.

Note how using \linewidth as a length, not the global constant \textwidth, figures can be scaled according to the current context.

This box even breaks across pages if so required. Should this turn out ugly, some manual action is certainly required.

# **Chapter**

## **Code Syntax Highlighting**

To properly typeset code in LATEX, we use the **[minted](https://ctan.org/pkg/minted)** package. It relies on Python, and calls in outside help for syntax highlighting using Python's pygments package. As such, it requires --shell-escape to compile, and of course Python. The latter can be a pain in the buttocks to set up; Docker usage is especially useful here. Since pygments has nothing to do with LAT<sub>E</sub>X (whose ecosystem is a sad mess), but is instead a regular old Python package, chances are the language of your choice is not only available but also well-supported!<sup>[1](#page-82-0)</sup>

**Color Scheme** Note how the color scheme is the same throughout languages. The idea is that keywords of similar importance, status or semantics are highlighted uniformly. For example, keywords for class and function definitions, like **class** for Python or **classdef** for MATLAB.[2](#page-82-1) Another example are error-handling and -throwing keywords, which many languages offer. All these different types should be identified and treated equally. **[minted](https://ctan.org/pkg/minted)** is a widely used package and knows about a lot of languages. You can check it out at

#### <https://pygments.org/demo/>.

If the current colors are not to your liking they can be changed easily using **[minted](https://ctan.org/pkg/minted)**'s style option. Refer to the comments in the source code on how to see available styles.

**References** Individual code lines can also be referenced. For example, we find a **return** statement on line [24](#page-83-0) in [Code Listing 4.1.](#page-83-0) That line is also highlighted, using **[minted](https://ctan.org/pkg/minted)**'s highlightlines option.

<span id="page-82-0"></span><sup>1</sup>For example, **[listings](https://ctan.org/pkg/listings)**, the inferior alternative to **[minted](https://ctan.org/pkg/minted)**, still had no Python 3 support (only basic 2) in 2020, at the time of originally writing this. At that point, Python 3 was over 10 years old already and Python 2 was end-of-life.

<span id="page-82-1"></span><sup>2</sup>Notice how these keywords were created using an *inline* listing, like: y = [file\_patterns[x] **for** x in ["send", "help"]].

**54** 4 Code Syntax Highlighting

```
1 import json
   import logging.config
   from pathlib import Path
5 from resources.helpers import path_relative_to_caller_file
    ᡌE<mark>X can go in here: \sum_{i=1}^{n} a + \frac{\pi}{2}</mark>
   def set_up_logging(logger_name: str) -> logging.Logger:
10 | ""Set up a logging configuration."""
       config_filepath = path_frelative_to_caller_file('logger.json'') # same directory
        try:
            with open(config_filepath) as config_file:
15 config: dict = json.load(config_file)
            logging.config.dictConfig(config)
        except FileNotFoundError:
            logging.basicConfig(
                level=logging.INFO, format="[%(asctime)s: %(levelname)s] %(message)s"
20 )
            logging.warning(f"Using fallback: no logging config found at {config_filepath}"
            \leftrightarrow )
            logger_name = __name__return logging.getLogger(logger_name)
```
**Code Listing 4.1 /** This is a caption. Listings cannot be overly long since floats do not pagebreak.

#### **4 . 1 P y t h o n**

The following examples are not always complete or functioning, they are only supposed to showcase the available syntax highlighting. The base style looks like:

```
1 def get_nonempty_line(
      lines: Iterable[str],
      last: bool = True
  ) -> str:
5 if last:
          lines = reversed(lines)
      return next(line for line in lines if line.rstrip())
```
It is intended for (small) samples of code that flow into the surrounding text. A second feature are code listings as regular floats, as demonstrated in [Code Listing 4.1.](#page-83-0) As floats, they behave like any other figure, table *etc*.

The third example showcases breaking across pages, probably best suited for an appendix:

```
1 def ansi_escaped_string( A random reference: Figure 2.1
    string: str,
```

```
\star.
       effects: Union[List[str], None] = None,
5 foreground_color: Union[str, None] = None,
       background_color: Union[str, None] = None,
       bright_fg: bool = False,
       bright_bg: bool = False,
   ) -> str:
10 """Provides a human-readable interface to escape strings for terminal output.
       Using ANSI escape characters, the appearance of terminal output can be changed. The
       escape chracters are numerical and impossible to remember. Also, they require
       special starting and ending sequences. This function makes accessing that easier.
15
       Args:
           string: The input string to be escaped and altered.
           effects: The different effects to apply, e.g. underlined.
           foreground_color: The foreground, that is text color.
20 background_color: The background color (appears as a colored block).
           bright_fg: Toggle whatever color was given for the foreground to be bright.
           bright_bg: Toggle whatever color was given for the background to be bright.
       Returns:
25 A string with requested ANSI escape characters inserted around the input string.
        """
       def pad_sgr_sequence(sgr_sequence: str = "") -> str:
           """Pads an SGR sequence with starting and end parts.
30
           To 'Select Graphic Rendition' (SGR) to set the appearance of the following
           terminal output, the CSI is called as:
           CSI n m
           So, 'm' is the character ending the sequence. 'n' is a string of parameters, see
35 dict below.
           Args:
               sgr_sequence: Sequence of SGR codes to be padded.
           Returns:
40 Padded SGR sequence.
           """control_sequence_introducer = "\x1B[" # hexadecimal '1B'
           select_graphic_rendition_end = "m" # Ending character for SGR
           return control_sequence_introducer + sgr_sequence +
           ↪ select_graphic_rendition_end
45
       # Implement more as required, see
       # https://en.wikipedia.org/wiki/ANSI_escape_code#SGR_parameters.
       sgr_parameters = {
           "underlined": 4,
50 }
       sgr_f foregrounds = { # Base hardcoded mapping, all others can be derived
```

```
"black": 30,
           "red": 31,
55 "green": 32,
           "yellow": 33,
           "blue": 34, 30 + 4"magenta": 35,
           "cyan": 36,
60 "white": 37,
        }
        # These offsets convert foreground colors to background or bright color codes, see
        # https://en.wikipedia.org/wiki/ANSI_escape_code#Colors
65 bright_offset = 60background_offset = 10if bright_fg:
           sgr_foregrounds = {
70 color: value + bright_offset for color, value in sgr_foregrounds.items()
           }
        if bright_bg:
           background_offset += bright_offset
75
       sgr_backgrounds = \{color: value + background_offset for color, value in sgr_foregrounds.items()
        }
80 \parallel # Chain various parameters, e.g. 'ESC[30;47m' to get white on black, if 30 and 47
        # were requested. Note, no ending semicolon. Collect codes in a list first.
       sgr_sequence_elements: List[int] = []
        if effects is not None:
85 for sgr_effect in effects:
               try:
                   sgr_sequence_elements.append(sgr_parameters[sgr_effect])
               except KeyError:
                   raise NotImplementedError(
90 f"Requested effect '{sgr_effect}' not available."
                   )
        if foreground_color is not None:
           try:
               sgr_sequence_elements.append(sgr_foregrounds[foreground_color])
95 except KeyError:
               raise NotImplementedError(
                   f"Requested foreground color '{foreground_color}' not available."
               \lambdaif background_color is not None:
100 try:
               sgr_sequence_elements.append(sgr_backgrounds[background_color])
           except KeyError:
               raise NotImplementedError(
```

```
1 classdef BasicClass
       properties
           Value {mustBeNumeric}
       end
5 methods
           function r = roundOff(obj)r = round([obj.Value],2);
           end
           function r = multiplyBy(obj, n)10 r = [obj.Value] * n;
           end
       end
   end
```
**Code Listing 4.2 /** A class definition in MATLAB, from Mathworks [2020.](#page-106-0)

```
f"Requested background color '{background_color}' not available."
105 )
        # To .join() list, all elements need to be strings
       sgr_sequence: str = ";".join(str(sgr_code) for sgr_code in sgr_sequence_elements)
110 reset_all_sgr = pad_sgr_sequence() # Without parameters: reset all attributes
       sgr_start = pad_sgr_sequence(sgr_sequence)
       return sgr_start + string + reset_all_sgr
```
#### **4 . 2 M A T L A B**

This section contains example code for MATLAB, for example:

```
1 %{
      Universal Gas Constant for SIMULINK.
  %}
  R_m = Simulink.Parameter;
5 R m.Value = 8.3144598;
      R_m.Description = 'universal gas constant';
      R_m.DocUnits = 'J/(mol*K)';
```
Of course, floats (see [Code Listing 4.2\)](#page-86-0) are available as well. So are longer sections, like the following.

```
1 | fullfilepath = mfilename('fullpath');
   [filepath, filename, \sim] = fileparts(fullfilepath);
   %% Begin Dialogue
5 \, \frac{\%}{\%}Extract Data from user-specified input. Can be either a File that is run
   (an *.m-file), variables in the Base Workspace or existing data from a
   previous run (a *.MAT-file). All variables are expected to be in Table
```

```
format, which is the data type best suited for this work. Therefore, we
10 | force it. No funny business with dynamically named variables or naked
   matrices allowed.
   %}
   pass data = questdlg({'}Would you like to pass existing machine data?', ...
       'Its data would be used to compute your request.', ...
15 ['Regardless, note that data is expected to be in ',...
       'Tables named ''', dflt.comp, ''' and ''', dflt.turb, '''.'], '',...
       'If you choose no, existing values are used.'}, ...
       'Machine Data Prompt', btnFF, btnWS, btnNo, btnFF);
20 switch pass_data
       case btnFF
           prompt = {'File name containing the Tables:', ...
               'Compressor Table name in that file:',...
               'Turbine Table name in that file:'};
25 \vert title = 'Machine Data Input';
           dims = [1 50];
           definput = {dflt.filename.data, dflt.comp, dflt.turb};
           machine_data_file = inputdlg(prompt, title, dims, definput);
           if isempty(machine_data_file)
30 fprintf('[%s] You left the dialogue and function.\n',...
                   datestr(now));
               return
           end
           run(machine_data_file{1});%spills file contents into funcWS
35 case btnWS
           prompt = {'Base Workspace Compressor Table name:',...
                   'Base Workspace Turbine Table name:'};
           title = 'Machine Data Input';
           dims = [1 50]:
40 definput = {dflt.comp, dflt.turb};
           machine_data_ws = inputdlg(prompt, title, dims, definput);
           if isempty(machine_data_ws)
               fprintf('[%s] You left the dialogue and function.\n',...
                   datestr(now));
45 return
           end
       case btnNo
           boxNo = msgbox(['Looking for stats in ''', dflt.filename.stats, ...
               '''.'], 'Using Existing Data', 'help');
50 waitfor(boxNo);
           try
               stats = load(dflt.filename.stats):
               stats = stats.stats:
           catch ME
55 switch ME.identifier
                   case 'MATLAB:load:couldNotReadFile'
                       warning(['File ''', dflt.filename.stats, ''' not ',...
                           'found in search path. Make sure it has been ',...
                           'generated in a previous run or created ',...
```

```
60 'manually. Resorting to hard-coded data ',...
                        'for now.']);
                        a_b = 200.89;
                        x_c = 0.0012;
                        f_g = 10.0;
65 otherwise
                    rethrow(ME);
             end
          end
      case ''
70 fprintf('[%s] You left the dialogue and function.\n',datestr(now));
          return
      otherwise%Only gets here if buttons are misconfigured
          error('This option is not coded, should not get here.');
   end
```
#### **4.2.1 MATLAB/Simulink icons**

For an older project, MATLAB/Simulink vector icons were created. They are included here at the off-chance that someone else might find a use for these.

- **D**
- $\cdot$   $\in$
- ▪
- $\begin{picture}(180,10) \put(0,0){\line(1,0){10}} \put(10,0){\line(1,0){10}} \put(10,0){\line(1,0){10}} \put(10,0){\line(1,0){10}} \put(10,0){\line(1,0){10}} \put(10,0){\line(1,0){10}} \put(10,0){\line(1,0){10}} \put(10,0){\line(1,0){10}} \put(10,0){\line(1,0){10}} \put(10,0){\line(1,0){10}} \put(10,0){\line(1,0){10}} \put(10,0){\line($
- <sub>■</sub>
- ∛ञे  $\blacksquare$
- $\Box$   $\mathcal{C}^2$
- $\overline{\phantom{a}}$
- $\widehat{\mathbb{R}}$ ▪
- ▪
- ▪■
- ▪
- $\blacksquare$
- $\blacksquare$

#### **4.3 Modelica**

Naturally, floating and all other environments and styles are also available for Modelica. The syntax highlighting for a few basic code samples<sup>[3](#page-88-0)</sup> looks like:

 $x := 2 + y$ ;  $x + y = 3 \times z$ ;

<span id="page-88-0"></span><sup>3</sup>Wikipedia Contributors [2021.](#page-106-1)

```
model FirstOrder
5 parameter Real c=1 "Time constant";
       Real x (start=10) "An unknown";
   equation
       der(x) = -c*x "A first order differential equation";
   end FirstOrder;
10
   type Voltage = Real(quantity="ElectricalPotential", unit="V");
   type Current = Real(quantity="ElectricalCurrent", unit="A");
   connector Pin "Electrical pin"
15 Voltage v "Potential at the pin";
       flow Current i "Current flowing into the component";
   end Pin;
   model Capacitor
20 parameter Capacitance C;
       Voltage u "Voltage drop between pin_p and pin_n";
       Pin pin_p, pin_n;
   equation
       0 = \text{pin\_p.i} + \text{pin\_n.i};25 u = pin_p.v - pin_n.v;
       C * der(u) = pin_p.i;end Capacitor;
   model SignalVoltage
30 | "Generic voltage source using the input signal as source voltage"
       Interfaces.PositivePin p;
       Interfaces.NegativePin n;
       Modelica.Blocks.Interfaces.RealInput v(unit="V")
           "Voltage between pin p and n (= p.v - n.v) as input signal";
35 SI.Current i "Current flowing from pin p to pin n";
   equation
       v = p.v - n.v;0 = p.i + n.i;i = p.i;40 end SignalVoltage;
   model Circuit
       Capacitor C1(C=1e-4) "A Capacitor instance from the model above";
       Capacitor C2(C=1e-5) "A Capacitor instance from the model above";
45 ...
   equation
       connect(C1.pin_p, C2.pin_n);
           ...
   end Circuit;
```
#### **4 . 4 L u a**

Files can also be read into LATEX directly. For example, the following is some current Lua code *used for this very document*:

```
1 --\Gamma\GammaThe following import is not required since in LuaTeX's '\directlua' environment,
        `token` etc. is already available. However, this is nice to keep linters from
       complaining about an undefined variable.
5 -11local token = require("token")
   local texio = require("texio")
   local status = require("status")
10 - -LTrying to incorporate dynamic values into certain newcommand macros. Their
       contents are set at build-time according to environment variables. This is useful
       for automatic workflows in CI environments. See also:
       https://tex.stackexchange.com/a/1739/120853.
15 An alternative to using environment variables are command line arguments:
       https://tex.stackexchange.com/a/18813/120853
       However, this seems more error-prone and requires more steps, e.g. piping arguments
       to `lualatex` through `latexmk` first, etc.
       The previous approach was to 'sed' for certain 'newcommand' definitions in an
20 additional CI job. This was much more error-prone (bash scripting) and less
       easily expanded than the below approach.
       LuaTeX provides excellent access to TeX, making this implementation much easier.
   -1125 local function get_cmd_stdout(cmd)
       -- See: https://stackoverflow.com/a/326715/11477374
       local fh = assert(io.popen(cmd))
       local first_line = assert(fh:read())
       fh:close()
30 return first_line
   end
   -- Environment variables as used e.g. in GitLab CI.
   -- Otherwise, e.g. when developing locally, use commands as a fallback.
35 local macro_content_sources = {
       GitRefName = {
           env = "CI_COMMIT_REF_NAME",
           cmd = "git rev-parse --abbrev-ref HEAD",
       },
40 GitShortSHA = {
           env = "CI_COMMIT_SHORT_SHA",
           cmd = "git rev-parse --short HEAD",
       },
   }
45
   for macro_name, content_sources in pairs(macro_content_sources) do
```
#### **62** 4 Code Syntax Highlighting

```
-- Default: check for environment variable:
       local env = content_sources.env
       local cmd = content_sources.cmd
50 local content = "n.a." -- Default value
       local env content = os.getenv(env)
       if env_content and env_content ~= "" then -- Empty string evaluates to true
           texio.write_nl("Found and will be using environment variable '"..env.."'.")
55 content = env_content
       else
           texio.write_nl("Environment variable '"..env.."
            ↪ ' undefined or empty, trying fallback command.")
            - luatex reference for shell escape:
           -- "0 means disabled, 1 means anything is permitted, and 2 is restricted"
60 if status.shell_escape == 1 then
               local cmd_success, cmd_stdout = pcall(get_cmd_stdout, cmd)
               if cmd_success then
                   texio.write_nl("Fallback command '"..cmd.."' succeeded.")
                   content = cmd_stdout
65 else
                   texio.write_nl("Fallback command '"..cmd.."' unsuccessful.")
               end
           else
               texio.write_nl("shell-escape is disabled, cannot use fallback command.")
70 end
       end
       -- Shouldn't happen, would be programmer error, therefore assert Python-style
       assert(content, "Content not defined (neither success nor fallback present)")
75
       -\Gamma\GammaThe 'content' can contain unprintable characters, like underscores in git branch
           names. Towards this end, use detokenize in the macro itself, which will make all
           characters printable (assigns category code 12). See also:
80 https://www.overleaf.com/learn/latex/Articles/An_Introduction_to_LuaTeX_(Part_2):_Understanding
       --77local escaped_content = "\\detokenize{"..content.."}"
       texio.write_nl("Providing new macro '"..macro_name.."' with contents: '"..
        ↪ escaped_content.."'.")
85
        ↪ -- Set a macro (`\newcommand`) see also: https://tex.stackexchange.com/a/450892/120853
       token.set_macro(macro_name, escaped_content)
   end
```
# Appendix

### **An appendix chapter**

Some appendix content can go here, for example detailed computations.

#### **A.1 More appendix**

The usual sectioning commands keep working, as does page numbering, showcased by the following blind text.

Lorem ipsum dolor sit amet, consectetuer adipiscing elit. Etiam lobortis facilisis sem. Nullam nec mi et neque pharetra sollicitudin. Praesent imperdiet mi nec ante. Donec ullamcorper, felis non sodales commodo, lectus velit ultrices augue, a dignissim nibh lectus placerat pede. Vivamus nunc nunc, molestie ut, ultricies vel, semper in, velit. Ut porttitor. Praesent in sapien. Lorem ipsum dolor sit amet, consectetuer adipiscing elit. Duis fringilla tristique neque. Sed interdum libero ut metus. Pellentesque placerat. Nam rutrum augue a leo. Morbi sed elit sit amet ante lobortis sollicitudin. Praesent blandit blandit mauris. Praesent lectus tellus, aliquet aliquam, luctus a, egestas a, turpis. Mauris lacinia lorem sit amet ipsum. Nunc quis urna dictum turpis accumsan semper.

Lorem ipsum dolor sit amet, consectetuer adipiscing elit. Etiam lobortis facilisis sem. Nullam nec mi et neque pharetra sollicitudin. Praesent imperdiet mi nec ante. Donec ullamcorper, felis non sodales commodo, lectus velit ultrices augue, a dignissim nibh lectus placerat pede. Vivamus nunc nunc, molestie ut, ultricies vel, semper in, velit. Ut porttitor. Praesent in sapien. Lorem ipsum dolor sit amet, consectetuer adipiscing elit. Duis fringilla tristique neque. Sed interdum libero ut metus. Pellentesque placerat. Nam rutrum augue a leo. Morbi sed elit sit amet ante lobortis sollicitudin. Praesent blandit blandit mauris. Praesent lectus tellus, aliquet aliquam, luctus a, egestas a, turpis. Mauris lacinia lorem sit amet ipsum. Nunc quis urna dictum turpis accumsan semper.

Lorem ipsum dolor sit amet, consectetuer adipiscing elit. Etiam lobortis facilisis sem. Nullam nec mi et neque pharetra sollicitudin. Praesent imperdiet mi nec ante. Donec

#### **64** | A An appendix chapter

ullamcorper, felis non sodales commodo, lectus velit ultrices augue, a dignissim nibh lectus placerat pede. Vivamus nunc nunc, molestie ut, ultricies vel, semper in, velit. Ut porttitor. Praesent in sapien. Lorem ipsum dolor sit amet, consectetuer adipiscing elit. Duis fringilla tristique neque. Sed interdum libero ut metus. Pellentesque placerat. Nam rutrum augue a leo. Morbi sed elit sit amet ante lobortis sollicitudin. Praesent blandit blandit mauris. Praesent lectus tellus, aliquet aliquam, luctus a, egestas a, turpis. Mauris lacinia lorem sit amet ipsum. Nunc quis urna dictum turpis accumsan semper.

Lorem ipsum dolor sit amet, consectetuer adipiscing elit. Etiam lobortis facilisis sem. Nullam nec mi et neque pharetra sollicitudin. Praesent imperdiet mi nec ante. Donec ullamcorper, felis non sodales commodo, lectus velit ultrices augue, a dignissim nibh lectus placerat pede. Vivamus nunc nunc, molestie ut, ultricies vel, semper in, velit. Ut porttitor. Praesent in sapien. Lorem ipsum dolor sit amet, consectetuer adipiscing elit. Duis fringilla tristique neque. Sed interdum libero ut metus. Pellentesque placerat. Nam rutrum augue a leo. Morbi sed elit sit amet ante lobortis sollicitudin. Praesent blandit blandit mauris. Praesent lectus tellus, aliquet aliquam, luctus a, egestas a, turpis. Mauris lacinia lorem sit amet ipsum. Nunc quis urna dictum turpis accumsan semper.

Lorem ipsum dolor sit amet, consectetuer adipiscing elit. Etiam lobortis facilisis sem. Nullam nec mi et neque pharetra sollicitudin. Praesent imperdiet mi nec ante. Donec ullamcorper, felis non sodales commodo, lectus velit ultrices augue, a dignissim nibh lectus placerat pede. Vivamus nunc nunc, molestie ut, ultricies vel, semper in, velit. Ut porttitor. Praesent in sapien. Lorem ipsum dolor sit amet, consectetuer adipiscing elit. Duis fringilla tristique neque. Sed interdum libero ut metus. Pellentesque placerat. Nam rutrum augue a leo. Morbi sed elit sit amet ante lobortis sollicitudin. Praesent blandit blandit mauris. Praesent lectus tellus, aliquet aliquam, luctus a, egestas a, turpis. Mauris lacinia lorem sit amet ipsum. Nunc quis urna dictum turpis accumsan semper.

#### **A.2 Unprocessed data**

This is also a good place to put unprocessed data, like [Table A.1.](#page-93-0)

<span id="page-93-0"></span>Table A.1: A longtblr from the new **[tabularray](https://ctan.org/pkg/tabularray)** package. It introduces many new features and concepts and is based on a new interface. For example, this table breaks across pages and has an automatically sized column

|      | Magnitude Unit Variable-width text             | Math column |
|------|------------------------------------------------|-------------|
| 10.0 | Some rather long text that will get broken up. | $x = y$     |

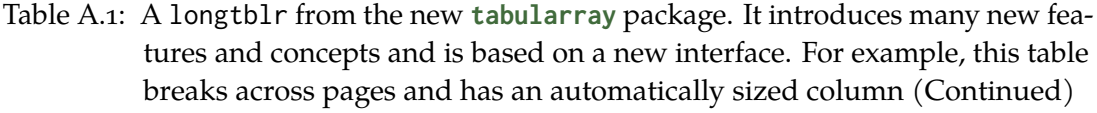

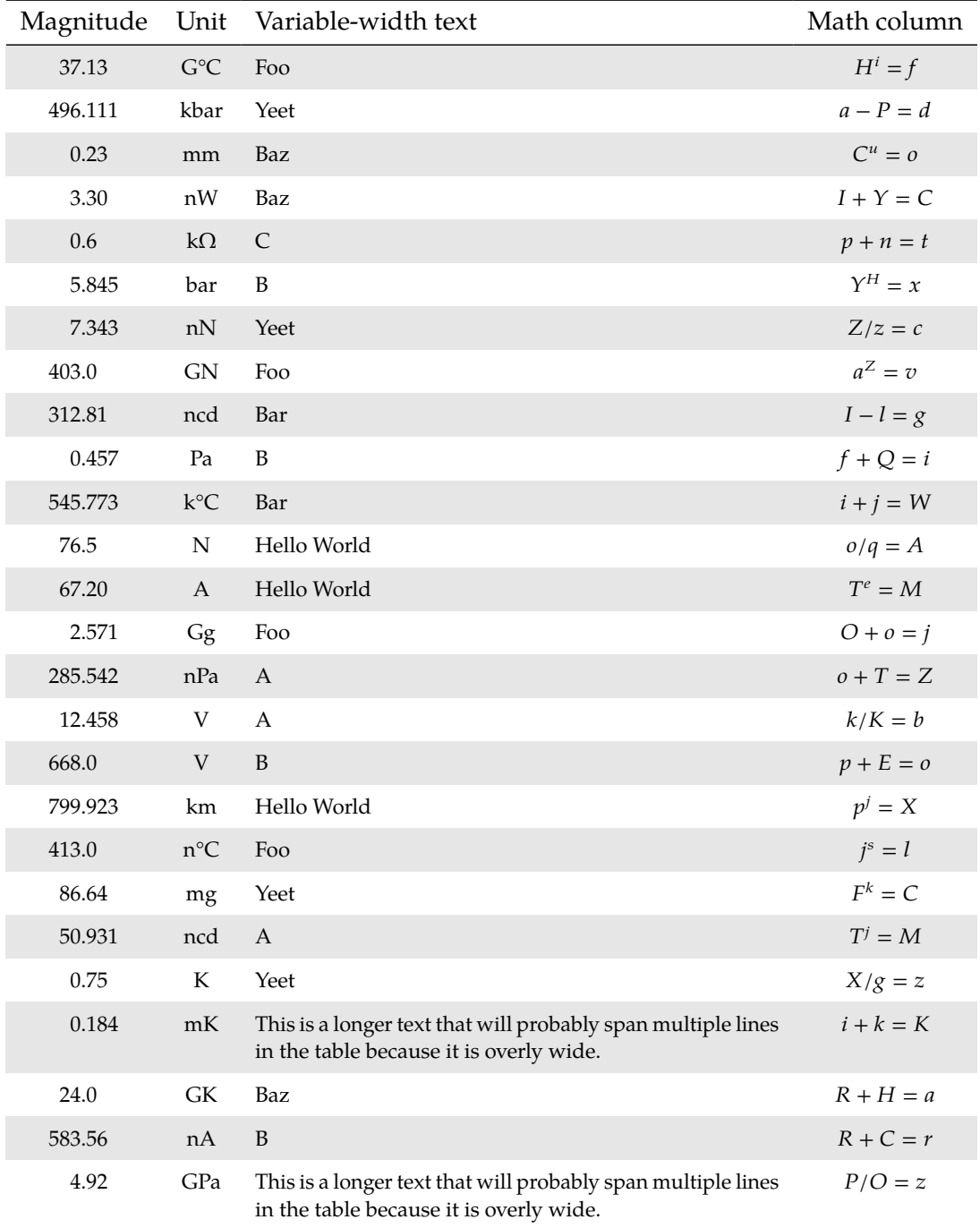

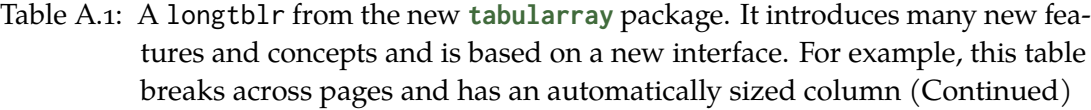

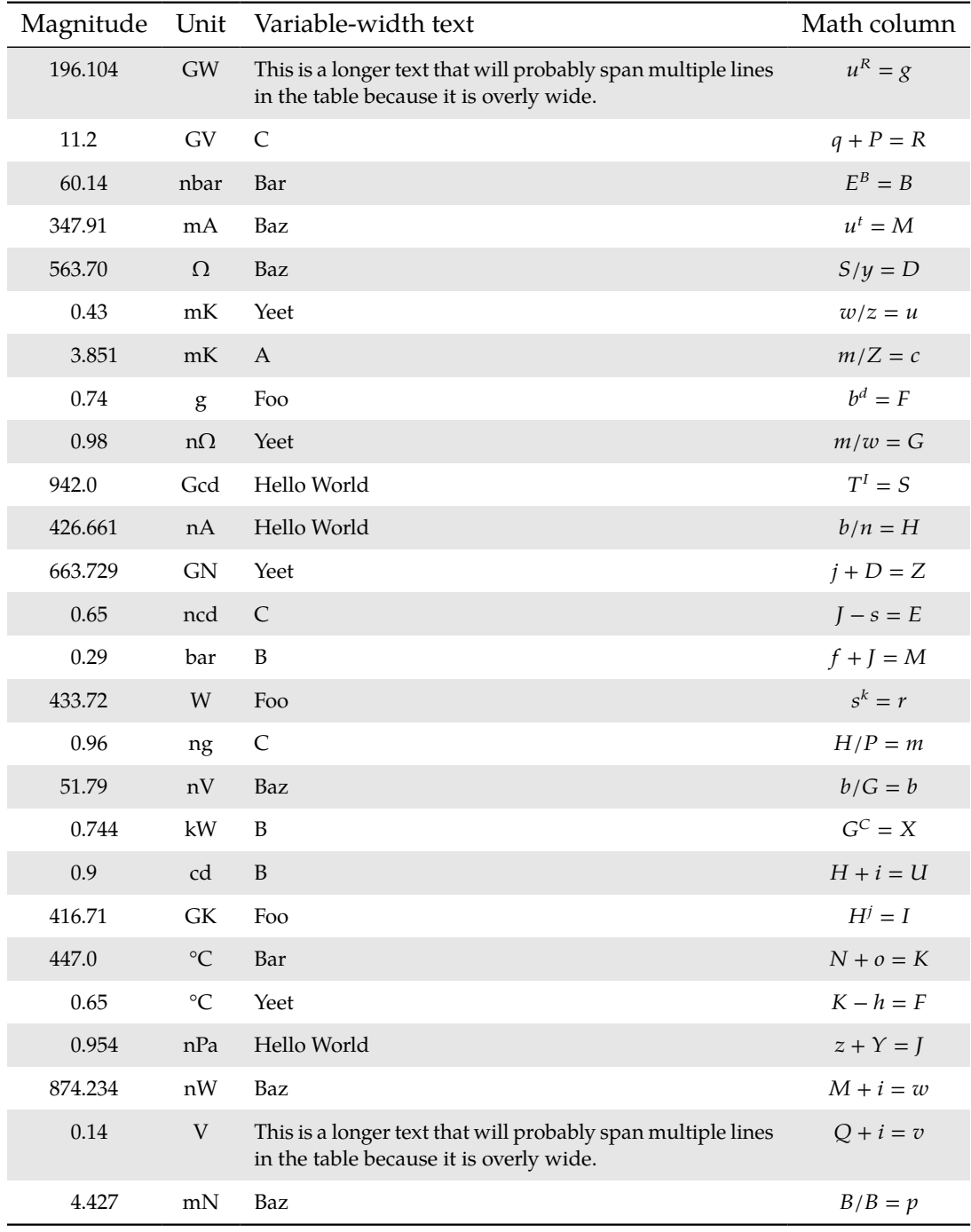

Table A.1: A longtblr from the new **[tabularray](https://ctan.org/pkg/tabularray)** package. It introduces many new features and concepts and is based on a new interface. For example, this table breaks across pages and has an automatically sized column (Continued)

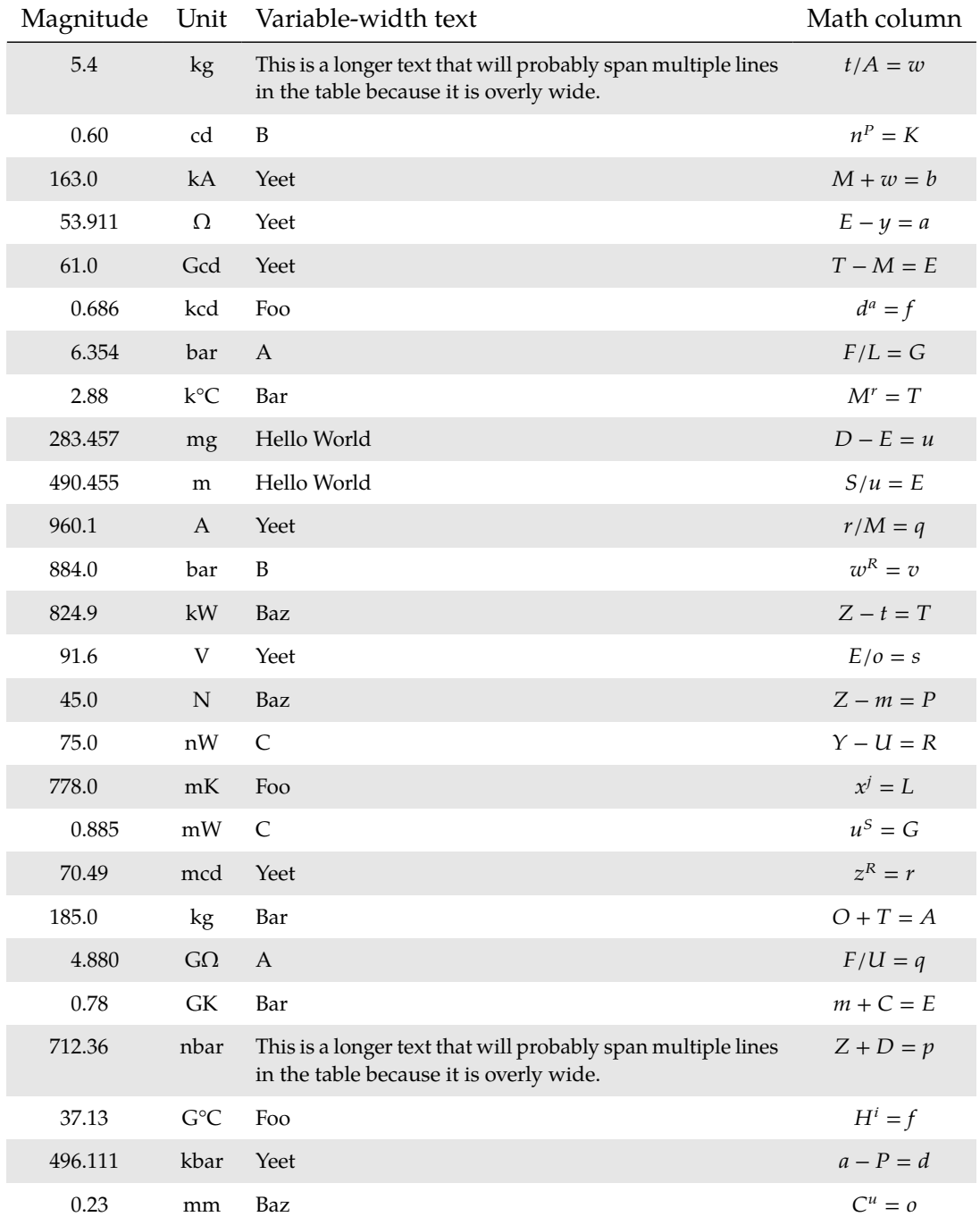

| Magnitude | Unit                        | Variable-width text                                                                                     | Math column |
|-----------|-----------------------------|----------------------------------------------------------------------------------------------------|-------------|
| 3.30      | nW                          | Baz                                                                                                    | $I + Y = C$ |
| 0.6       | $k\Omega$                   | C                                                                                                    | $p + n = t$ |
| 5.845     | bar                         | $\, {\bf B}$                                                                                            | $Y^H = x$   |
| 7.343     | $\ensuremath{\mathrm{n}} N$ | Yeet                                                                                                    | $Z/z = c$   |
| 403.0     | <b>GN</b>                   | Foo                                                                                                    | $a^Z = v$   |
| 312.81    | ncd                         | Bar                                                                                                    | $I-l=g$     |
| 0.457     | Pa                          | $\, {\bf B}$                                                                                            | $f + Q = i$ |
| 545.773   | $k^{\circ}C$                | Bar                                                                                                    | $i + j = W$ |
| 76.5      | ${\bf N}$                   | Hello World                                                                                             | $o/q = A$   |
| 67.20     | A                           | Hello World                                                                                             | $T^e=M$     |
| 2.571     | Gg                          | Foo                                                                                                    | $O + o = j$ |
| 285.542   | nPa                         | A                                                                                                    | $o + T = Z$ |
| 12.458    | $\mathbf V$                 | $\mathbf{A}$                                                                                            | $k/K = b$   |
| 668.0     | V                           | B                                                                                                    | $p + E = o$ |
| 799.923   | km                          | Hello World                                                                                             | $p^j = X$   |
| 413.0     | $n^{\circ}C$                | Foo                                                                                                    | $j^s = l$   |
| 86.64     | mg                          | Yeet                                                                                                    | $F^k = C$   |
| 50.931    | ncd                         | A                                                                                                    | $T^j = M$   |
| 0.75      | $\mathbf K$                 | Yeet                                                                                                    | $X/g = z$   |
| 0.184     | mK                          | This is a longer text that will probably span multiple lines<br>in the table because it is overly wide. | $i + k = K$ |
| 24.0      | ${\rm GK}$                  | Baz                                                                                                    | $R + H = a$ |
| 583.56    | nA                          | B                                                                                                    | $R + C = r$ |
| 4.92      | GPa                         | This is a longer text that will probably span multiple lines<br>in the table because it is overly wide. | $P/O = z$   |
| 196.104   | $\mathrm{GW}$               | This is a longer text that will probably span multiple lines<br>in the table because it is overly wide. | $u^R = g$   |
| $11.2\,$  | GV                          | $\cal C$                                                                                                | $q + P = R$ |
| 60.14     | nbar                        | Bar                                                                                                    | $E^B = B$   |

Table A.1: A longtblr from the new **[tabularray](https://ctan.org/pkg/tabularray)** package. It introduces many new features and concepts and is based on a new interface. For example, this table breaks across pages and has an automatically sized column (Continued)

| Magnitude | Unit                                                                                                    | Variable-width text                                                                                     | Math column    |
|-----------|----------------------------------------------------------------------------------------------------|----------------------------------------------------------------------------------------------------|----------------|
| 347.91    | mA                                                                                                    | Baz                                                                                                    | $u^t = M$      |
| 563.70    | Ω                                                                                                    | Baz                                                                                                    | $S/y = D$      |
| 0.43      | mK                                                                                                    | Yeet                                                                                                    | $w/z = u$      |
| 3.851     | mK                                                                                                    | A                                                                                                    | $m/Z = c$      |
| 0.74      | $\mathbf{g}% _{T}=\mathbf{g}_{T}=\mathbf{g}_{T}=\math$ | Foo                                                                                                    | $b^d=F$        |
| 0.98      | $\mathrm{n}\Omega$                                                                                                    | Yeet                                                                                                    | $m/w = G$      |
| 942.0     | Gcd                                                                                                    | Hello World                                                                                             | $T^{\cal I}=S$ |
| 426.661   | nA                                                                                                    | Hello World                                                                                             | $b/n = H$      |
| 663.729   | GN                                                                                                    | Yeet                                                                                                    | $j+D=Z$        |
| 0.65      | ncd                                                                                                    | $\cal C$                                                                                                | $I - s = E$    |
| 0.29      | bar                                                                                                    | B                                                                                                    | $f + J = M$    |
| 433.72    | W                                                                                                    | Foo                                                                                                    | $s^k=r$        |
| 0.96      | ng                                                                                                    | $\mathsf C$                                                                                             | $H/P = m$      |
| 51.79     | nV                                                                                                    | Baz                                                                                                    | $b/G=b$        |
| 0.744     | kW                                                                                                    | B                                                                                                    | $G^C = X$      |
| 0.9       | cd                                                                                                    | B                                                                                                    | $H + i = U$    |
| 416.71    | ${\rm GK}$                                                                                                    | Foo                                                                                                    | $H^j = I$      |
| 447.0     | $\rm ^{\circ}C$                                                                                                    | Bar                                                                                                    | $N + o = K$    |
| 0.65      | $^\circ \text{C}$                                                                                                    | Yeet                                                                                                    | $K - h = F$    |
| 0.954     | nPa                                                                                                    | Hello World                                                                                             | $z + Y = J$    |
| 874.234   | $\mathrm{nW}$                                                                                                    | Baz                                                                                                    | $M + i = w$    |
| 0.14      | V                                                                                                    | This is a longer text that will probably span multiple lines<br>in the table because it is overly wide. | $Q + i = v$    |
| 4.427     | mN                                                                                                    | Baz                                                                                                    | $B/B = p$      |
| 5.4       | kg                                                                                                    | This is a longer text that will probably span multiple lines<br>in the table because it is overly wide. | $t/A = w$      |
| 0.60      | cd                                                                                                    | B                                                                                                    | $n^P = K$      |
| 163.0     | kA                                                                                                    | Yeet                                                                                                    | $M + w = b$    |

Table A.1: A longtblr from the new **[tabularray](https://ctan.org/pkg/tabularray)** package. It introduces many new features and concepts and is based on a new interface. For example, this table breaks across pages and has an automatically sized column (Continued)

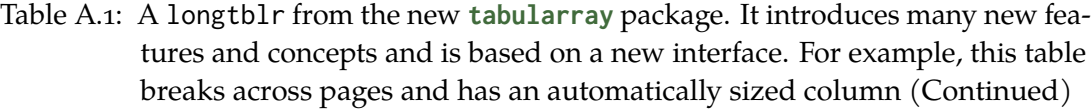

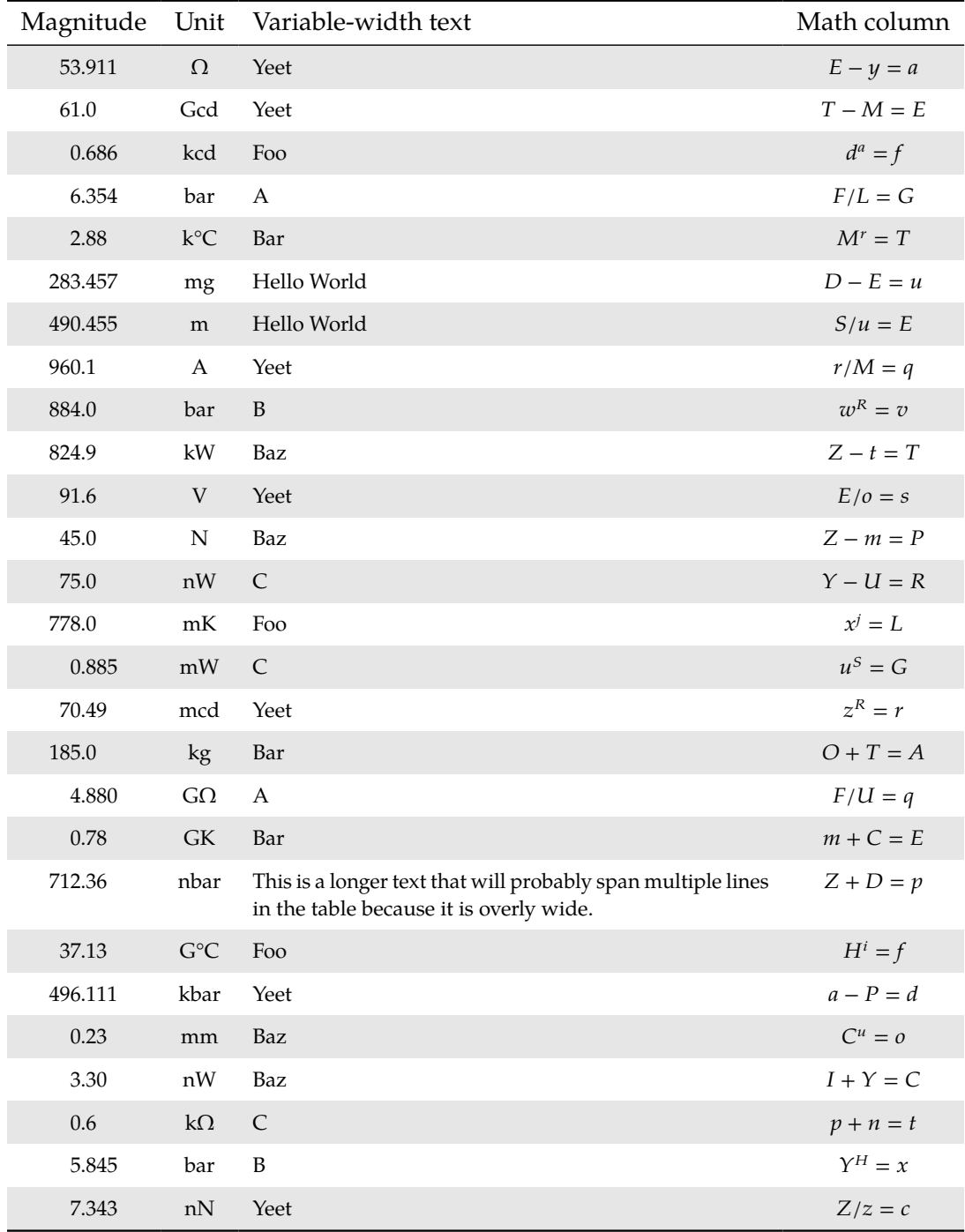

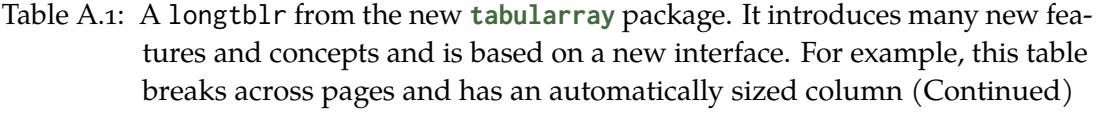

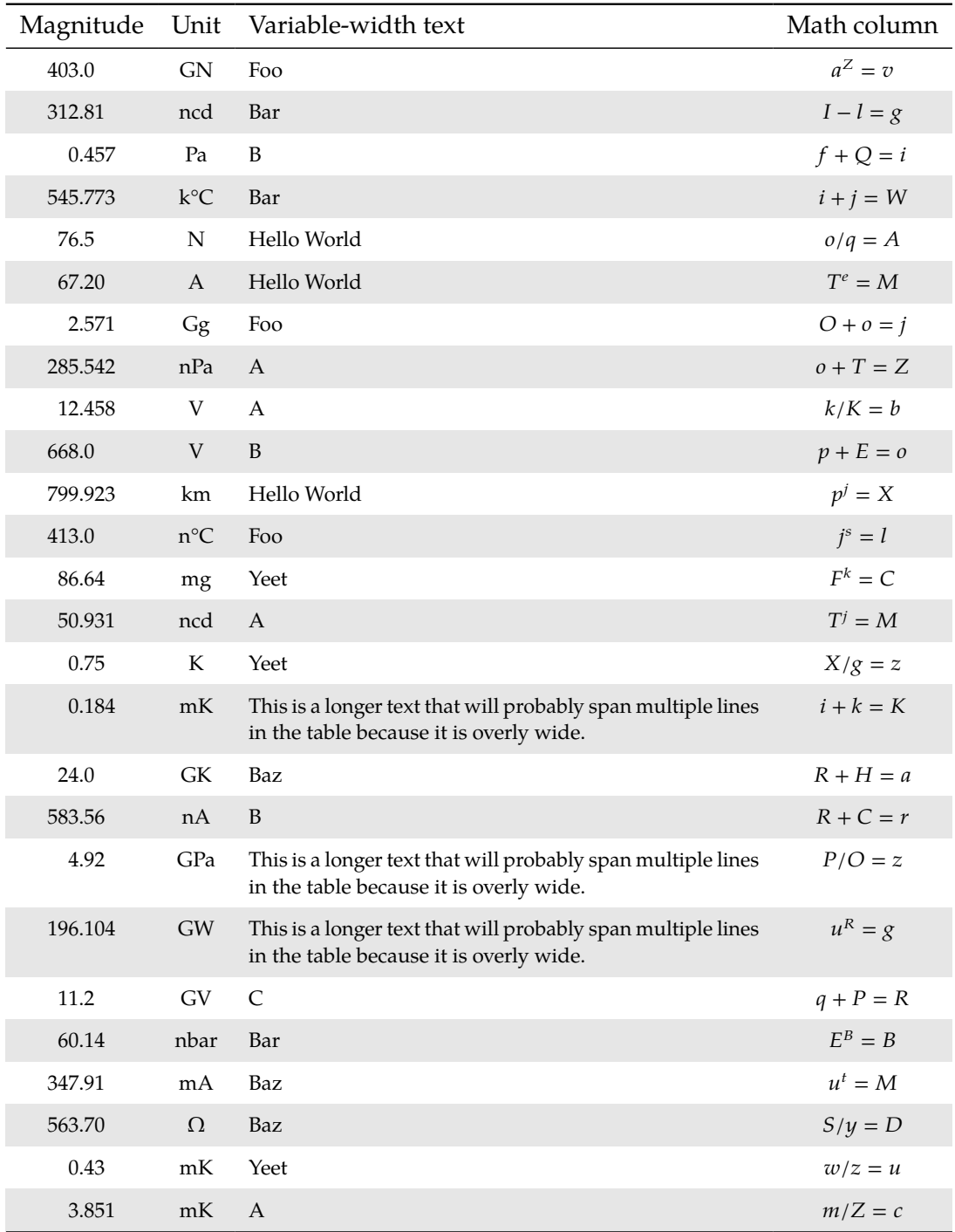

| Magnitude | Unit                 | Variable-width text                                                                                     | Math column    |
|-----------|----------------------|----------------------------------------------------------------------------------------------------|----------------|
| 0.74      | g                    | Foo                                                                                                    | $b^d = F$      |
| 0.98      | $n\Omega$            | Yeet                                                                                                    | $m/w = G$      |
| 942.0     | Gcd                  | Hello World                                                                                             | $T^I = S$      |
| 426.661   | nA                   | Hello World                                                                                             | $b/n = H$      |
| 663.729   | <b>GN</b>            | Yeet                                                                                                    | $j+D=Z$        |
| 0.65      | ncd                  | $\mathsf C$                                                                                             | $J - s = E$    |
| 0.29      | bar                  | $\, {\bf B}$                                                                                            | $f + J = M$    |
| 433.72    | W                    | Foo                                                                                                    | $s^k = r$      |
| 0.96      | ng                   | C                                                                                                    | $H/P = m$      |
| 51.79     | nV                   | Baz                                                                                                    | $b/G = b$      |
| 0.744     | kW                   | B                                                                                                    | $G^C = X$      |
| 0.9       | cd                   | B                                                                                                    | $H + i = U$    |
| 416.71    | GК                   | Foo                                                                                                    | $H^j = I$      |
| 447.0     | $^{\circ}\mathrm{C}$ | Bar                                                                                                    | $N + o = K$    |
| 0.65      | $\rm ^{\circ}C$      | Yeet                                                                                                    | $K - h = F$    |
| 0.954     | nPa                  | Hello World                                                                                             | $z + Y = J$    |
| 874.234   | nW                   | Baz                                                                                                    | $M + i = w$    |
| 0.14      | V                    | This is a longer text that will probably span multiple lines<br>in the table because it is overly wide. | $Q + i = v$    |
| 4.427     | mN                   | Baz                                                                                                    | $B/B = p$      |
| 5.4       | kg                   | This is a longer text that will probably span multiple lines<br>in the table because it is overly wide. | $t/A = w$      |
| 0.60      | cd                   | B                                                                                                    | $n^P = K$      |
| 163.0     | kA                   | Yeet                                                                                                    | $M + w = b$    |
| 53.911    | Ω                    | Yeet                                                                                                    | $E - y = a$    |
| 61.0      | Gcd                  | Yeet                                                                                                    | $T-M={\cal E}$ |
| 0.686     | kcd                  | Foo                                                                                                    | $d^a = f$      |
| 6.354     | bar                  | A                                                                                                    | $F/L = G$      |

Table A.1: A longtblr from the new **[tabularray](https://ctan.org/pkg/tabularray)** package. It introduces many new features and concepts and is based on a new interface. For example, this table breaks across pages and has an automatically sized column (Continued)

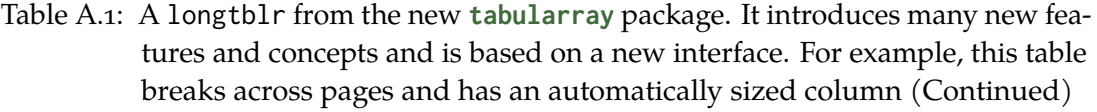

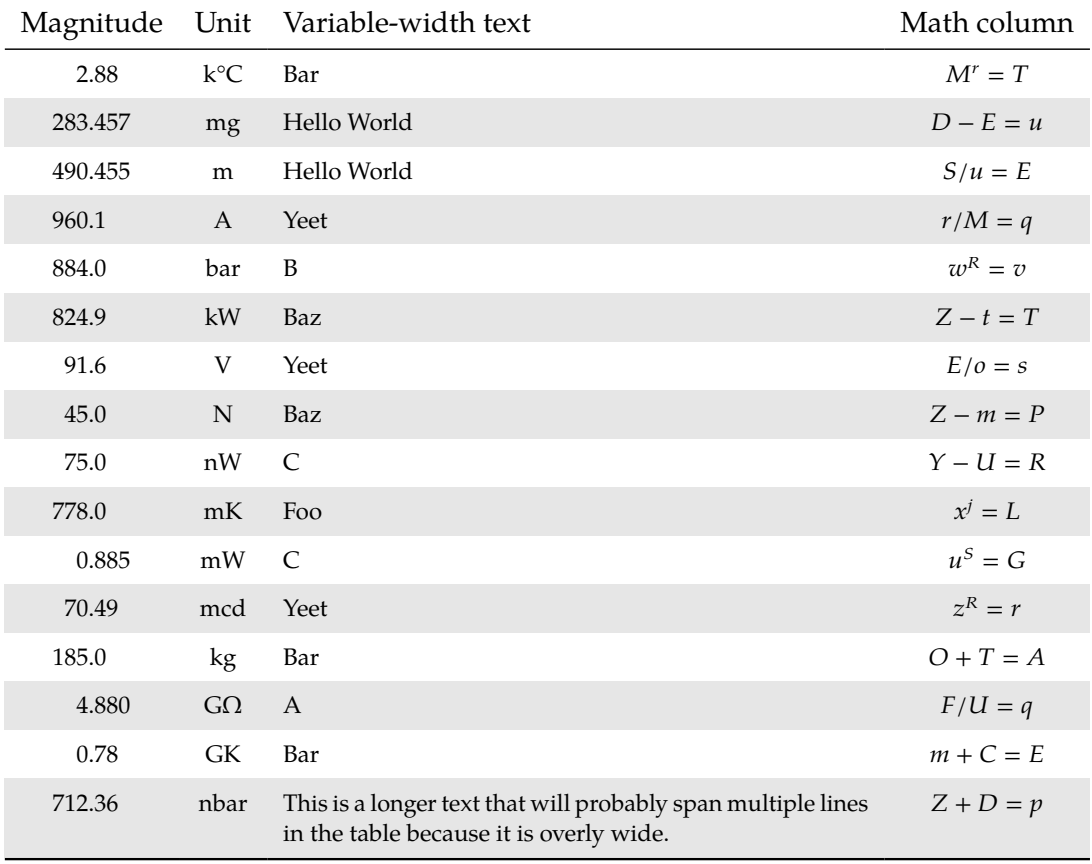

#### <sup>1</sup> Some footnote.

*Note*: Some general hint regarding the table, which might span multiple lines.

Rest of this page intentionally left blank.

# Appendix

# **Another appendix chapter**

More stuff can go into the next appendix chapter, for example algorithms and code.

Rest of this page intentionally left blank.

### **Bibliography**

- Baehr, Hans Dieter and Stephan Kabelac (2016). *Thermodynamik: Grundlagen und technische Anwendungen*. 16., aktualisierte Auflage. Lehrbuch. Berlin: Springer Vieweg. 671 pp. (cit. on p. [38\)](#page-67-0).
- Dirac, Paul Adrien Maurice (1981). *The Principles of Quantum Mechanics*. International Series of Monographs on Physics. Clarendon Press (cit. on pp. [25,](#page-54-0) [26\)](#page-55-0).
- Dubbel, Heinrich, Karl-Heinrich Grote, and J. Feldhusen (2007). *Taschenbuch Für Den Maschinenbau*. 22nd ed. Berlin Heidelberg New York: Springer. 1 p. (cit. on p. [38\)](#page-67-0).
- Einstein, Albert (1905). "Zur Elektrodynamik Bewegter Körper. (German) [On the Electrodynamics of Moving Bodies]." In: *Annalen der Physik* 322.10 (10), pp. 891–921 (cit. on p. [25\)](#page-54-0).
- Goossens, Michel, Frank Mittelbach, and Alexander Samarin (1993). *The \LaTeX\ Companion*. Reading, Massachusetts: Addison-Wesley (cit. on p. [25\)](#page-54-0).
- International Organization for Standardization (Mar. 2017). *ISO 8217:2017 Petroleum Products - Fuels (Class F) - Specifications of Marine Fuels*. Standard 8217. ISO/TC 28/SC 4, p. 23 (cit. on p. [38\)](#page-67-0).
- Knuth, Donald E. (1973). *Fundamental Algorithms*. 3rd ed. Vol. 1. 4 vols. The Art of Computer Programming. Reading, Mass.: Addison-Wesley (cit. on p. [25\)](#page-54-0).
- Knuth, Donald Ervin (1986). *The TeXbook*. Computers & Typesetting A. Reading, Mass: Addison-Wesley. 483 pp. (cit. on p. [25\)](#page-54-0).
- <span id="page-106-0"></span>Mathworks (2020). *Create a Simple Class - MATLAB & Simulink*. url: [https://www.](https://www.mathworks.com/help/matlab/matlab_oop/create-a-simple-class.html) [mathworks.com/help/matlab/matlab\\_oop/create-a-simple-class.html](https://www.mathworks.com/help/matlab/matlab_oop/create-a-simple-class.html) (visited on 04/14/2020) (cit. on p. [57\)](#page-86-1).
- Mollenhauer, Klaus and Helmut Tschöke (2007). *Handbuch Dieselmotoren*. 3., neubearb. Aufl. VDI-Buch. Berlin: Springer. 702 pp. (cit. on p. [38\)](#page-67-0).
- <span id="page-106-1"></span>Wikipedia Contributors (Jan. 5, 2021). *Modelica*. In: *Wikipedia*. Ed. by Wikipedia Contributors (cit. on p. [59\)](#page-88-1).

#### **Further Reading**

*The following references were used in this work but not cited in the text body; they are provided here as-is.*

Bird, Steven, Ewan Klein, and Edward Loper (2009). *Natural Language Processing with Python*. 1st ed. Beijing ; Cambridge [Mass.]: O'Reilly. 479 pp.

#### **78** Bibliography

McKinney, Wes (2018). *Python for Data Analysis: Data Wrangling with Pandas, NumPy, and IPython*. Second edition. Sebastopol, California: O'Reilly Media, Inc. 524 pp. Ramalho, Luciano (2015). *Fluent Python*. First edition. Sebastopol, CA: O'Reilly. 743 pp.
## **Index**

**Terms** 

**Names** 

 $\ensuremath{\mathsf{L}\mathrm{F}}\xspace$ package TikZ, xvii, 34, 40, 41, 46, 49-51

 $M$ ach MOLLIER, 44 REYNOLDS TUFTE, 43